# Veritas Storage Foundation™ and High Availability Solutions Release Notes

AIX

# 5.1 Service Pack 1 Rolling Patch 3

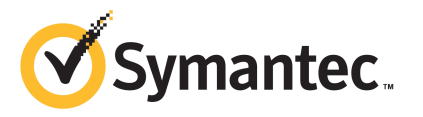

# Storage Foundation and High Availability Solutions Release Notes 5.1 Service Pack 1 Rolling Patch 3

The software described in this book is furnished under a license agreement and may be used only in accordance with the terms of the agreement.

Product version: 5.1 SP1 RP3

Document version: 5.1SP1RP3.3

### Legal Notice

Copyright © 2012 Symantec Corporation. All rights reserved.

Symantec, the Symantec logo, Veritas, Veritas Storage Foundation, CommandCentral, NetBackup, Enterprise Vault, and LiveUpdate are trademarks or registered trademarks of Symantec corporation or its affiliates in the U.S. and other countries. Other names may be trademarks of their respective owners.

This Symantec product may contain third party software for which Symantec is required to provide attribution to the third party ("Third Party Programs"). Some of the Third Party Programs are available under open source or free software licenses. The License Agreement accompanying the Software does not alter any rights or obligations you may have under those open source or free software licenses. See the Third-party Legal Notices document for this product, which is available online or included in the base release media.

The product described in this document is distributed under licenses restricting its use, copying, distribution, and decompilation/reverse engineering. No part of this document may be reproduced in any form by any means without prior written authorization of Symantec Corporation and its licensors, if any.

THEDOCUMENTATIONISPROVIDED"ASIS"ANDALLEXPRESSORIMPLIEDCONDITIONS, REPRESENTATIONS AND WARRANTIES, INCLUDING ANY IMPLIED WARRANTY OF MERCHANTABILITY, FITNESS FOR A PARTICULAR PURPOSE OR NON-INFRINGEMENT, ARE DISCLAIMED, EXCEPT TO THE EXTENT THAT SUCH DISCLAIMERS ARE HELD TO BE LEGALLY INVALID. SYMANTEC CORPORATION SHALL NOT BE LIABLE FOR INCIDENTAL OR CONSEQUENTIAL DAMAGES IN CONNECTION WITH THE FURNISHING, PERFORMANCE, OR USE OF THIS DOCUMENTATION. THE INFORMATION CONTAINED IN THIS DOCUMENTATION IS SUBJECT TO CHANGE WITHOUT NOTICE.

The Licensed Software and Documentation are deemed to be commercial computer software as defined in FAR 12.212 and subject to restricted rights as defined in FAR Section 52.227-19 "Commercial Computer Software - Restricted Rights" and DFARS 227.7202, "Rights in Commercial Computer Software or Commercial Computer Software Documentation", as applicable, and any successor regulations. Any use, modification, reproduction release, performance, display or disclosure ofthe Licensed Software and Documentation by the U.S. Government shall be solely in accordance with the terms of this Agreement.

Symantec Corporation 350 Ellis Street Mountain View, CA 94043

<http://www.symantec.com>

# Technical Support

<span id="page-3-0"></span>Symantec Technical Support maintains support centers globally. Technical Support's primary role is to respond to specific queries about product features and functionality. The Technical Support group also creates content for our online Knowledge Base. The Technical Support group works collaboratively with the other functional areas within Symantec to answer your questions in a timely fashion. For example, the Technical Support group works with Product Engineering and Symantec Security Response to provide alerting services and virus definition updates.

Symantec's support offerings include the following:

- A range of support options that give you the flexibility to select the right amount of service for any size organization
- Telephone and/or Web-based support that provides rapid response and up-to-the-minute information
- Upgrade assurance that delivers software upgrades
- Global support purchased on a regional business hours or 24 hours a day, 7 days a week basis
- Premium service offerings that include Account Management Services

For information about Symantec's support offerings, you can visit our website at the following URL:

#### [www.symantec.com/business/support/index.jsp](http://www.symantec.com/business/support/index.jsp)

All support services will be delivered in accordance with your support agreement and the then-current enterprise technical support policy.

### Contacting Technical Support

Customers with a current support agreement may access Technical Support information at the following URL:

#### [www.symantec.com/business/support/contact\\_techsupp\\_static.jsp](http://www.symantec.com/business/support/contact_techsupp_static.jsp)

Before contacting Technical Support, make sure you have satisfied the system requirements that are listed in your product documentation. Also, you should be at the computer on which the problem occurred, in case it is necessary to replicate the problem.

When you contact Technical Support, please have the following information available:

■ Product release level

- Hardware information
- Available memory, disk space, and NIC information
- Operating system
- Version and patch level
- Network topology
- Router, gateway, and IP address information
- Problem description:
	- Error messages and log files
	- Troubleshooting that was performed before contacting Symantec
	- Recent software configuration changes and network changes

### Licensing and registration

If your Symantec product requires registration or a license key, access our technical support Web page at the following URL:

[www.symantec.com/business/support/](http://www.symantec.com/business/support/)

### Customer service

Customer service information is available at the following URL:

[www.symantec.com/business/support/](http://www.symantec.com/business/support/)

Customer Service is available to assist with non-technical questions, such as the following types of issues:

- Questions regarding product licensing or serialization
- Product registration updates, such as address or name changes
- General product information (features, language availability, local dealers)
- Latest information about product updates and upgrades
- Information about upgrade assurance and support contracts
- Information about the Symantec Buying Programs
- Advice about Symantec's technical support options
- Nontechnical presales questions
- Issues that are related to CD-ROMs or manuals

### Support agreement resources

If you want to contact Symantec regarding an existing support agreement, please contact the support agreement administration team for your region as follows:

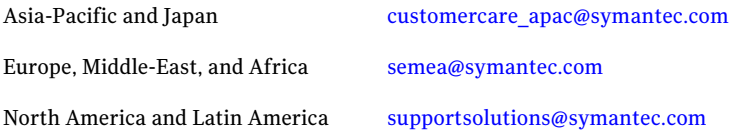

### Documentation

Product guides are available on the media in PDF format. Make sure that you are using the current version of the documentation. The document version appears on page 2 of each guide. The latest product documentation is available on the Symantec website.

#### <https://sort.symantec.com/documents>

Your feedback on product documentation is important to us. Send suggestions for improvements and reports on errors or omissions. Include the title and document version (located on the second page), and chapter and section titles of the text on which you are reporting. Send feedback to:

#### [doc\\_feedback@symantec.com](mailto:doc_feedback@symantec.com)

For information regarding the latest HOWTO articles, documentation updates, or to ask a question regarding product documentation, visit the Storage and Clustering Documentation forum on Symantec Connect.

[https://www-secure.symantec.com/connect/storage-management/](https://www-secure.symantec.com/connect/storage-management/forums/storage-and-clustering-documentation) [forums/storage-and-clustering-documentation](https://www-secure.symantec.com/connect/storage-management/forums/storage-and-clustering-documentation)

### About Symantec Connect

Symantec Connect is the peer-to-peer technical community site for Symantec's enterprise customers. Participants can connect and share information with other product users, including creating forum posts, articles, videos, downloads, blogs and suggesting ideas, as well as interact with Symantec product teams and Technical Support. Content is rated by the community, and members receive reward points for their contributions.

<http://www.symantec.com/connect/storage-management>

# **Contents**

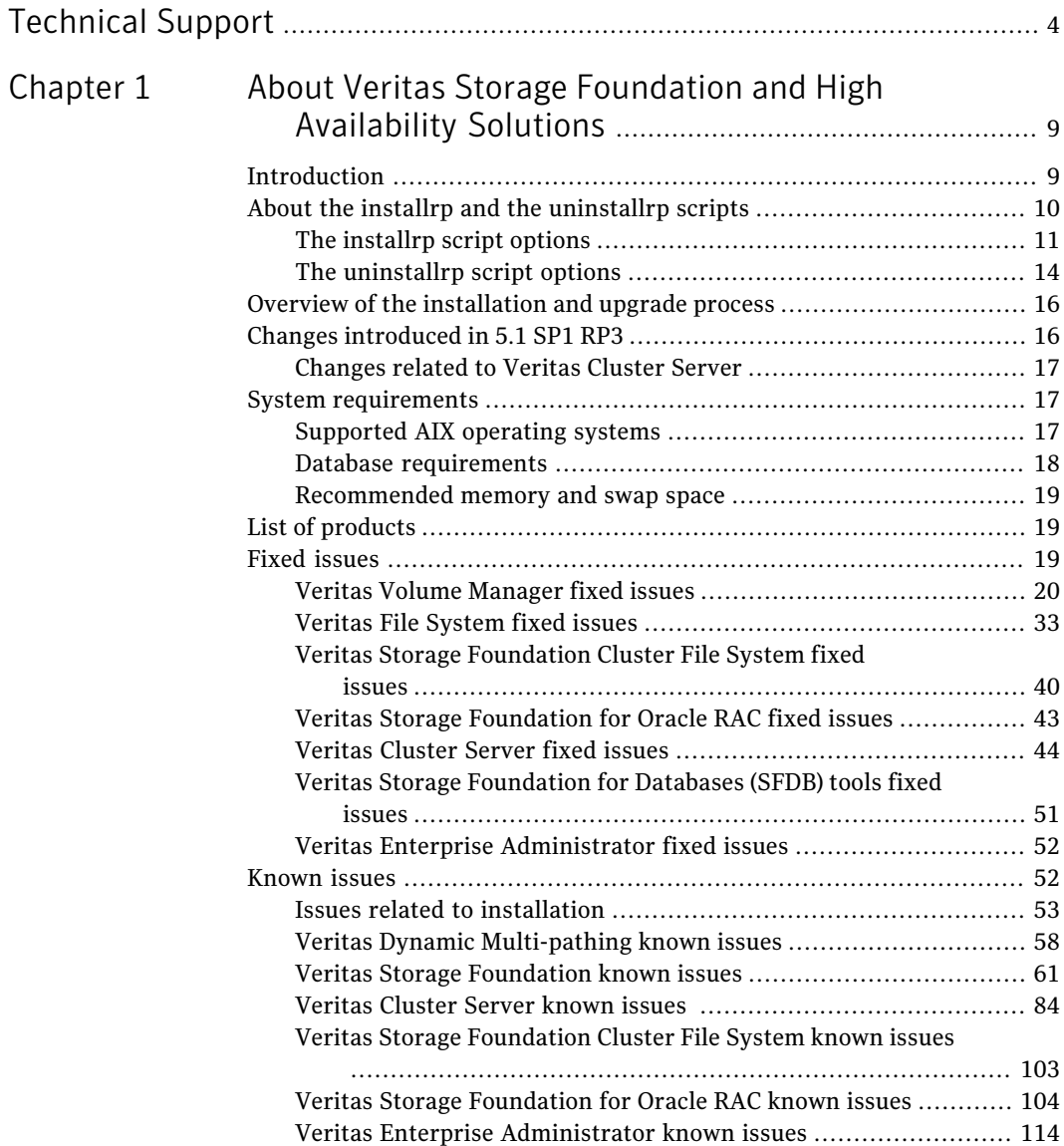

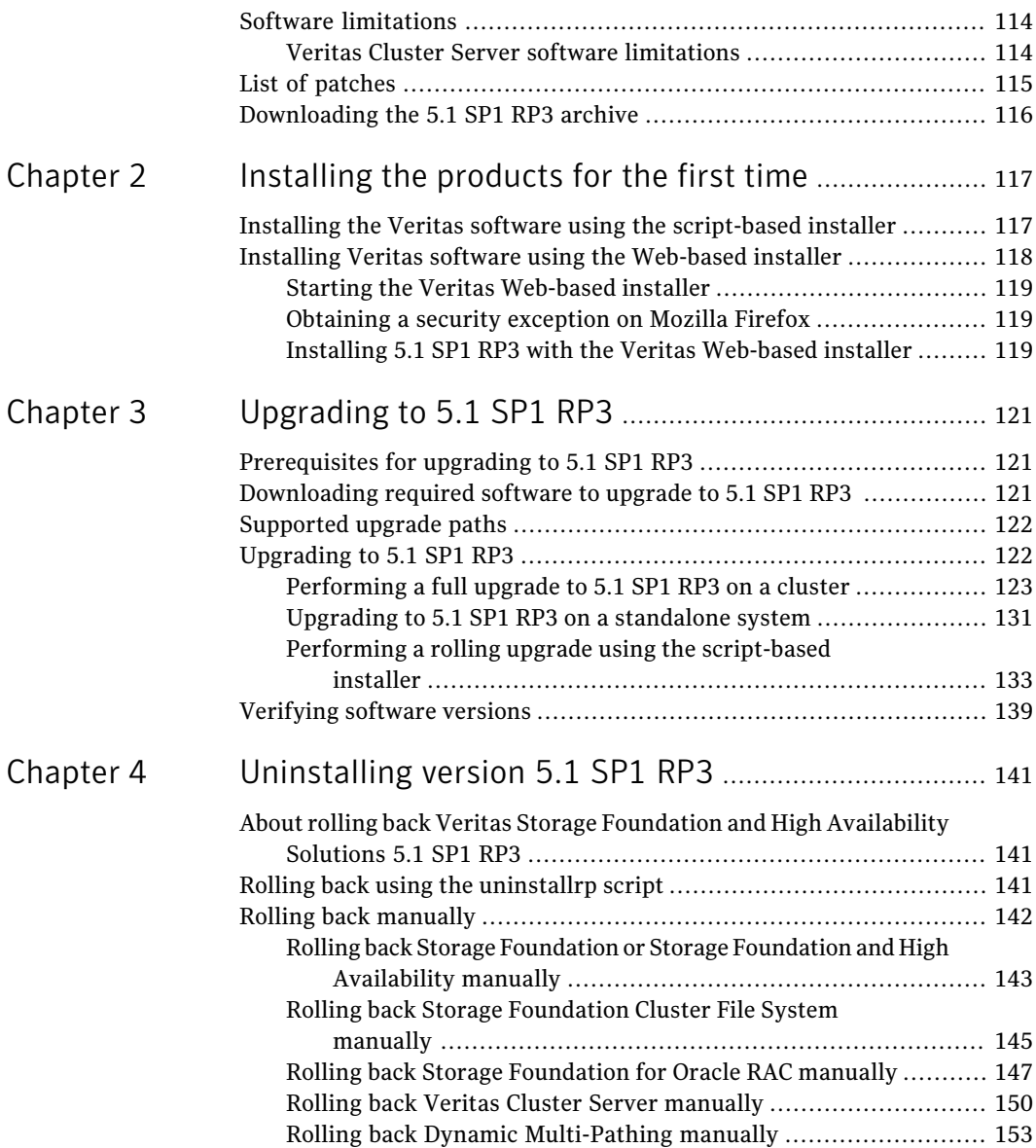

# Chapter

# <span id="page-8-0"></span>About Veritas Storage Foundation and High Availability Solutions

This chapter includes the following topics:

- **[Introduction](#page-8-1)**
- About the installrp and the [uninstallrp](#page-9-0) scripts
- Overview of the [installation](#page-15-0) and upgrade process
- Changes [introduced](#page-15-1) in 5.1 SP1 RP3
- **System [requirements](#page-16-1)**
- List of [products](#page-18-1)
- **Fixed [issues](#page-18-2)**
- **[Known](#page-51-1) issues**
- <span id="page-8-1"></span>■ Software [limitations](#page-113-1)
- List of [patches](#page-114-0)
- [Downloading](#page-115-0) the 5.1 SP1 RP3 archive

# Introduction

This document provides information about the Veritas Storage Foundation and High Availability Solutions 5.1 Service Pack 1 Rolling Patch 3 release.

For important updates regarding this release, review the Late-Breaking News TechNote on the Symantec Technical Support website:

#### <http://www.symantec.com/docs/TECH75503>

The hardware compatibility list contains information about supported hardware and is updated regularly. For the latest information on supported hardware visit:

### <http://www.symantec.com/docs/TECH74012>

Before installing or upgrading Veritas Storage Foundation and High Availability Solutions products, review the current compatibility list to confirm the compatibility of your hardware and software.

This rolling patch applies to the following releases of Storage Foundation and High Availability products:

- Storage Foundation and High Availability Solutions 5.1 SP1
- Storage Foundation and High Availability Solutions 5.1 SP1 RP1
- Storage Foundation and High Availability Solutions 5.1 SP1 RP2
- Storage Foundation and High Availability Solutions 5.1 SP1 PR1

This rolling patch is available as 5.1 SP1 RP3.

<span id="page-9-0"></span>Given that this rolling patch applies to the previously released 5.1 SP1 platform RP releases, Symantec does not plan on the following releases:

■ 5.1 SP1 PR1 RP1

# About the installrp and the uninstallrp scripts

Veritas Storage Foundation and High Availability Solutions 5.1 SP1 RP3 provides an upgrade script.

See ["Supported](#page-121-0) upgrade paths" on page 122.

Symantec recommends that you use the upgrade script. The installrp script allows you to upgrade all the patches associated with the packages installed, after which you can reboot to start all of the processes.

# The installrp script options

<span id="page-10-0"></span>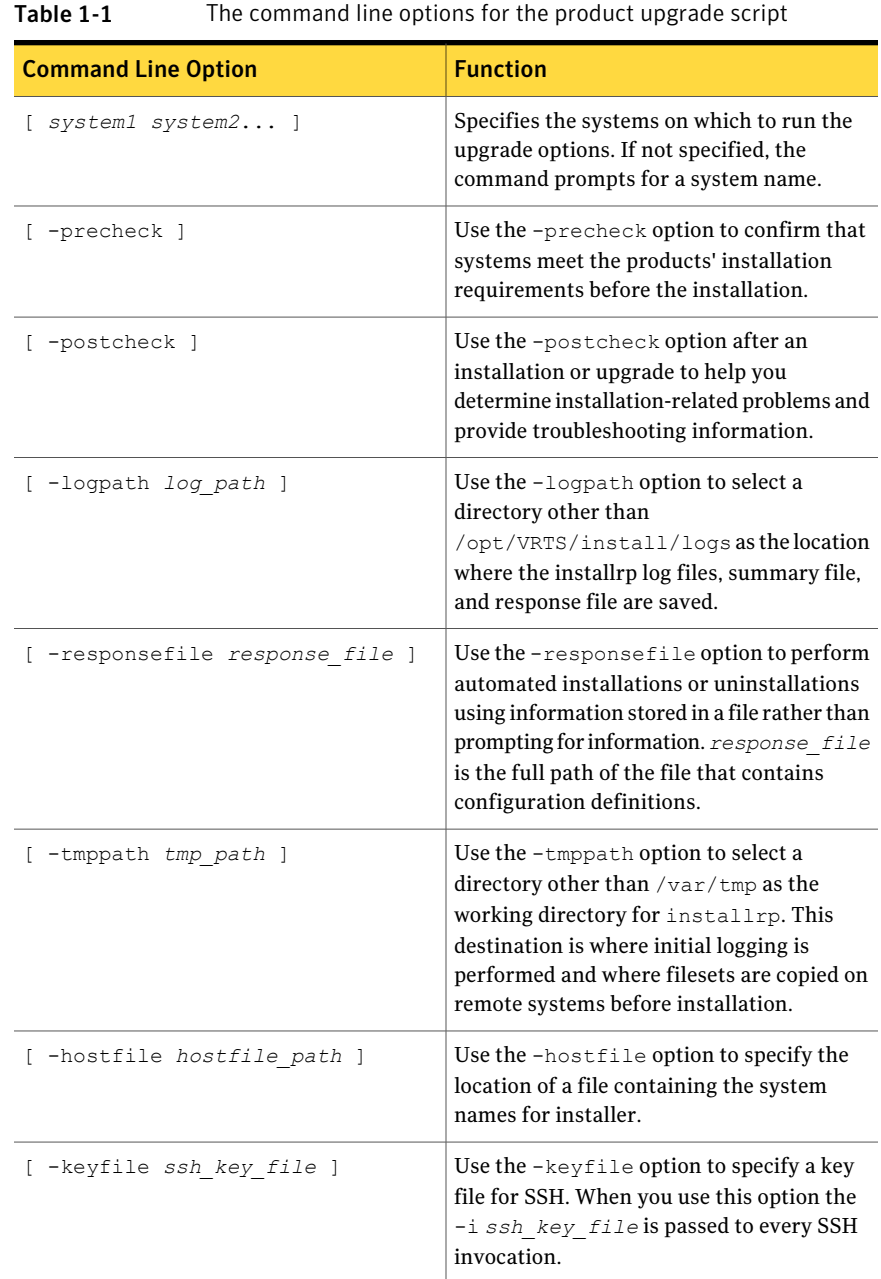

| <b>Command Line Option</b> | <b>Function</b>                                                                                                    |
|----------------------------|----------------------------------------------------------------------------------------------------|
| [-nim]                     | Use to produce a NIM configuration file for<br>installing with NIM.                                                                                                    |
|                            | Refer to the product's <i>Installation Guide</i> for<br>more information on using NIM.                                                                                                    |
| -patchpath patch path ]    | Use the -patchpath option to define the<br>complete path of a directory that is available<br>to all install systems (usually NFS mounted)<br>that contains all patches to be installed by<br>installrp. |

Table 1-1 The command line options forthe product upgrade script*(continued)*

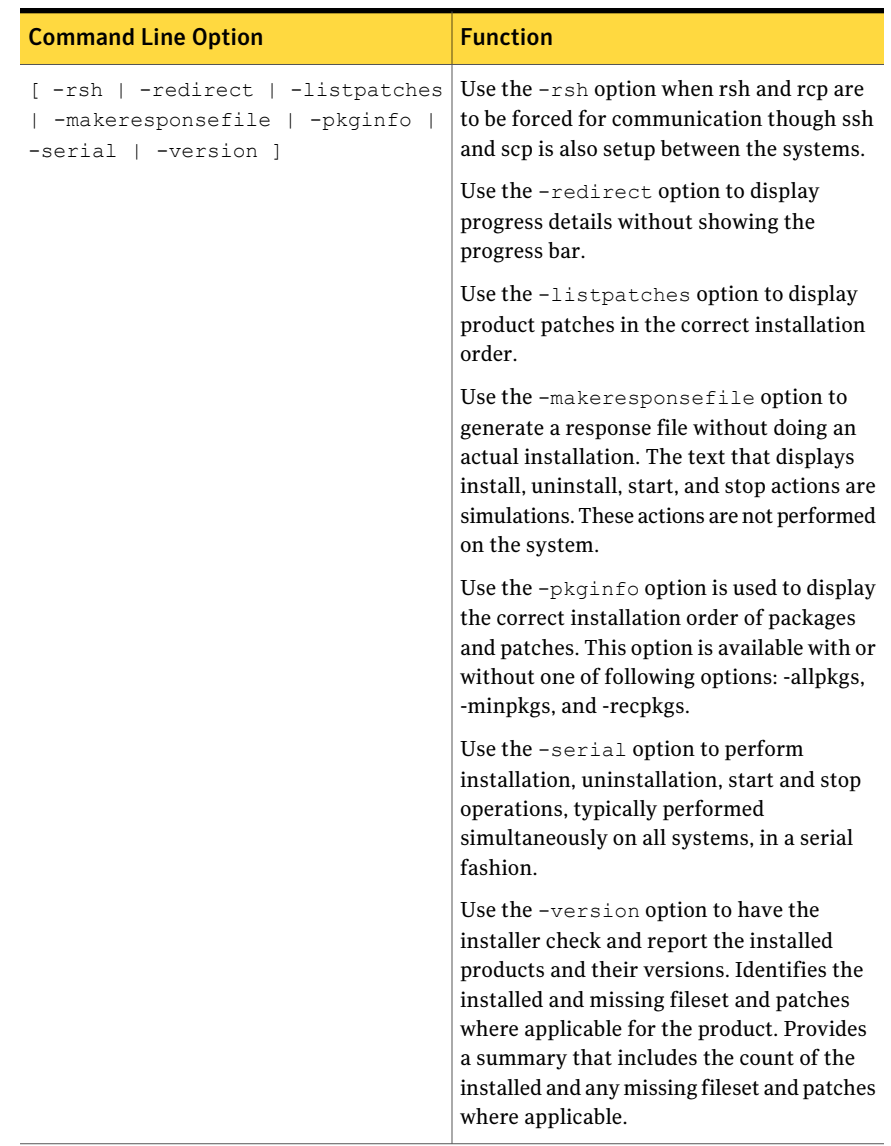

### Table 1-1 The command line options forthe product upgrade script*(continued)*

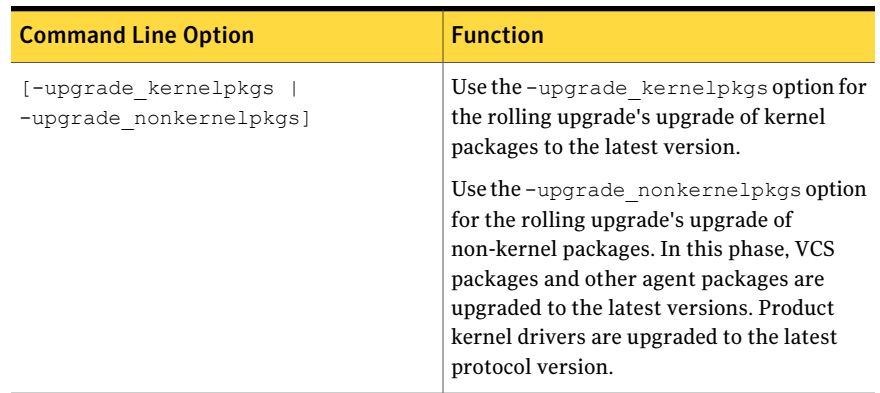

### Table 1-1 The command line options forthe product upgrade script*(continued)*

### The uninstallrp script options

<span id="page-13-0"></span>Veritas Storage Foundation and High Availability Solutions 5.1 SP1 RP3 provides a new uninstallation script.

See [Table](#page-13-1) 1-2 for release versions and products that support rolling back.

<span id="page-13-1"></span>Symantec recommends that you use the new uninstallation script. The uninstallrp script uninstalls all the patches associated with packages installed, and starts the processes. Do not use the uninstallrp script for rolling back, because it removes the entire stack.

| <b>Command Line Option</b>    | <b>Function</b>                                                                                                    |
|-------------------------------|----------------------------------------------------------------------------------------------------|
| system1 system2 ]             | Specifies the systems on which to run the<br>upgrade options. If not specified, the<br>command prompts for a system name.                                                                                                    |
| -logpath <i>log path</i> ]    | Use the -logpath option to select a<br>directory other than<br>/opt/VRTS/install/logs as the location<br>where the uninstallrp log files, summary file,<br>and response file are saved.                                                                         |
| -responsefile response file ] | Use the -responsefile option to perform<br>automated installations or uninstallations<br>using information stored in a file rather than<br>prompting for information. response file<br>is the full path of the file that contains<br>configuration definitions. |

Table 1-2 The command line options for the product upgrade script

| <b>Command Line Option</b>                                          | <b>Function</b>                                                                                                    |
|---------------------------------------------------------------------|----------------------------------------------------------------------------------------------------|
| [ -tmppath tmp path ]                                               | Use the -tmppath option to select a<br>directory other than $/\text{var}/\text{tmp}$ as the<br>working directory for uninstallrp. This<br>destination is where initial logging is<br>performed and where packages are copied<br>on remote systems before installation.                                                                      |
| [ -hostfile hostfile path ]                                         | Use the -hostfile option to specify the<br>location of a file containing the system<br>names for installer.                                                                                                    |
| [ -keyfile ssh key file ]                                           | Use the $-$ keyfile option to specify a key<br>file for SSH. When you use this option the<br>-i ssh key file is passed to every SSH<br>invocation.                                                                                                    |
| [ -rsh   -redirect  <br>-makeresponsefile   -serial  <br>-version 1 | Use the $-rsh$ option when rsh and rcp are<br>to be forced for communication though ssh<br>and scp is also setup between the systems.                                                                                                    |
|                                                                     | Use the -redirect option to display<br>progress details without showing the<br>progress bar.                                                                                                    |
|                                                                     | Use the -makeresponsefile option to<br>generate a response file without doing an<br>actual installation. Text displaying<br>installation, uninstallation, start and stop<br>operations are simulations. These actions<br>are not being performed on the system.                                                                             |
|                                                                     | Use the $-$ serial option to perform<br>installation, uninstallation, start and stop<br>operations, typically performed<br>simultaneously on all systems, in a serial<br>fashion.                                                                                                    |
|                                                                     | Use the -version option to have the<br>installer check and report the installed<br>products and their versions. Identifies the<br>installed and missing fileset and patches<br>where applicable for the product. Provides<br>a summary that includes the count of the<br>installed and any missing fileset and patches<br>where applicable. |

Table 1-2 The command line options forthe product upgrade script*(continued)*

# Overview of the installation and upgrade process

<span id="page-15-0"></span>Follow these instructions to make sure that you have the latest patches for the installer before you install or upgrade the product.

#### To install the Veritas software for the first time

- 1 Skip this step if you are upgrading to 5.1 SP1 RP3. If you are installing 5.1 SP1 RP3 for the first time:
	- Download Storage Foundation and High Availability Solutions 5.1 SP1 from [http://fileConnect.symantec.com.](http://fileConnect.symantec.com)
	- Extract the tar ball into a directory called  $/\text{tmp/sfha51sp1}.$
	- Check <http://sort.symantec.com/patches> to see if there are any patches available for the 5.1 SP1 Installer. Download applicable P-patches and extract them to the  $/\text{tmp}$  directory.
	- Change the directory to  $/\text{tmp/sfha51sp1}:$ 
		- # **cd /tmp/sfha51sp1**
	- Install the 5.1 SP1 software. Follow the instructions in the Installation Guide.
		- # **./installer -require** *complete\_path\_to\_SP1\_installer\_patch*
- 2 Download SFHA 5.1 SP1 RP3 from <http://sort.symantec.com/patches> and extract it to a directory called /tmp/sfha51sp1rp3.
- 3 Check <http://sort.symantec.com/patches> to see ifthere are patches available for the 5.1 SP1 RP3 installer. Download applicable P-patches and extract them to the  $/\text{tmp}$  directory.
- 4 Change the directory to  $/\text{tmp/sfha51splrp3}:$ 
	- # **cd /tmp/sfha51sp1rp3**
- <span id="page-15-1"></span>5 Install 5.1 SP1 RP3:

```
# ./installrp -require complete_path_to_SP1RP3_installer_patch
```
# Changes introduced in 5.1 SP1 RP3

This section lists the changes in 5.1 SP1 RP3.

## Changes related to Veritas Cluster Server

<span id="page-16-0"></span>Veritas Cluster Server includes the following changes in 5.1 SP1 RP3:

### Sybase and SybaseBk agents support Intelligent Monitoring Framework (IMF)

Symantec has updated the Sybase and SybaseBk agents to provide online monitoring (PRON) IMF support.

You should set the IMF Mode attribute to 2 (PRON support) only. IMFRegList is added to the Sybase type definition. During the enabling of IMF, make sure that the type definition is updated and IMFRegList is correctly set.

<span id="page-16-1"></span>For in-depth monitoring, the DetailMonitor attribute should be used. The LevelTwoMonitorFrequency attribute is not used in this release. As a result, when IMF is enabled and DetailMonitor is also enabled for Sybase resource, the actual in-depth monitor will happen at a frequency of the DetailMonitor attribute value \* the IMF MonitorFreq attribute value.

# System requirements

<span id="page-16-2"></span>This section describes the system requirements for this release

## Supported AIX operating systems

This section lists the supported operating systems for this release of Veritas products.

Product installation scripts verify the required update levels. The installation process terminates if the target systems do not meet the maintenance level requirements.

The minimum system requirements for this release are as follows:

For Power 7 processors at one of the following levels:

- AIX 7.1 TL0 or later
- AIX 6.1 TL5 with Service Pack 1 or later
- AIX Version 5.3 executing in POWER6 or POWER6+ compatibility at the following levels:
	- TL11 with Service Pack 2 or later
	- TL10 with Service Pack 4 or later

For Power 6 or earlier processors at one of the following levels:

- 18 | About Veritas Storage Foundation and High Availability Solutions System requirements
	- AIX 7.1 TL0 or later
	- AIX 6.1 TL2 or later
	- AIX 5.3 at one of the following levels:
		- TL7 with SP6 or later
		- TL8 with SP4 or later

For important updates regarding this release, review the Late-Breaking News TechNote on the Symantec Technical Support website:

<span id="page-17-0"></span><http://www.symantec.com/docs/TECH75503>

### Database requirements

The following TechNote identifies the most current information on supported databases (Oracle Single Instance, DB2, and Sybase) and operating system combinations:

<http://www.symantec.com/docs/TECH74389>

Note: Veritas Storage Foundation (SF) and Veritas Storage Foundation Cluster File System (SFCFS) do not support running SFDB tools with DB2 and Sybase, but they support running Oracle, DB2, and Sybase on VxFS and VxVM.

<http://www.symantec.com/docs/TECH44807>

### Additional Oracle support for SF Oracle RAC

Table 1-3 Oracle RAC versions that SF Oracle RAC supports

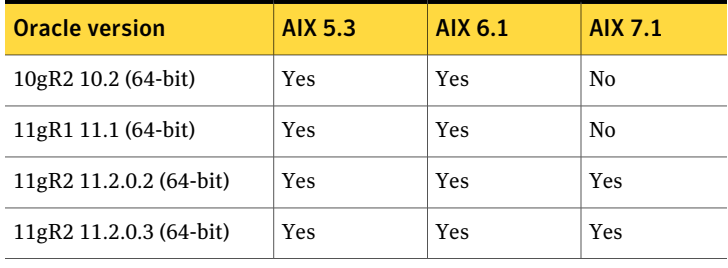

Note: For latest information on support for Oracle database versions with SF Oracle RAC, see the Technical Support Technote:

<http://www.symantec.com/docs/TECH44807>

## Recommended memory and swap space

<span id="page-18-0"></span>Symantec recommends the following memory and swap space sizes:

- On the system where you run the installation, use the following guidelines for memory minimums when you install on:
	- One to eight nodes, use 1 GB of memory
	- More than eight nodes, use 2 GB of memory or more
- <span id="page-18-1"></span>■ On the system where you run the installation, use the following guidelines for swap space when you install on:
	- One to eight nodes, use (*number* of *nodes* + 1) x 128 MB of free swap space
	- For a minimum of 256 MB for 1 node and a maximum of 1 GB of swap space for 8 or more nodes

# List of products

Apply this patch for the following Veritas Storage Foundation and High Availability products:

- Veritas Storage Foundation (SF)
- Veritas Storage Foundation and High Availability (SFHA)
- Veritas Storage Foundation Cluster File System (SFCFS)
- Veritas Storage Foundation for Oracle RAC (SF Oracle RAC)
- Veritas Volume Manager (VM)
- Veritas File System (FS)
- <span id="page-18-2"></span>■ Veritas Cluster Server (VCS)
- Veritas Dynamic Multi-Pathing (DMP)
- Symantec VirtualStore (SVS)

# Fixed issues

This section describes the issues fixed in 5.1 SP1 RP3, 5.1 SP1 RP2 and 5.1 SP1 RP1.

See the README SYMC. xxxxx-xx files in the /patches directory on the installation media for the symptom, description, and resolution of the fixed issue.

## Veritas Volume Manager fixed issues

<span id="page-19-0"></span>This section describes Veritas Volume Manager fixed issues in 5.1 SP1 RP3, 5.1 SP1 RP2 and 5.1 SP1 RP1.

### Veritas Volume Manager: Issues fixed in 5.1 SP1 RP3

This section describes Veritas Volume Manager fixed issues in 5.1 SP1 RP3.

<span id="page-19-1"></span>[Table](#page-19-1) 1-4 describes the incidents that are fixed in Veritas Volume Manager in 5.1 SP1 RP3.

| <b>Fixed</b><br><i>issues</i> | <b>Description</b>                                                                                                    |
|-------------------------------|----------------------------------------------------------------------------------------------------|
| 925653                        | Node join fails for higher CVMTimeout value.                                                                                               |
| 2858853                       | After master switch, vxconfigd dumps core on old master.                                                                                   |
| 2838059                       | VVR Secondary panic in vol rv update expected pos.                                                                                         |
| 2836798                       | In VxVM, resizing simple EFI disk fails and causes system panic or hang.                                                                   |
| 2826125                       | VxVM script daemon is terminated abnormally on its invocation.                                                                             |
| 2818840                       | Enhance the vxdmpasm utility to support various permissions and<br>"root:non-system" ownership can be set persistently.                    |
| 2815517                       | vxdq adddisk allows mixing of clone & non-clone disks in a DiskGroup.                                                                      |
| 2801962                       | Growing a volume takes significantly large time when the volume has version<br>20 DCO attached to it.                                      |
| 2775960                       | In secondary CVR case, IO hang is seen on a DG during SRL disable activity<br>on other DG.                                                 |
| 2774406                       | System may panic while accessing data change map volume.                                                                                   |
| 2763206                       | The vxdisk rm command dumps core when disk name of very large length<br>is given.                                                          |
| 2760181                       | Panic hit on secondary slave during logowner operation.                                                                                    |
| 2756059                       | System may panic when large cross-dq mirrored volume is started at boot.                                                                   |
| 2754819                       | Diskgroup rebuild through $v$ xmake $-d$ loops infinitely if the diskgroup<br>configuration has multiple objects on a single cache object. |

Table 1-4 Veritas Volume Manager 5.1 SP1 RP3 fixed issues

| Fixed<br><b>issues</b> | <b>Description</b>                                                                                                    |
|------------------------|----------------------------------------------------------------------------------------------------|
| 2753954                | When a cable is disconnected from one port of a dual-port FC HBA, the paths<br>via another port are marked as SUSPECT PATH. |
| 2739709                | Disk group rebuild fails as the links between volume and vset were missing<br>from the $v$ xprint $-D$ - output.            |
| 2739601                | VVR: VRAS: repstatus output occasionally reports abnormal timestamp.                                                        |
| 2735951                | Uncorrectable write error is seen on subdisk when SCSI device/bus reset<br>occurs.                                          |
| 2729911                | I/O errors are seen during controller reboot or array port disable/enable.                                                  |
| 2715129                | Vxconfigd hangs during Master takeover in a CVM (Clustered Volume<br>Manager) environment.                                  |
| 2709767                | Hot swap for HBAs controlled by MPIO is failing.                                                                            |
| 2689845                | Data disk can go in error state when data at the end of the first sector of the<br>disk is same as MBR signature.           |
| 2688308                | When re-import of disk group fails during master takeover, other shared<br>disk groups should not be disabled.              |
| 2680343                | Manual disable/enable of paths to an enclosure leads to system panic.                                                       |
| 2664825                | DiskGroup import fails when disk contains no valid UDID tag on config copy<br>and config copy is disabled.                  |
| 2657797                | Starting 32TB RAID5 volume fails with V-5-1-10128 Unexpected kernel<br>error in configuration update.                       |
| 2656803                | Race between vxnetd start and stop operations causes panic.                                                                 |
| 2648176                | Performance difference on Master vs Slave during recovery via DCO.                                                          |
| 2647975                | Customer ran hastop -local and shared dg had splitbrain.                                                                    |
| 2637217                | Document new storage allocation attribute support in vradmin man page<br>for resizevol/resizesrl.                           |
| 2627126                | IO hang is seen due to IOs stuck at DMP level.                                                                              |
| 2627056                | vxmake -g DGNAME -d desc-file fails with very large configuration<br>due to memory leaks.                                   |

Table 1-4 Veritas Volume Manager 5.1 SP1 RP3 fixed issues *(continued)*

| <b>Fixed</b><br>issues | <b>Description</b>                                                                                                |
|------------------------|----------------------------------------------------------------------------------------------------|
| 2626741                | Using vxassist -o ordered and mediatype:hdd options together do not<br>work as expected.                          |
| 2626199                | vxdmpadm list dmpnode printing incorrect path-type.                                                               |
| 2624205                | IO verification failed with array side switch port disable/enable for several<br>iterations.                      |
| 2620556                | IO hung after SRL overflow.                                                                                       |
| 2620555                | IO hang due to SRL overflow & CVM reconfig.                                                                       |
| 2606709                | IO hang when SRL overflow & reboot one node.                                                                      |
| 2606695                | Machine panics in CVR (Clustered Volume Replicator) environment while<br>performing I/O Operations.               |
| 2599526                | IO hang is seen when DCM is zero.                                                                                 |
| 2578336                | Failed to online the cdsdisk.                                                                                     |
| 2576602                | vxdg listtag should give error message and display correct usage when<br>executed with wrong syntax.              |
| 2575172                | I/Os hung on master node after reboot the slave node.                                                             |
| 2567618                | VRTSexplorer coredumps in checkhbaapi/print target map entry.                                                     |
| 2566174                | Null pointer dereference in volcvm msg rel gslock() results in panic.                                             |
| 2560843                | In VVR (Veritas Volume Replicator) setup I/Os can hang in slave nodes after<br>one of the slave node is rebooted. |
| 2560835                | I/Os and vxconfigd hung on master node after slave is rebooted under<br>heavy I/O load.                           |
| 2556781                | vxdg import does not detect if diskgroup is imported on other nodes.                                              |
| 2556467                | Disabling all paths and reboot of the host causes losing of<br>/etc/vx/.vxdmprawdev records.                      |
| 2526623                | Memory leak detected in CVM code.                                                                                 |
| 2516584                | startup scripts use 'quit' instead of 'exit', causing empty directories in /tmp.                                  |
| 2513101                | User data corrupted with disk label information.                                                                  |

Table 1-4 Veritas Volume Manager 5.1 SP1 RP3 fixed issues *(continued)*

| <b>Fixed</b><br><b>issues</b> | <b>Description</b>                                                                                                    |
|-------------------------------|----------------------------------------------------------------------------------------------------|
| 2495332                       | vxcdsconvert fails if the private region of the disk to be converted is less<br>than 1 MB.                                      |
| 2494423                       | "vxnotify: bad number" messages appear while shutting down the system.                                                          |
| 2441937                       | vxconfigrestore precommit fails with awk errors.                                                                                |
| 2425259                       | vxdg join operation fails with VE DDL PROPERTY: Property not found in<br>the list                                               |
| 2413763                       | Uninitialized memory read results in a vxconfigd coredump.                                                                      |
| 2389554                       | The vxdg listssbinfo output is incorrect.                                                                                       |
| 2348199                       | vxconfig dumps core while importing a Disk Group.                                                                               |
| 2277558                       | vxassist outputs a misleading error message during snapshot related<br>operations.                                              |
| 2257850                       | vxdiskadm leaks memory while performing operations related to enclosures.                                                       |
| 2252680                       | vxtask abort does not appropriately cleanup the tasks.                                                                          |
| 2227678                       | Second rlink goes into DETACHED STALE state in multiple secondaries<br>environment when SRL has overflowed for multiple rlinks. |
| 2216951                       | vxconfigd dumps core because chosen rlist delete () hits NULL<br>pointer in linked list of clone disks.                         |
| 2171517                       | AIX system may panic during loading of vxio(kernel driver of VxVM) module.                                                      |
| 2149922                       | Record the diskgroup import and deport events in syslog.                                                                        |
| 2104887                       | yxdg import error message needs improvement for cloned diskgroup import<br>failure.                                             |
| 2088426                       | Re-onlining of disks in DG during DG deport/destroy.                                                                            |
| 2000585                       | vxrecover doesn't start remaining volumes if one of the volumes is removed<br>during the vxrecover command run.                 |
| 1967512                       | Need revisit of open/close ioctl implementation for DMPnode and its paths.                                                      |
| 1903700                       | Removing mirror using vxassist does not work.                                                                                   |

Table 1-4 Veritas Volume Manager 5.1 SP1 RP3 fixed issues *(continued)*

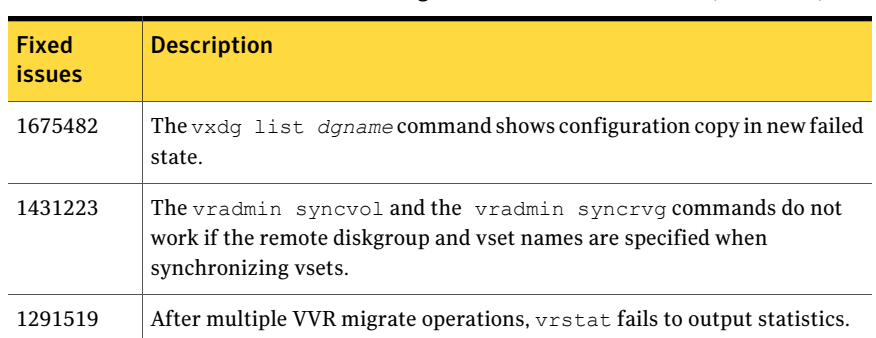

#### Table 1-4 Veritas Volume Manager 5.1 SP1 RP3 fixed issues *(continued)*

This section describes Veritas Volume Manager fixed issues in 51 SP1 RP2 P3.

| <b>Fixed</b><br><b>issues</b> | <b>Description</b>                                                                                                    |
|-------------------------------|----------------------------------------------------------------------------------------------------|
| 2771452                       | IO hung because of hung port deletion.                                                                                             |
| 2741240                       | Invoking "vxdg join" operation during heavy IO load results in a transaction<br>failure and leaves disks in an intermediate state. |
| 2729501                       | vxdmpadm exclude vxvm path=<> results in excluding unexpected set of<br>paths.                                                     |
| 2722850                       | DMP fail over hangs when the primary controller is disabled while I/O<br>activity is ongoing.                                      |
| 2713166                       | Errpt output shows VXIO errors after upgrading to 5.1sp1rp2p2hf2.                                                                  |
| 2710579                       | Do not write backup labels for CDS disk - irrespective of disk size.                                                               |
| 2700792                       | The VxVM volume configuration daemon may dump a core during the Cluster<br>Volume Manager (CVM) startup.                           |
| 2700486                       | vradmind coredumps when Primary and Secondary have the same hostname<br>and an active Stats session exists on Primary.             |
| 2700086                       | EMC BCV (NR) established devices are resulting in multiple dmp events<br>messages (paths being disabled/enabled).                  |
| 2698860                       | vxassist mirror failed for thin LUN because statyfs failed.                                                                        |
| 2688747                       | Logowner local sequential I/Os starved with heavy I/O load on logclient.                                                           |
| 2675538                       | vxdisk resize may cause data corruption.                                                                                           |

Table 1-5 Veritas Volume Manager 51 SP1 RP2 P3 fixed issues

| <b>Fixed</b><br>issues | <b>Description</b>                                                                                                    |
|------------------------|----------------------------------------------------------------------------------------------------|
| 2674465                | Adding/removing new LUNs causes data corruption.                                                                              |
| 2666163                | A small portion of possible memory leak incase of mix (clone and non-cloned)<br>diskgroup import.                             |
| 2643634                | Message enhancement for a mixed(non-cloned and cloned) dg import.                                                             |
| 2635476                | Volume Manager does not recover a failed path.                                                                                |
| 2621465                | When detached disk after connectivity restoration is tried to reattach gives<br>Tagid conflict error.                         |
| 2612960                | vxconfigd core dumps after upgrading to 51SP due to GPT/AIX label disk.                                                       |
| 2608849                | VVR Logowner: local I/O starved with heavy I/O load from Logclient.                                                           |
| 2553729                | Disk groups do not get imported and 'clone_disk' flag is seen on non-clone<br>disks after uprade of VxVM.                     |
| 2527289                | Site consistency: Both sites become detached after data/dco plex failue at<br>each site, leading to I/O cluster wide outage.  |
| 2509291                | The vxconfigd daemon hangs if host side i/o paths are failing.                                                                |
| 2495186                | With TCP protocol used for replication, I/O throttling happens due to<br>memory flow control.                                 |
| 2423701                | Upgrade of VxVM caused change in permissions.                                                                                 |
| 2419948                | Race between the SRL flush due to SRL overflow and the kernel logging<br>code, leads to a panic.                              |
| 2419803                | Secondary Site panics in VVR (Veritas Volume Replicator).                                                                     |
| 2390998                | System panicked during SAN reconfiguration because of the inconsistency<br>in dmp device open count.                          |
| 2365486                | In 2-nodes SFRAC configuration, after enabling ports systems panics due<br>to improper order of acquire and release of locks. |
| 2253970                | Support per-disk maxiosize for private region I/Os.                                                                           |
| 2061082                | The vxddladm -c assign names command should work for devices with<br>native support not enabled (VxVM labeled or TPD).        |

Table 1-5 Veritas Volume Manager 51 SP1 RP2 P3 fixed issues *(continued)*

This section describes Veritas Volume Manager fixed issues in 51 SP1 RP2 P2.

### Table 1-6 Veritas Volume Manager 51 SP1 RP2 P2 fixed issues

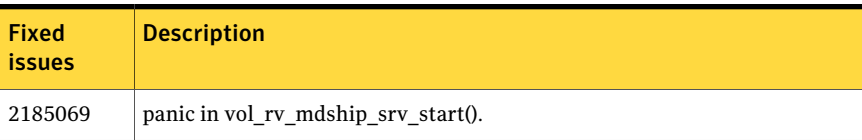

This section describes Veritas Volume Manager fixed issues in 51 SP1 RP2 P1.

| <b>Fixed</b><br>issues | <b>Description</b>                                                                                                    |
|------------------------|----------------------------------------------------------------------------------------------------|
| 2148851                | vxdisk resize failed to resize the disk which is expanded physically from<br>array console.                                             |
| 2169726                | CLONE : Disk group is imported using a Non-cloned and cloned disks, it can<br>lead to data corruption.                                  |
| 2235382                | IO hung in DMP while restoring a path in presence of pending IOs on local<br>A/P class LUN                                              |
| 2344186                | Volume recovery is not clearing the need sync flag from volumes with DCO<br>in BADLOG state. Thus nodes are unable to join the cluster. |
| 2390431                | VVR: system crash dring DCM flush not finding the parent sio volsiodone+.                                                               |
| 2419486                | Data corruption occurs on changing the naming scheme.                                                                                   |
| 2420386                | Data corruption creating data in a vxfs filesystem, while being grown with<br>vxresize on efi thinrclm disks.                           |
| 2428170                | IO hung on Mirror volume and return error on DMP disk, but<br>phydisk(/dev/sdbw) is OK.                                                 |
| 2431448                | CVR:I/O hang while transitioning to DCM mode.                                                                                           |
| 2432006                | pending read count with kio cache is not decremented when read object is<br>locked in transaction.                                      |
| 2438426                | VxVM is failing to correctly discover ZFS LUNs presented via PP after<br>excluding/including libvxpp.so.                                |
| 2483053                | Primary Slave node runs out of memory, system hang on VRTSvxvm.                                                                         |
| 2484334                | panic in dmp stats is matching group().                                                                                                 |
| 2489350                | Memory leak in VVR.                                                                                                    |
| 2510523                | The $\ln 1$ -1 command hang during RMAN backup on VVR/RAC cluster.                                                                      |

Table 1-7 Veritas Volume Manager 51 SP1 RP2 P1 fixed issues

| <b>Fixed</b><br><i>issues</i> | <b>Description</b>                                                                                |
|-------------------------------|---------------------------------------------------------------------------------------------------|
| 2524936                       | DG disabled after vold found the process file table is full.                                      |
| 2530279                       | vxesd has been built without any thread locking mechanism.                                        |
| 2536667                       | Slave node panics when private region I/O and dg deport operation are<br>executed simulatenously. |

Table 1-7 Veritas Volume Manager 51 SP1 RP2 P1 fixed issues *(continued)*

### Veritas Volume Manager: Issues fixed in 5.1 SP1 RP2

<span id="page-26-0"></span>[Table](#page-26-0) 1-8 describes the incidents that are fixed in Veritas Volume Manager in 5.1 SP1 RP2.

| <b>Fixed</b><br><b>issues</b> | <b>Description</b>                                                                                                    |
|-------------------------------|----------------------------------------------------------------------------------------------------|
| 1791397                       | VVR:RU thread keeps spinning sending START UPDATE message repeatedly<br>to the secondary                                                        |
| 1675599                       | Memory leaks in DDL and ASLs                                                                                                    |
| 2484685                       | Race between two vol subdisk sios while doing 2one2processing which<br>causes one thread to free sio fsvm priv before other thread accesses it. |
| 2480600                       | I/O permanent hung on master node when IO size larger than 512K, and<br>32+ threads write in parallel.                                          |
| 2440349                       | DCO volume may grow into any 'site' even when 'alloc=site:xxxx' is specified<br>by a list of 'site' to be limited.                              |
| 2431470                       | vxpfto uses DM name when calling vxdisk, but vxdisk will match DA name<br>first and thus cause corruption                                       |
| 2431423                       | CVR: Panic in vol mv commit check after I/O error on DCM                                                                                        |
| 2428875                       | I/O on both nodes (wait for the DCM flush started), and crash the slave node,<br>lead to the master reconfiguration hang                        |
| 2428631                       | Allow same fence key to be used for all Disk groups                                                                                             |
| 2425722                       | vxsd move operation failed for disk size greater than or equal to 2 TB                                                                          |
| 2425551                       | IO hung for 6 mintues when reboot the slave node, if there is I/O on both<br>master and slave.                                                  |

Table 1-8 Veritas Volume Manager 5.1 SP1 RP2 fixed issues

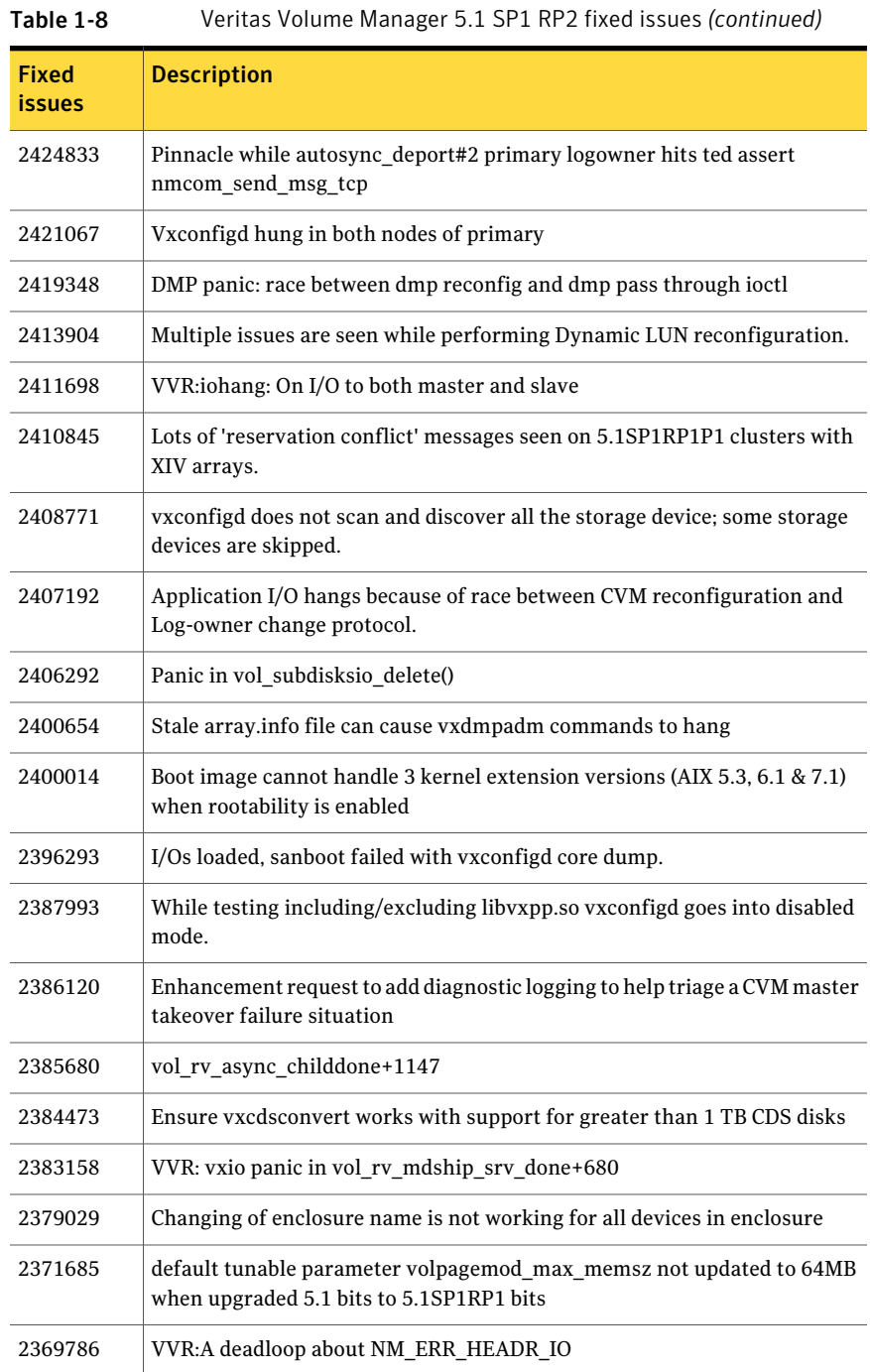

| <b>Fixed</b><br><b>issues</b> | <b>Description</b>                                                                                                    |
|-------------------------------|----------------------------------------------------------------------------------------------------|
| 2369177                       | DDL: do_diskio function should be able to handle offset greater than 2TB                                                                                                    |
| 2365951                       | Growto failing with error V-5-1-10128 Unexpected kernel error in<br>configuration update                                                                                    |
| 2364253                       | VVR: Kernel memory is leaked on VVR secondary while using SO snapshots                                                                                                    |
| 2360404                       | vxmirror operation fails with error "Device has UFS FS on it"                                                                                                    |
| 2359814                       | vxconfigbackup doesn't handle errors well                                                                                                    |
| 2357798                       | CVR: Memory leak due to unfreed vol ru update structure                                                                                                    |
| 2357507                       | In presence of large number of NR (Not-Ready) devices, server panics due<br>to NMI triggered and when DMP continuously generates large no of path<br>disable/enable events. |
| 2356744                       | VxVM script daemons should not allow its duplication instance in itself                                                                                                    |
| 2349352                       | During LUN provisioning in single path IO mode environment a data<br>corruption is observed                                                                                 |
| 2346470                       | Excluding and including a LUN in a loop triggers a huge memory leak                                                                                                    |
| 2337694                       | TP "vxdisk -o thin list" showing size 0 for over 2TB LUNs                                                                                                    |
| 2337353                       | vxdmpadm include vxvm dmpnodename=emcpower# includes all excluded<br>dmpnodes along with the requested one                                                                  |
| 2334534                       | In CVM environment, vxconfigd level join is hung when Master returns error<br>"VE NO JOINERS" to a joining node and cluster nidmap is changed in new<br>reconfiguration     |
| 2322752                       | Duplicate DA records seen for NR devices upon restart of vxconfigd                                                                                                    |
| 2320917                       | vxconfigd core dump and lost dg config after removing volume and disk on<br>thin reclaim LUN.                                                                               |
| 2317703                       | Vxesd/Vxconfigd leaks file descriptors.                                                                                                    |
| 2316297                       | After applying 5.1SP1RP1 error message "Device is in use" appears during<br>boot time                                                                                       |
| 2299670                       | Disk Groups created on EFI LUNs do not auto import at boot time using<br>VxVM version 5.1SP1 and later                                                                      |
| 2286559                       | kernel heap corruption detected panic after array controller reboot                                                                                                    |

Table 1-8 Veritas Volume Manager 5.1 SP1 RP2 fixed issues *(continued)*

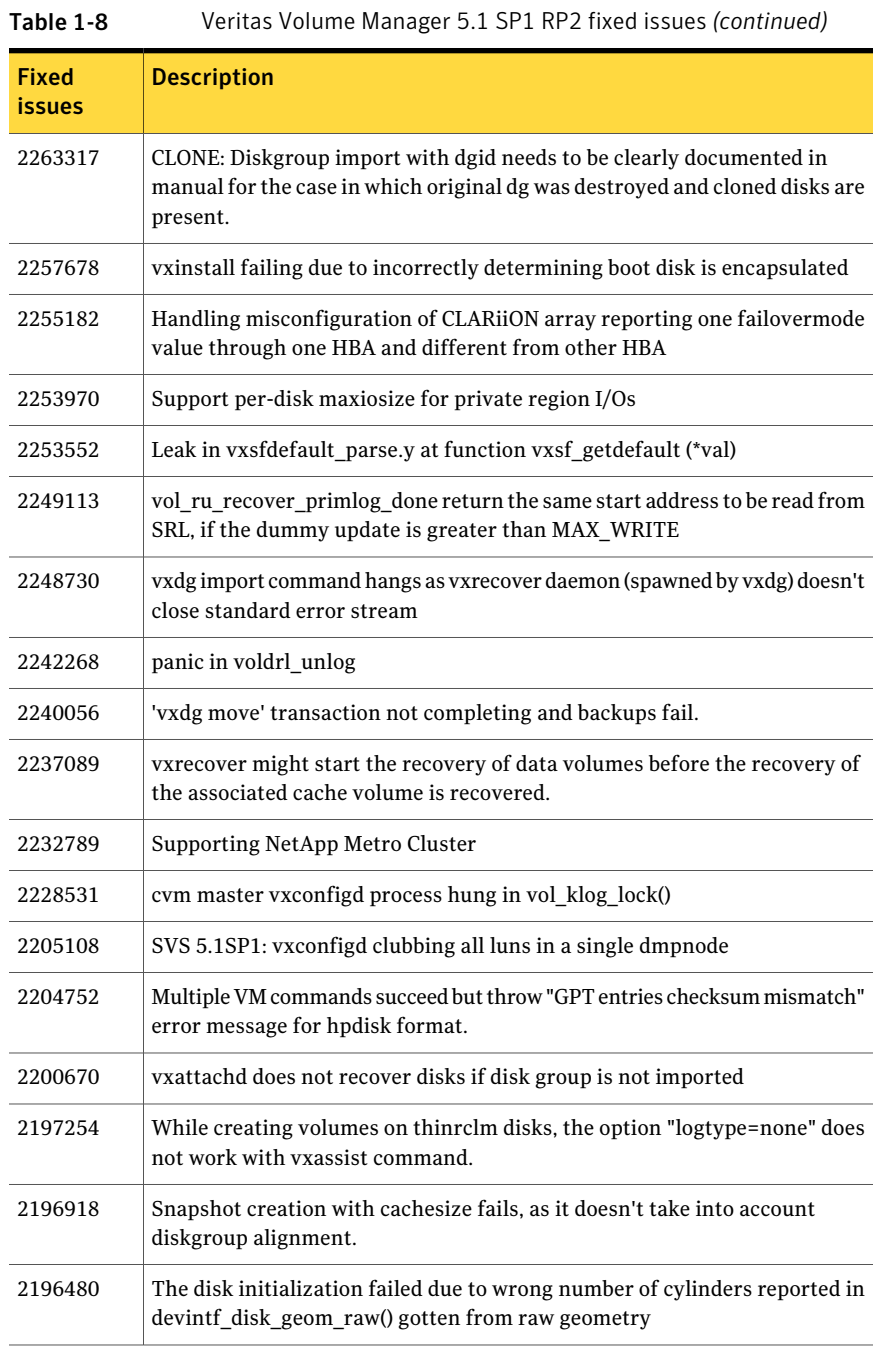

| <b>Fixed</b><br>issues | <b>Description</b>                                                                                                    |
|------------------------|----------------------------------------------------------------------------------------------------|
| 2194685                | vxconfigd daemon core dump during array side switch ports disable and<br>re-enable.                                                                                                    |
| 2193429                | IO policy not getting preserved when vold is restarted and migration from<br>one devlist to other is taking place.                                                                               |
| 2190020                | Complains dmp_deamon applying 1m continuous memory paging is too<br>large                                                                                                    |
| 2179259                | DMP SCSI bypass needs to be enhanced to handle I/O greater than 2TB                                                                                                    |
| 2165394                | CLONE: dg imported by selecting wrong disks. After destroying original dg.<br>when try to import clone devices without useclonedev option with dgname,<br>then it import dg with original disks. |
| 2154287                | Improve handling of Not-Ready(NR) devices which are triggering "VxVM<br>vxdmp V-5-3-1062 dmp restore node: Unstable path" messages                                                               |
| 2152830                | In multilevel clone disks environment, regular DG import should be handled<br>properly and in case of DG import failure, it should report correct error<br>message                               |
| 2139179                | SSB check invalid when lun copy                                                                                                    |
| 2094672                | CVR: vxconfigd on master hangs while reconfig is running in cvr stress with<br>8 users                                                                                                    |
| 2033909                | In SF-RAC configuration, IO hung after disable secondary path of A/PG array<br>Fujitsu ETERNUS3000                                                                                               |

Table 1-8 Veritas Volume Manager 5.1 SP1 RP2 fixed issues *(continued)*

### Veritas Volume Manager: Issues fixed in 5.1 SP1 RP1

This section describes the incidents that are fixed in Veritas Volume Manager in this release.

Table 1-9 Veritas Volume Manager 5.1 SP1 RP1 fixed issues

| <b>Fixed</b><br><b>issues</b> | <b>Description</b>                                                                  |
|-------------------------------|-------------------------------------------------------------------------------------|
| 1426480                       | VOLCVM CLEAR PR joctl does not propogate the error returned by DMP<br>to the caller |
| 1829285                       | vxconfigd coredumps while assigning unique native name to a disk                    |

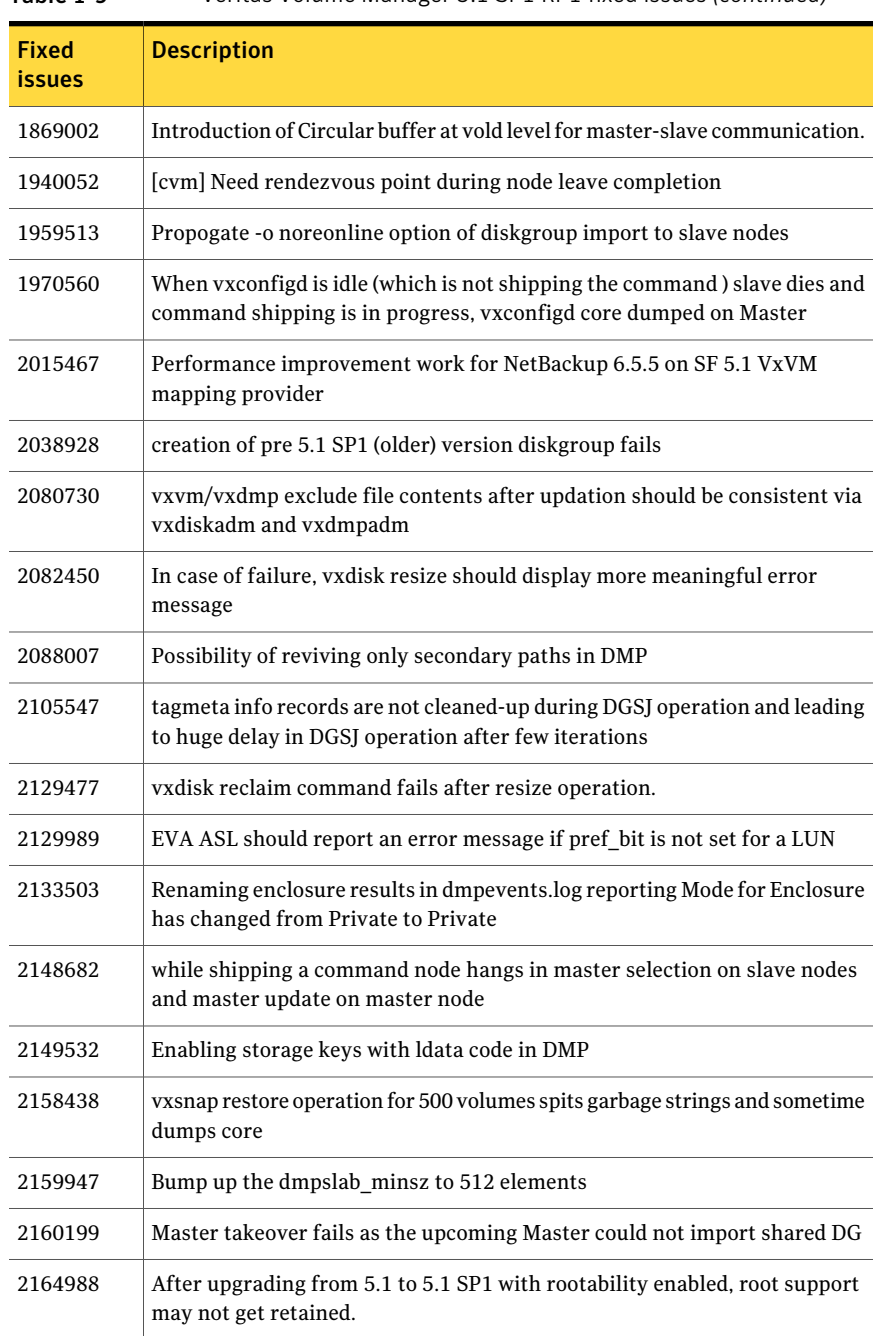

### Table 1-9 Veritas Volume Manager 5.1 SP1 RP1 fixed issues *(continued)*

| <b>Fixed</b><br>issues | <b>Description</b>                                                                                                    |
|------------------------|----------------------------------------------------------------------------------------------------|
| 2166682                | checks needed to make sure that a plex is active before reading from it during<br>fsvm mirror read interface                            |
| 2172488                | FMR: with dco version 0 restore operation doesn't sync the existing snapshot<br>mirrors                                                 |
| 2176601                | SRDF-R2 devices are seen in error state when devices are in write-protected<br>mode                                                     |
| 2181631                | Striped-mirror volume cannot be grown across sites with -oallowspansites<br>with DRL                                                    |
| 2181877                | System panic due to absence of KEY_PRIVATE1 storage key in single path<br>iodone                                                        |
| 2183984                | System panics due to race condition while updating DMP I/O statistics                                                                   |
| 2188590                | An ilock acquired by a SLAVE node for a read on a DCL object can lead to IO<br>hang when the node becomes MASTER before reading is done |
| 2191693                | 'vxdmpadm native list' command is not displaying any output nor error                                                                   |
| 2194492                | VxVM-ASM co-existence enablement 2062190 vxrootadm split/join operation<br>fails when there is a rvg present in the root/back upgrade   |
| 2199496                | Data Corruption seen with "site mirror" Campus Cluster feature                                                                          |
| 2200670                | vxattachd does not recover disks if disk group is not imported                                                                          |
| 2201149                | DMP should try all possibilities to service I/O upon receipt of a SCSI illegal<br>request following HBA fault                           |
| 2218706                | Support for MAXCPU on Power 7                                                                                                    |
| 2226813                | VVR: rlinks remain disconnected with UDP protocol if data ports are specified                                                           |
| 2227923                | renaming of enclosure name is not persistent                                                                                            |
| 2234844                | asm2vxfs conversion fails                                                                                                    |
| 2215216                | vxkprint does not report TP related values                                                                                              |

Table 1-9 Veritas Volume Manager 5.1 SP1 RP1 fixed issues *(continued)*

## Veritas File System fixed issues

<span id="page-32-0"></span>This section describes Veritas File System fixed issues in 5.1 SP1 RP3, 5.1 SP1 RP2 and 5.1 SP1 RP1.

### Veritas File System: Issues fixed in 5.1 SP1 RP3

This section describes Veritas File System fixed issues in 5.1 SP1 RP3.

[Table](#page-33-0) 1-10 describes the incidents that are fixed in Veritas File System in 5.1 SP1 RP3.

| <b>Fixed</b><br><i>issues</i> | <b>Description</b>                                                                  |
|-------------------------------|-------------------------------------------------------------------------------------|
| 2909279                       | vxfs module can't be unloaded.                                                      |
| 2887423                       | spin-lock contention on vx sched lk can result in slow I/O.                         |
| 2878164                       | Kernel heap memory pinned by VxFS.                                                  |
| 2857568                       | VMM ifix and VxFS hotfix perf testing with CROC                                     |
| 2848948                       | VxFS buff cache consumption increased significantly after running over<br>248 days. |
| 2841059                       | full fsck fails to clear the corruption in attribute inode 15.                      |
| 2839871                       | process hung in vx_extentalloc_delicache.                                           |
| 2814752                       | Add TL, APAR checks for dchunk enable tunable.                                      |
| 2709869                       | System panic with redzone violation when vx free() tried to free fiostat.           |
| 2597347                       | fsck segmentation fault bc rgetblk ().                                              |
| 2573495                       | The fsmigadm start command results into system panic.                               |

<span id="page-33-0"></span>Table 1-10 Veritas File System 5.1 SP1 RP3 fixed issues

This section describes Veritas File System fixed issues in 5.1 SP1 RP2 P3.

| <b>Fixed</b><br><i>issues</i> | <b>Description</b>                                                                           |
|-------------------------------|----------------------------------------------------------------------------------------------|
| 2753944                       | VxFS hang in vx pd create.                                                                   |
| 2733968                       | Hotfix required to address performance issues on VxFS 5.1SP1RP2P1 on<br>AIX.                 |
| 2726255                       | VxFS tunables vxfs vmmbufs resv disable and chunk inval size not<br>persistent after reboot. |
| 2715028                       | fsadm -d hang during vx dircompact.                                                          |

Table 1-11 Veritas File System 5.1 SP1 RP2 P3 fixed issues

| <b>Fixed</b><br><i>issues</i> | <b>Description</b>                                                                                           |
|-------------------------------|----------------------------------------------------------------------------------------------------|
| 2709869                       | System panic with redzone violation when vx free() tried to free fiostat.                                    |
| 2678375                       | if 'drefund supported=1' and 'drefund enable=0' then<br>vmmbufs_resv_disable=1' cannot be set.               |
| 2674639                       | VxFS returning error 61493 (VX EFCLNOSPC) on CFS.                                                            |
| 2670022                       | Duplicate file names can be seen in a directory.                                                             |
| 2651922                       | Performance degradation of 'll' and high SYS% CPU in vx ireuse ().                                           |
| 2650354                       | Allow 8MB and 4MB values for chunk flush size tunable on AIX.                                                |
| 2650330                       | Accessing a file with O NSHARE mode by multiple process concurrently on<br>Aix could cause file system hang. |
| 2566875                       | A write (2) operation exceeding the quota limit fails with an EDQUOT error.                                  |
| 2344085                       | AIX 7.1 dumps core when TSM try to start its db2 database.                                                   |
| 2086902                       | system crash when spinlock was held too long.                                                                |

Table 1-11 Veritas File System 5.1 SP1 RP2 P3 fixed issues *(continued)*

This section describes Veritas File System fixed issues in 5.1 SP1 RP2 P2.

This section describes Veritas File System fixed issues in 5.1 SP1 RP2 P1.

Table 1-12 Veritas File System 5.1 SP1 RP2 P1 fixed issues

| <b>Fixed</b><br><i>issues</i> | <b>Description</b>                                                                                             |
|-------------------------------|----------------------------------------------------------------------------------------------------|
| 2631276                       | QIO does not work in a partitioned directory.                                                                  |
| 2630954                       | The fsck(1M) command exits during pass2.                                                                       |
| 2626390                       | New tunable - chunk inval size and few more option with 'chunk flush size'.                                    |
| 2624262                       | Dedup: fsdedup. bin hit oops at vx bc do brelse.                                                               |
| 2622899                       | vxtunefs tunables, such as number of PDTs, not being honoured.                                                 |
| 2599590                       | Expanding or shrinking a DLV5 file system using the fsadm(1M)command<br>causes a system panic.                 |
| 2588593                       | usage of volume in the output of df command do not back to beginning after<br>created files and deleted files. |

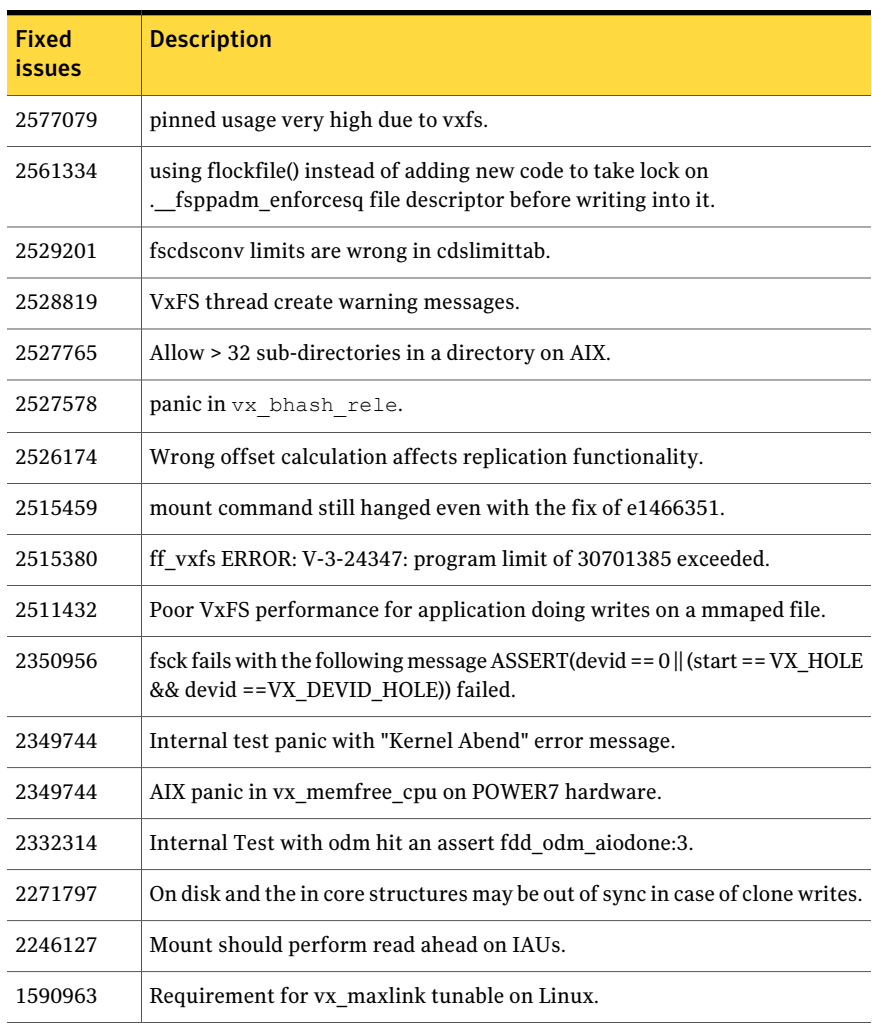

#### Table 1-12 Veritas File System 5.1 SP1 RP2 P1 fixed issues *(continued)*

### Veritas File System: Issues fixed in 5.1 SP1 RP2

[Table](#page-36-0) 1-13 describes the incidents that are fixed in Veritas File System in 5.1 SP1 RP2.
| <b>Fixed</b><br><b>issues</b> | <b>Description</b>                                                                                                    |
|-------------------------------|----------------------------------------------------------------------------------------------------|
| 2340953                       | cfs.stress.enterprise hit an assert f:vx_iget:1a.                                                                                           |
| 2515101                       | VxFS crash conflict with symon                                                                                                    |
| 2515559                       | LM conformance -> aixopen test get panic issues                                                                                             |
| 2481984                       | file system will hang if customer creates 400 shares                                                                                        |
| 2247387                       | LM stress.S3 test hit an assert "vx_ino_update:2"                                                                                           |
| 2483514                       | System panic due to OS upgarde from AIX 5.3 to 6.1                                                                                          |
| 2486589                       | threads blocked behind vx_ireuse_steal                                                                                                    |
| 2431674                       | panic in vx_common_msgprint() via vx_inactive()                                                                                             |
| 2480935                       | fsppadm: ERROR: V-3-26626: File Change Log IOTEMP and ACCESSTEMP<br>index creation failure for /vx/fsvm with message Argument list too long |
| 2384861                       | CFS stress+reconfig test hit assert "f:vx_do_filesnap:1b".                                                                                  |
| 2432898                       | fsvoladm remove failed with "ERROR: V-3-20: 0000: ioctl on / oradata failed:<br>Arg list too long", "UX:vxfs fsvoladm: ERROR: V-3-25572:"   |
| 2413172                       | There is a priority 1 issue reported by AXA Rosenburg for Filestore<br>replication and issue seems related to VxFS                          |
| 2399228                       | TRuncate up size updates can be missed                                                                                                    |
| 2430794                       | AXRT51SP1RP2:removing a volume from volume set file system failed by<br>ERROR: V-3-25572                                                    |
| 2412604                       | it does not work when set homedir user softlimit numspace quota after<br>generate data                                                      |
| 2422574                       | Reboot one node and the node can't mount file system, after turn on the<br>homedir quota on                                                 |
| 2403126                       | cfs recovery didn't finished timely in the primary node after one slave left.                                                               |
| 2283893                       | Add functionality of free space defragmentation through fsadm.                                                                              |
| 2401196                       | glm panic while doing dynamic reconfiguration of LDPAR                                                                                      |
| 2372093                       | new fsadm -C hung                                                                                                    |
| 2387609                       | User quota corruption                                                                                                    |

Table 1-13 Veritas File System fixed issues

| <b>Fixed</b><br><b>issues</b> | <b>Description</b>                                                                                                  |
|-------------------------------|----------------------------------------------------------------------------------------------------|
| 2371710                       | user quota information corrupts on 5.1SP1                                                                           |
| 2346730                       | Need to find out how much vxglm used at kernel pinned memory.                                                       |
| 2384831                       | vxfs panic in iput() from vx_softcnt_flush() ,after filesystem full fsck,and<br>run reboot                          |
| 2146573                       | "qdetails" performance downgraded on Aug 16th.                                                                      |
| 2397976                       | AIX6.1 SF 5.1SP1 - EXCEPT_DSI panic                                                                                 |
| 2399178                       | fsck: pass2c needs performance enhancements                                                                         |
| 2374887                       | Accessing FS hung. FS marked full fsck after reboot of node.                                                        |
| 2283315                       | cfs-stress S5 hits assert of "f:vx reorg emap:10 via vx extmap reorg"                                               |
| 2368737                       | RCQ processing code should set FULLFSCK flag if it finds a corrupt indirect<br>block.                               |
| 1956458                       | fsckpt fbmap for changed blocks failed with ENXIO due to inode mapped<br>to hole in ILIST of down stream checkpoint |
| 2337470                       | In the process of shrink fs, the fs out of inodes, fs version is 5.0MP4HF <sup>*</sup>                              |
| 2332460                       | vxedquota slow on some systems                                                                                      |
| 2300682                       | Question about IOTemp on fsppadm query                                                                              |
| 2316793                       | After removing files df command takes 10 seconds to complete                                                        |
| 2302426                       | Unaligned Reference Fault in vx_copy_getemap_structs                                                                |
| 2272072                       | Threads stuck in vx rwsleep rec lock em                                                                             |
| 2290800                       | investigation on ilist HOLE                                                                                         |
| 2192895                       | VxFS 5.0MP3RP4 Panic while set/get acls - possible race condition                                                   |
| 2059611                       | Panic in vx_unlockmap() due to NULL ml_tranp                                                                        |
| 2282201                       | vxdump core dumped whilst backing up layout 7 local VxFS file system                                                |
| 2316094                       | There was discrepancy between vxi bcache maxkbyte and vx bc bufhwm.                                                 |
| 2419989                       | ncheck -i does not limit output to the specified inodes when using -o<br>device/block/sector                        |

Table 1-13 Veritas File System fixed issues *(continued)*

| <b>Fixed</b><br><b>issues</b> | <b>Description</b>                                                                                  |
|-------------------------------|----------------------------------------------------------------------------------------------------|
| 2074806                       | dm punch hole request does not invalidate pages                                                     |
| 2296107                       | Operation not applicable appear on fsppadm query result                                             |
| 2246579                       | Panic at getblk() when growing a full filesystem with fsadm                                         |
| 2061177                       | fsadm -de' command erroring with 'bad file number' on filesystem(s) on<br>5.0MP3RP1                 |
| 1475345                       | write() system call hangs for over 10 seconds on VxFS 3.5 on 11.23                                  |
| 2251223                       | df -h after removing files takes 10 seconds                                                         |
| 2253617                       | LM stress aborted due to "run_fsck : Failed to full fsck cleanly".                                  |
| 2220300                       | vx sched is hogging CPU resources.                                                                  |
| 2161379                       | repeated hangs in vx_event_wait()                                                                   |
| 1949445                       | hang due to large number of files in a directory                                                    |
| 1296491                       | Panic occurs while doing nested mount when the base cluster mounted base<br>fs gets force unmounted |
| 2169324                       | 5.1SP1 sol sprac Test LM-stress S5 hits an assert of "f:vx idelxwri off:5a<br>vai vx trunc tran"    |

Table 1-13 Veritas File System fixed issues *(continued)*

# Veritas File System: Issues fixed in 5.1 SP1 RP1

This section describes the incidents that are fixed in Veritas File System in this release.

| <b>Fixed</b><br><i>issues</i> | <b>Description</b>                                                                       |
|-------------------------------|------------------------------------------------------------------------------------------|
| 1929221                       | via via transmitter via transmitter and group and scharacters is<br>addressed            |
| 2030119                       | fsppadm core dumps when analysing a badly formatted XML file, is resolved                |
| 2162822                       | During online migration from ufs to vxfs, df command returns a non-zero<br>return value. |

Table 1-14 Veritas File System fixed issues

| <b>Fixed</b><br><i>issues</i> | <b>Description</b>                                                                                                    |
|-------------------------------|----------------------------------------------------------------------------------------------------|
| 2169273                       | During online migration, nfs export of the migrating file system leads to<br>system panic                                                                                             |
| 2177253                       | A warning message is displayed when mounting a fs using disk layout version<br>4 or 5, to indicate that mount of layout versions 4 and 5 are supported only<br>for vxupgrade purposes |
| 2178147                       | Linking a IFSOC file now properly calls $vx$ dotdot op(), which fixes the<br>cause of a corrupted inode.                                                                              |
| 2184528                       | f sck no longer fails to repair corrupt directory blocks that have duplicate<br>directory entries.                                                                                    |
| 2178147                       | Link operations on socket files residing on vxfs leads to incorrectly setting<br>fsck flag on the file system                                                                         |
| 2106154                       | Perf issue due to memory/glm                                                                                                    |
| 2221623                       | Fixed a performance loss due to a delxwri ilist spin lock with the default<br>values for vx idelxwri timelag.                                                                         |

Table 1-14 Veritas File System fixed issues *(continued)*

# Veritas Storage Foundation Cluster File System fixed issues

This section describesVeritas Storage Foundation Cluster File System fixed issues in 5.1 SP1 RP3, 5.1 SP1 RP2 and 5.1 SP1 RP1.

### Veritas Storage Foundation Cluster File System: Issues fixed in 5.1 SP1 RP3

<span id="page-39-0"></span>This section describes Veritas Storage Foundation Cluster File System fixed issues in 5.1 SP1 RP3.

[Table](#page-39-0) 1-15 describes the incidents that are fixed in Veritas Storage Foundation Cluster File System in 5.1 SP1 RP3.

Table 1-15 Veritas Storage Foundation Cluster File System 5.1 SP1 RP3 fixed issues

| <b>Fixed</b><br><i>issues</i> | <b>Description</b>                 |
|-------------------------------|------------------------------------|
| 2920788                       | cfs cmds->fsfreeze having failure. |

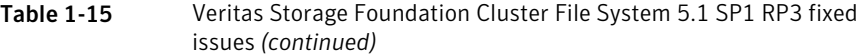

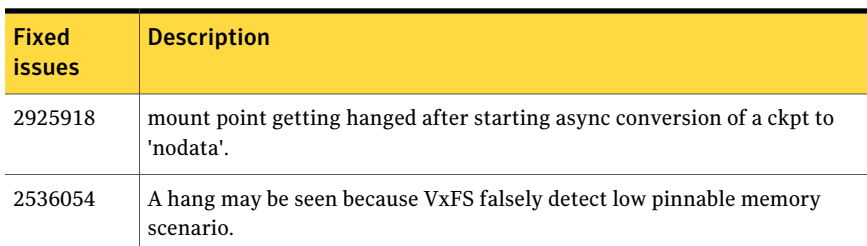

This section describes Veritas Storage Foundation Cluster File System fixed issues in 5.1 SP1 RP2 P3.

Table 1-16 Veritas Storage Foundation Cluster File System 5.1 SP1 RP2 P3

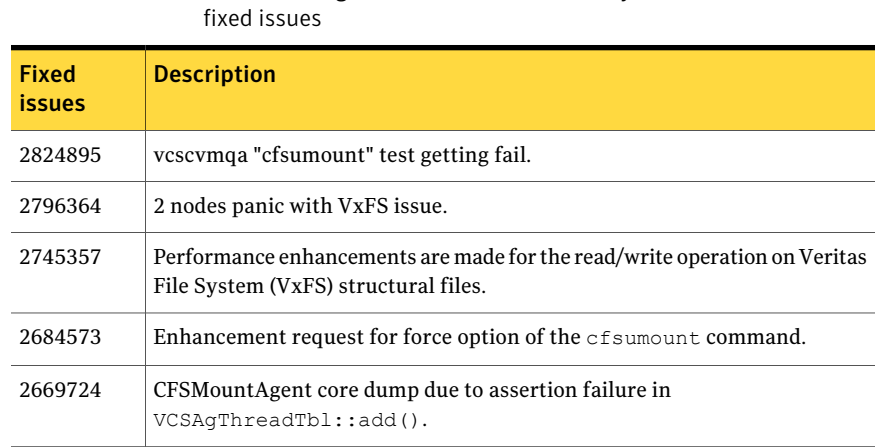

This section describes Veritas Storage Foundation Cluster File System fixed issues in 5.1 SP1 RP2 P1.

Table 1-17 Veritas Storage Foundation Cluster File System 5.1 SP1 RP2 P1

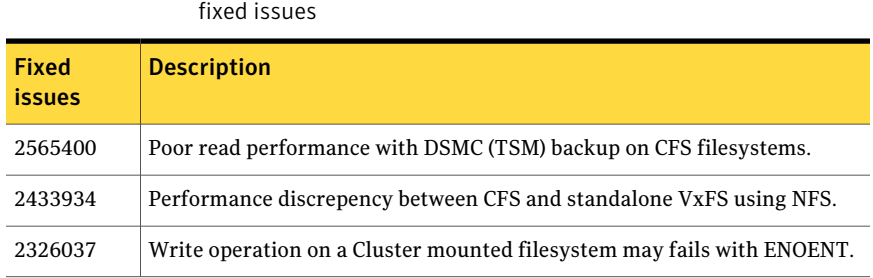

# Veritas Storage Foundation Cluster File System: Issues fixed in 5.1 SP1 RP2

[Table](#page-41-0) 1-18 describes the incidents that are fixed in Veritas Storage Foundation Cluster File System in 5.1 SP1 RP2.

<span id="page-41-0"></span>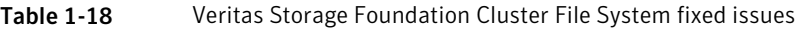

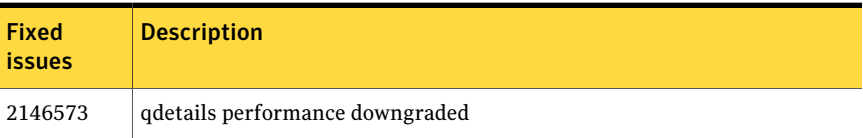

# Veritas Storage Foundation Cluster File System: Issues fixed in 5.1 SP1 RP1

This section describes the incidents that are fixed in Veritas Storage Foundation Cluster File System in this release.

| <b>Fixed</b><br>issues | <b>Description</b>                                                                                                    |
|------------------------|----------------------------------------------------------------------------------------------------|
| 1296491                | Panic occurs while doing nested mount when the base cluster mounted base<br>fs gets force unmounted                                                   |
| 2153512                | cfs freeze joctl hang due to mdele lock not being released during an error<br>condition, is resolved.                                                 |
| 2169538                | The cfsmntadm add command fails, if one host name is a substring of another<br>host name in the list                                                  |
| 2180905                | fsadm -S shared mountpoint gives wrong error message when mount points<br>of veritas filesystem version is other than 8.                              |
| 2181833                | "vxfilesnap" gives wrong error message on checkpoint filesystem on cluster                                                                            |
| 2184114                | In a large filesystem, stat operation on cluster mount leaves the file system<br>frozen for too long leading to CVMVoldg and CFSMount agent timeouts. |
| 2203917                | ODM I/O performance bottleneck due to threads waiting in<br>odm rwsleep lock() to get lock on odm iop table is resolved                               |
| 2180476                | System panic in vx iupdat clustblks() due to an unprotected inode getting<br>corrupted.                                                               |

Table 1-19 Veritas Storage Foundation Cluster File System fixed issues

# Veritas Storage Foundation for Oracle RAC fixed issues

This section describes Veritas Storage Foundation for Oracle RAC fixed issues in 5.1 SP1 RP3, 5.1 SP1 RP2 and 5.1 SP1 RP1.

### Veritas Storage Foundation for Oracle RAC: Issues fixed in 5.1 SP1 RP3

This section describes Veritas Storage Foundation for Oracle RAC fixed issues in 5.1 SP1 RP3.

Table 1-20 Veritas Storage Foundation for Oracle RAC 5.1 SP1 RP3 fixed issues

| <b>Fixed</b><br><b>issues</b> | <b>Description</b>                                                            |
|-------------------------------|-------------------------------------------------------------------------------|
| 2740150                       | SFRAC CPI does not set Offline Wait Limit at tribute for CSSD agent resource. |
| 2850538                       | System panic in std devstrat from ODM stack.                                  |

This section describes Veritas Storage Foundation for Oracle RAC fixed issues in 5.1 SP1 RP2 P1.

Table 1-21 Veritas Storage Foundation for Oracle RAC 5.1 SP1 RP2 P1 fixed issues

| <b>Fixed</b><br><b>issues</b> | <b>Description</b>                                                                                                    |
|-------------------------------|----------------------------------------------------------------------------------------------------|
| 2603511                       | Database operations can fail on nodes running Oracle RAC 11.2.0.3 and later.<br>The following message is reported in the system logs: |
|                               | ODM ERROR V-41-4-1-105-22 Invalid argument                                                                                            |

# <span id="page-42-0"></span>Veritas Storage Foundation for Oracle RAC: Issues fixed in 5.1 SP1 RP2

[Table](#page-42-0) 1-22 describes the incidents that are fixed in Veritas Storage Foundation for Oracle RAC in 5.1 SP1 RP2.

Table 1-22 Veritas Storage Foundation for Oracle RAC fixed issues

| Fixed<br><i>issues</i> | <b>Description</b>                                         |
|------------------------|------------------------------------------------------------|
| 2374977                | Oracle instance crashed; failure occurred at: vesipe dosnd |

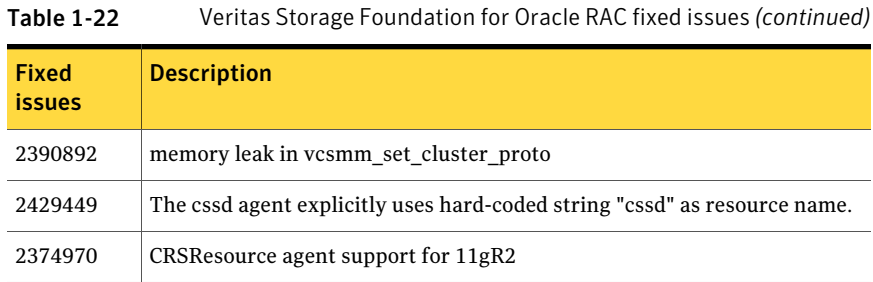

# Veritas Storage Foundation for Oracle RAC: Issues fixed in 5.1 SP1 RP1

There are no fixed issues in this release.

# Veritas Cluster Server fixed issues

This section describes Veritas Cluster Server fixed issues in 5.1 SP1 RP3, 5.1 SP1 RP2 and 5.1 SP1 RP1.

# Veritas Cluster Server: Issues fixed in 5.1 SP1 RP3

This section describes Veritas Cluster Server fixed issues in 5.1 SP1 RP3.

| <b>Fixed</b><br><i>issues</i> |                                                                                                    |
|-------------------------------|----------------------------------------------------------------------------------------------------|
| 2896402                       | The resource unregistration gets executed with wrong state when running<br>the hagrp $-$ online/ $-$ offline or hares $-$ online/ $-$ offline<br>command.                                             |
| 2855755                       | VxFEN might fail to start or online coordination point replacement (OCPR)<br>might fail if a CP server used as a coordination point for the first time and<br>not reachable that time.                |
| 2832754                       | When a Global Cluster Option (GCO is configured across clusters having<br>duplicate system names, command-line utility hagrp gives incorrect output<br>with the "-clear", "-flush", "-state" options. |
| 2831283                       | System got panic on GAB with below: panic string: BAD TRAP: $type=31$<br>rp=2a10d4cf530 addr=28 mmu fsr=0 occurred in module "gab" due to<br>a NULL pointer dereference.                              |
| 2818567                       | LLT ARP flood issue.                                                                                                    |

Table 1-23 Veritas Cluster Server fixed issues

| <b>Fixed</b><br>issues |                                                                                                    |
|------------------------|----------------------------------------------------------------------------------------------------|
| 2804891                | Iltconfig on boot up core dump and unable to send packets using sendto().                                                                                                |
| 2788059                | System did not panic when "PanicSystemOnDGLoss" is set.                                                                                                    |
| 2779780                | The haping command failure for AIX NIC interface.                                                                                                    |
| 2773376                | Oracle agent not working when the user authentication is performed through<br>LDAP and the default shell is CSH.                                                         |
| 2746816                | Remove the syslog() call from SIGALRM handler.                                                                                                    |
| 2746802                | VCS engine should not clear the MigrateQ and TargetCount when failover<br>service group is probed on a system.                                                           |
| 2741299                | CmdSlave dumped core with SIGSEGV.                                                                                                    |
| 2735410                | The High Availability Daemon (HAD) core dumps and gets restarted.                                                                                                    |
| 2732228                | VCS is unable to shut down with the init script.                                                                                                    |
| 2731133                | When NFSRestart resource is brought offline, it forcefully stops automountd<br>process.                                                                                  |
| 2729867                | Global group did not failover to remote site after HAD gets killed and the<br>primary site node crashed.                                                                 |
| 2729816                | Service group failover failure caused by ToQ not getting cleared when<br>OnlineRetryLimit larger than 0.                                                                 |
| 2728802                | Apache agent should work correctly even if Mountpoint for httpd directory<br>is not present on the failover node.                                                        |
| 2710892                | Node is unable to join fencing cluster after reboot, due to snapshot mismatch.                                                                                           |
| 2699800                | Db2udb resource OFFLINE unexpectedly while checking db2 process.                                                                                                    |
| 2692173                | The Child service group can be online on the same node with parent group<br>when -nopre is used for an online remote firm dependency.                                    |
| 2684818                | If a pure local attribute like PreOnline is specified before SystemList in<br>main.cf then it gets rejected when HAD is started.                                         |
| 2660011                | Restart of an agent moves a critical resource to FAULTED state and hence<br>the group, even if value of ManageFaults attribute is set to NONE at service<br>group level. |
| 2636874                | AMF calls VxFS API with spinlock held.                                                                                                    |

Table 1-23 Veritas Cluster Server fixed issues *(continued)*

| <b>Fixed</b><br><i>issues</i> |                                                                                                    |
|-------------------------------|----------------------------------------------------------------------------------------------------|
| 2607299                       | Agent generates core due to SIGABRT signal received after<br>AgentReplyTimeout time once resource is/are enabled.                 |
| 2593173                       | DiskGroup agent do not detect serial split-brain situation.                                                                       |
| 2564477                       | Oracle agent incorrectly reports the global resource as online when the<br>resource inside WPAR is online and the Sid's are same. |
| 2561722                       | The imf register entry point failure count gets incremented even when we<br>imf unregister entry point fails.                     |
| 2558988                       | CurrentLimits not getting updated when a node faults.                                                                             |
| 2531558                       | Graceful shutdown of node should not trigger race condition on peer.                                                              |
| 2292294                       | The lsopf/procfiles/pfiles/truss commands on gablogd hang.                                                                        |
| 1919382                       | Mount agent fails to detect the mounted file system with trailing "/".                                                            |

Table 1-23 Veritas Cluster Server fixed issues *(continued)*

# Veritas Cluster Server: Issues fixed in 5.1 SP1 RP2

<span id="page-45-0"></span>[Table](#page-45-0) 1-24 describes the incidents that are fixed in Veritas Cluster Server in 5.1 SP1 RP2.

| <b>Fixed</b><br><b>Issues</b> | <b>Description</b>                                                                            |
|-------------------------------|-----------------------------------------------------------------------------------------------|
| 2518609                       | Clean EP of WPAR does not stop the WPAR                                                       |
| 2516926                       | Changes to Application agent to support physical to virtual failover.                         |
| 2516856                       | Changes to Mount agent to support physical to virtual failover.                               |
| 2512840                       | Changes to Oracle, Netlsnr and ASMInst agents to support physical to virtual<br>failover.     |
| 2511385                       | Sybase online script should honor RECOVERY state of the database.                             |
| 2508637                       | system got crashed when uninstall GAB package.                                                |
| 2483044                       | Changes to VCS engine to skip state update requests when resource is already<br>in that state |
| 2481086                       | LLT: Improve LLT-over-UDP performance                                                         |

Table 1-24 Veritas Cluster Server 5.1 SP1 RP2 fixed issues

| <b>Fixed</b><br><b>Issues</b> | <b>Description</b>                                                                                                    |
|-------------------------------|----------------------------------------------------------------------------------------------------|
| 2477372                       | LLT: reduce "lltd" CPU consumption by reducing the wakeup calls                                                                   |
| 2477305                       | Changes to WPAR agent to support physical to virtual failover                                                                     |
| 2477296                       | Application service group did not fail over on node panic                                                                         |
| 2477280                       | Application resource is not failover when system reboot after Concurrency<br>Violation                                            |
| 2476901                       | Changes to IP agent to support physical to virtual failover.                                                                      |
| 2439895                       | LLT: lltconfig reports its own cluster node as part of duplicate cluster                                                          |
| 2439772                       | WAC resource offline failed after network interruption                                                                            |
| 2438261                       | Failed to perform online migration from scsi raw to scsi dmp policy.                                                              |
| 2435596                       | NFS resource failed to come online with NFSv4 on AIX, because of local<br>domain not set on machine.                              |
| 2434782                       | ContainerInfo should be allowed to be set for group that is already online.                                                       |
| 2426663                       | On OCPR from customized mode to scsi3 mode, vxfend does not terminate                                                             |
| 2426572                       | Changes to VCS engine to reports a persistent resource as FAULTED when<br>a system is added to group using hagrp -modify command. |
| 2423990                       | Changes to Application agent to handle non-existent user                                                                          |
| 2416842                       | Changes to VCS engine to gracefully handle the case when the file descriptor<br>limit is exhausted.                               |
| 2411860                       | Agent entry points time out due to non-responsive NFS mount                                                                       |
| 2411653                       | GAB: Add check for MAX message size in GAB                                                                                        |
| 2407755                       | Changes to the agent framework to avoid memory allocation between fork<br>and exec system calls.                                  |
| 2406748                       | Changes to AMF module to prevent registration of already online process<br>for offline monitor with AMF.                          |
| 2405391                       | LLT: The arp ack packet should include the nodename of the node                                                                   |
| 2403851                       | AMF status is showing Module loaded but not configured.                                                                           |

Table 1-24 Veritas Cluster Server 5.1 SP1 RP2 fixed issues *(continued)*

| <b>Fixed</b><br><b>Issues</b> | <b>Description</b>                                                                                                    |
|-------------------------------|----------------------------------------------------------------------------------------------------|
| 2403782                       | Sybase agent should use perl file I/O for password file specified in SApswd<br>attribute with "VCSSY:" key.                                                                                |
| 2403633                       | ContainerInfo attribute should be allowed to be updated even when Group<br>is not completely offline                                                                                       |
| 2400485                       | Once vxfenconfig -c with mode A has returned EFAULT ("1036 Unable to<br>configure"), all subsequent runs of vxfenconfig-c with mode B fail with<br>error EBADMSG ("1050 Mismatched modes") |
| 2400330                       | whyonlining does not behave as advertised in VCS 5.1SP1                                                                                                    |
| 2399898                       | hagrp-switch of child group fails if 2 or more parent groups online on<br>alternate node                                                                                                   |
| 2399658                       | System panicked while executing the installrp to update RP1.                                                                                                    |
| 2398807                       | VCS should set a soft limit for file descriptors in /opt/VRTSvcs/bin/vcsenv                                                                                                    |
| 2394176                       | vxfenswap process hangs, "ps -ef" shows "vxfenconfig -o modify" on one<br>node but not on other. "vxfenswap -a cancel" kills the stuck operation.                                          |
| 2386326                       | cannot configure fencing, vxfenadm prints same Serial Number for all LUNs<br>which have more than 96 bytes of SCSI Inquiry data in page 0x83                                               |
| 2382583                       | CP Agent doesn't show coordination point information in engine log when<br>CP server is not accessible.                                                                                    |
| 2382582                       | Vxfen tunable resetting when node comes up after panic.                                                                                                    |
| 2382575                       | Cannot modify VxFEN tunable parameters                                                                                                    |
| 2382559                       | Online Migration fails with the message I/O fencing does not appear to be<br>configured on node.                                                                                           |
| 2382493                       | Parent service group does not failover in case of online local firm dependency<br>with child service group.                                                                                |
| 2382460                       | Configuring fencing is successful with 3 disks even when single_cp=1 and<br>formatting of warning messages required in vxfend_A.logo                                                       |
| 2382452                       | Syntax errors while unconfiguring CP server using configure_cps.pl scripto.                                                                                                    |
| 2382335                       | vxfentsthdw fails to choose the same fencing disk on two nodes.                                                                                                    |

Table 1-24 Veritas Cluster Server 5.1 SP1 RP2 fixed issues *(continued)*

| Fixed<br><b>Issues</b> | <b>Description</b>                                                                                                    |
|------------------------|----------------------------------------------------------------------------------------------------|
| 2380922                | The default route gets deleted when two IPMultiNICB resources are<br>configured for a given network and one resource is brought offline.                                 |
| 2377788                | IPMultiNICB agent dumps core when configured for IPv6                                                                                                    |
| 2367721                | The owner vfd virtual fire drill check of Oracle agent should only match the<br>uid and gid from the id command output.                                                  |
| 2366201                | Allow Fencing to start when a majority of the coordination points are<br>available.                                                                                      |
| 2354932                | hacli-cmd' triggers had coredump                                                                                                    |
| 2330980                | When a node is added or deleted from the Group's System List, notifications<br>about resources should be sent to agents running only on the added or<br>deleted systems. |
| 2330045                | RemoteGroup resource does not go offline when network fails                                                                                                    |
| 2330041                | VCS group dependencies do not online parallel parent group after upgrading<br>SF 5.0MP3 RP2 to SF5.1SP1.                                                                 |
| 2318334                | Oracle agent should set \$Oracle_home/lib library to be first in<br>LD_LIBRARY_PATH                                                                                      |
| 2301731                | Panic in amf_lock() due to bad mutex during system shutdown.                                                                                                    |
| 2296172                | Failover Policy does not take into consideration AutoFailover = 2 and<br>SystemZones when the nodes within a SystemZone are brought down or<br>rebooted.                 |
| 2276622                | Cannot configure SCSI-3 fencing using RamSan DMP devices.                                                                                                    |
| 2271882                | MonitorMethod attribute does not reflect IMF value without setting Listener<br>attribute on Netlsnr Resource                                                             |
| 2253349                | When netmask changed outside VCS, VCS should show a warning message                                                                                                    |
| 2393939                | Enhanced Apache agent version parsing to accommodate IBM HTTP server<br>7.0.                                                                                             |

Table 1-24 Veritas Cluster Server 5.1 SP1 RP2 fixed issues *(continued)*

# Veritas Cluster Server: Issues fixed in 5.1 SP1 RP1

This section describes the incidents that are fixed in Veritas Cluster Server in 5.1SP1RP1 release.

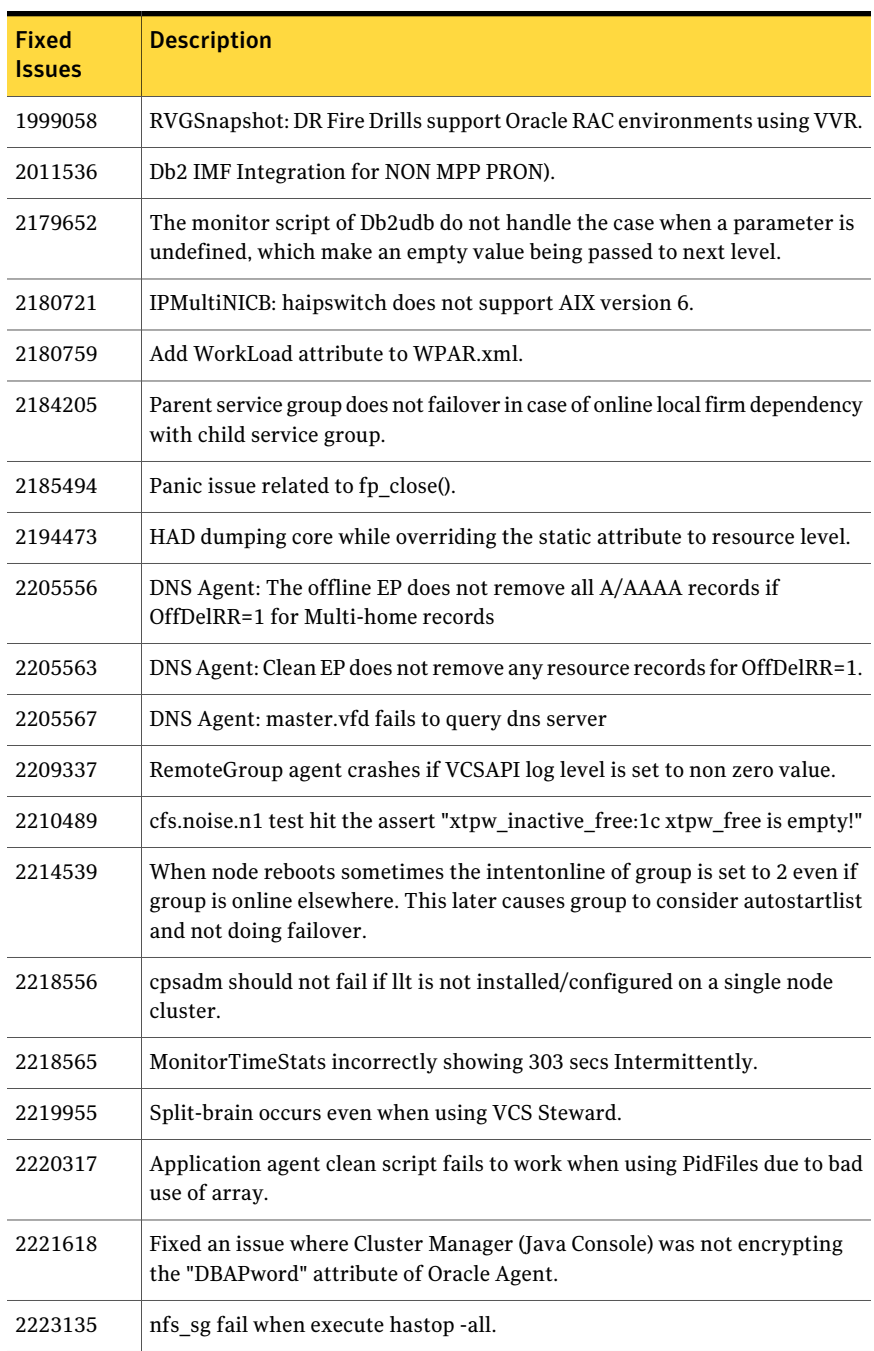

#### Table 1-25 Veritas Cluster Server 5.1 SP1 RP1 fixed issues

| <b>Fixed</b><br><b>Issues</b> | <b>Description</b>                                                                                                    |
|-------------------------------|----------------------------------------------------------------------------------------------------|
| 2238968                       | LLT: disable the fastpath in LLT and make it optional.                                                                               |
| 2241419                       | halogin does not work in secure environment where Root broker is not VCS<br>node.                                                    |
| 2244148                       | Fixed an issue with Netlsnr agent where not specifying the container name<br>would result into core dump if debug logs were enabled. |

Table 1-25 Veritas Cluster Server 5.1 SP1 RP1 fixed issues *(continued)*

# Veritas Storage Foundation for Databases (SFDB) tools fixed issues

This section describes Veritas Storage Foundation for Databases (SFDB) tools fixed issues in 5.1 SP1 RP3, 5.1 SP1 RP2 and 5.1 SP1 RP1.

### Veritas Storage Foundation for Databases (SFDB) tools: Issues fixed in 5.1 SP1 RP3

This section describes Veritas Storage Foundation for Databases (SFDB) tools fixed issues in 5.1 SP1 RP3.

<span id="page-50-0"></span>[Table](#page-50-0) 1-26 describes the incidents that are fixed in Veritas Storage Foundation for Databases (SFDB) tools in 5.1 SP1 RP3.

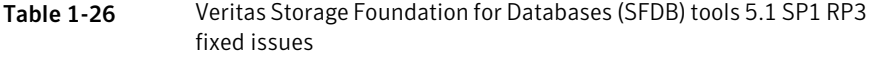

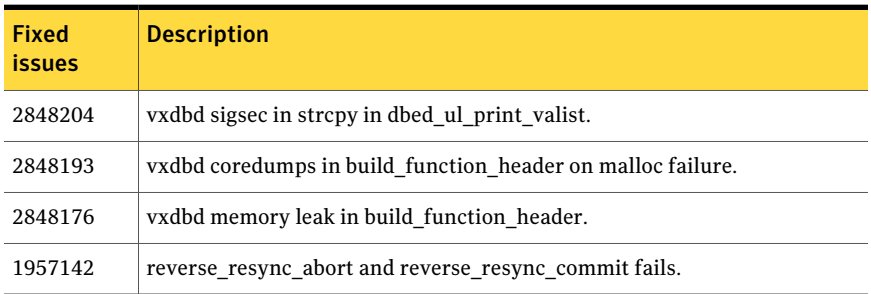

# Storage Foundation for Databases (SFDB) tools: Issues fixed in 5.1 SP1 RP2

[Table](#page-51-0) 1-27 describes the incidents that are fixed in Storage Foundation for Databases (SFDB) tools in 5.1 SP1 RP2.

<span id="page-51-0"></span>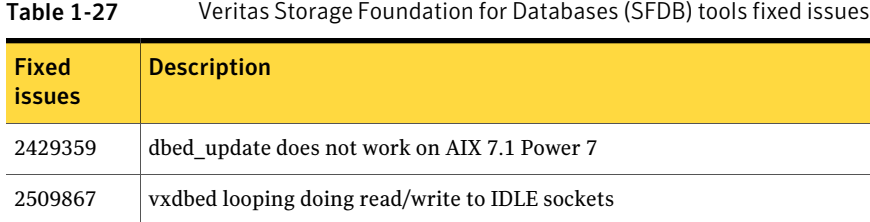

### Storage Foundation for Databases (SFDB) tools: Issues fixed in 5.1 SP1 RP1

There are no SFDB fixed issues in 5.1 SP1 RP1.

# Veritas Enterprise Administrator fixed issues

This section describes Veritas Enterprise Administrator fixed issues in 5.1 SP1 RP3, 5.1 SP1 RP2 and 5.1 SP1 RP1.

# Veritas Enterprise Administrator: Issues fixed in 5.1 SP1 RP3

This section describes Veritas Enterprise Administrator fixed issues in 5.1 SP1 RP3.

# Veritas Enterprise Administrator: Issues fixed in 5.1 SP1 RP2

<span id="page-51-1"></span>[Table](#page-51-1) 1-28 describes the incidents that are fixed in Veritas Enterprise Administrator fixed issues in 5.1 SP1 RP3.

Table 1-28 Veritas Enterprise Administrator fixed issues

| <b>Fixed</b><br><i>issues</i> | <b>Description</b>                                              |
|-------------------------------|-----------------------------------------------------------------|
| 2394915                       | VEA service (vxsvc) running on port 2148 crashes and dumps core |

# Known issues

This section covers the known issues in 5.1 SP1 RP3, 5.1 SP1 RP2, 5.1 SP1 RP1 and 5.1 SP1.

- Veritas Dynamic [Multi-pathing](#page-57-0) known issues
- Veritas Storage [Foundation](#page-60-0) known issues
- Veritas [Cluster](#page-83-0) Server known issues
- Veritas Storage [Foundation](#page-102-0) Cluster File System known issues
- Veritas Storage [Foundation](#page-103-0) for Oracle RAC known issues
- Veritas Enterprise [Administrator](#page-113-0) known issues

# Issues related to installation

This section describes the known issues during installation and upgrade in 5.1 SP1 RP3, 5.1 SP1 RP2, 5.1 SP1 RP1 and 5.1 SP1.

### Incorrect version listed after upgrading (2121881)

When you upgrade from SFCFS 5.1 RP2 to SFCFS 5.1 SP1, the previous SFCFS version is incorrectly listed as 5.1.1.0.

This affects the following products:

- SFCFS
- SFRAC

### During product migration the installer overestimates disk space use (2088827)

The installer displays the space that all the product fileset and patches needs. During migration some fileset are already installed and during migration some fileset are removed. This releases disk space. The installer then claims more space than it actually needs.

**Workaround:** If the disk space is less than that installer claims, but more than actually required. Run the following command:

```
# installer -nospacecheck
```
### Ignore VRTSgms requestto boot during installation (2143672)

During installation, you may see this error which you can ignore.

```
VRTSgms: old driver is still loaded...
VRTSgms: You must reboot the system after installation...
```
### installrp fails to install 5.1 SP1 RP3 when the root user shell is set to csh (2523643)

TheVCS installation fails, if superuser (root) login is using C shell (csh). Currently the installer does not support  $C$  shell  $\frac{\left(\frac{1}{12} + \frac{1}{12}\right)^2}{\left(\frac{1}{12} + \frac{1}{12}\right)^2}$ .

**Workaround:** Change your superuser (root) shell to /usr/bin/sh and retry the installation.

# Installation precheck can cause the installer to throw a license package warning (2320279)

Ifthe installation precheck is attempted after another task completes (for example checking the description or requirements) the installer throws the license package warning. The warning reads:

VRTSvlic not installed on *system\_name*

#### **Workaround:**

The warning is due to a software error and can be safely ignored.

# While configuring authentication passwords through the Veritas product installer, the double quote character is not accepted (1245237)

The Veritas product installer prompts you to configure authentication passwords when you configure Veritas Cluster Server (VCS) as a secure cluster, or when you configure Symantec Product Authentication Service (AT) in authentication broker (AB) mode. If you use the Veritas product installer to configure authentication passwords, the double quote character  $(\nabla)$  is not accepted. Even though this special character is accepted by authentication, the installer does not correctly pass the characters through to the nodes.

**Workaround:**There is no workaround for this issue.When entering authentication passwords, do not use the double quote character  $(\nabla)$ .

# EULA changes (2161557)

The locations for all EULAs have changed.

The English EULAs now appear in /*product\_dir*/EULA/en/*product\_eula.pdf*

The EULAs for Japanese and Chinese now appear in those language in the following locations:

The Japanese EULAs appear in /*product\_dir*/EULA/ja/*product\_eula.pdf*

The Chinese EULAs appear in /*product\_dir*/EULA/zh/*product\_eula.pdf*

# NetBackup 6.5 or older version is installed on a VxFS file system (2056282)

NetBackup 6.5 or older version is installed on a VxFS file system. Before upgrading to Veritas Storage Foundation (SF) 5.1, the user umounts all VxFS file systems including the one which hosts NetBackup binaries ( $/$ usr $/$ openv). While upgrading SF 5.1, the installer fails to check if NetBackup is installed on the same machine and uninstalls the shared infrastructure packages  $\nu_{\rm RTSpbx, \, \rm VRTSat,}$  and  $\nu_{\rm RTSisc, \, \rm o}$ , which causes NetBackup to stop working.

**Workaround:** Before you umount the VxFS file system which hosts NetBackup, copy the two files /usr/openv/netbackup/bin/version and

/usr/openv/netbackup/version to the /tmp directory. After you umount the NetBackup file system, manually copy these two version files from the  $/\text{tmp}$ directory to their original path. If the path does not exist, make the same directory path with the command: mkdir -p /usr/openv/netbackup/bin and mkdir -p  $\sqrt{u}$ sr/openv/netbackup/bin. Run the installer to finish the upgrade process. After upgrade process is done, remove the two version files and their directory paths.

How to recover from systems that are already affected by this issue: Manually install VRTSpbx, VRTSat, and VRTSicsco fileset after the upgrade process is done.

# The VRTSacclib is deprecated (2032052)

TheVRTSacclib is deprecated. For installation, uninstallation, and upgrades, note the following:

- Fresh installs: Do not install VRTSacclib.
- Upgrade: Uninstall old VRTSacclib and install new VRTSacclib.
- Uninstall: Ignore VRTSacclib.

# Installer is unable to split a cluster that is registered with one or more CP servers

Splitting a cluster that uses server-based fencing is currently not supported. [2110148]

You can split a cluster into two and reconfigure Storage Foundation HA on the two clusters using the installer. For example, you can split a cluster *clus1* into *clus1A* and *clus1B*.

However, if you use the installer to reconfigure the Storage Foundation HA, the installer retains the same cluster UUID of *clus1* in both *clus1A* and *clus1B*. If both *clus1A* and *clus1B* use the same CP servers for I/O fencing, then the CP server

allows registration only from the cluster that attempts to register first. It rejects the registration from the cluster that attempts next. Thus, the installer reports failure during the reconfiguration of the cluster that uses server-based fencing.

Workaround: None.

# Errors observed during partial upgrade of SFHA

While upgrading the VCS packages during an SFHA upgrade from 5.0 MP3 RP2 to 5.1SP1, CPI failed to uninstall the I/O fencing packages (VRTSvxfen, VRTSllt, and VRTSgab). [1779129]

Workaround

Before upgrading SFHA from 5.0 MP3 RP2 to 5.1SP1, you must apply the I/O fencing hotfix 5.0MP3RP2HF2.

# Manual upgrade of VRTSvlic package loses keyless product levels (2115662)

If you upgrade the  $VRTSvlic$  package manually, the product levels that were set using  $v$ xkeyless may be lost. The output of the  $v$ xkeyless display command will not display correctly.

To prevent this, perform the following steps while manually upgrading the VRTSvlic package.

To manually upgrade the VRTSvlic package

1. Note down the list of products configured on the node for keyless licensing.

# vxkeyless display

2. Set the product level to NONE.

# vxkeyless set NONE

3. Upgrade the VRTSvlic package.

```
# installp -u VRTSvlic
```
This step may report a dependency, which can be safely overridden.

```
# installp -acgX -d pathname VRTSvlic
```
4. Restore the list of products that you noted in step 1.

```
# vxkeyless set product[|,product]
```
### Issues with keyless licensing reminders after upgrading VRTSvlic (2141446)

After upgrading from 5.1 to 5.1SP1, some keyless licenses may be left in the system.As a result, you may see periodic reminders being logged iftheVOM server is not configured.

This happens if you were using keyless keys before upgrading to 5.1SP1. After the upgrade, you install real keys and run  $v$ xkeyless set NONE. In this case, the keyless licenses may not be completely removed and you see warning messages being logged after two months (if VOM server is not configured). This does not result in any functionality impact.

To resolve this issue, perform the following steps:

- 1. Note down the list of products configured on the node for keyless licensing. Run vxkeyless display to display the list.
- 2. Set the product level to *NONE* with the command:

# vxkeyless set NONE

- 3. Find and delete the keyless licenses left over in the system. To do this, perform the following steps for every key stored in  $/etc$ /vx/licenses/lic:
	- Verify if the key has VXKEYLESS feature Enabled using the following command:

# vxlicrep -k <license\_key> | grep VXKEYLESS

■ Delete the key if and only if VXKEYLESS feature is Enabled.

Note: When performing the search, do not include the .vxlic extension as part of the search string.

4. Restore the previous list of products with the command:

```
# vxkeyless set product1[|,product]
```
### 5.1 SP1 RP3 configuration title shows as "Veritas Storage Foundation for Oracle RAC 5.1 SP1 PR2 Configure Program" (2908221)

The installer scripts under /opt/VRTS/install is still using base version and the configuration title still shows base version after you install 5.1 SP1 RPx patches.

#### **Workaround**

There is no workaround. The installer won't be updated when installing RP patches.

# Veritas Dynamic Multi-pathing known issues

<span id="page-57-0"></span>This section describes the Veritas Dynamic Multi-pathing known issues in 5.1 SP1 RP3, 5.1 SP1 RP2, 5.1 SP1 RP1 and 5.1 SP1.

### Some paths in DMP can get DISABLED if LVM volume group is created on OS device path (1978941)

On AIX, when an LVM volume group is created directly on the OS device path, the SCSI driver performs SCSI2 reservation on the rest of the paths to that LUN. As a result, some of the paths of the corresponding DMP devices may be disabled, as shown by the vxdmpadm getsubpaths command output. For some arrays, the vxdisk list command shows the device in the 'error' state.

This issue is not seen when LVM volume groups are created on the DMP devices.

#### Example of this issue:

# **vxdisk list | grep emc0\_00bc**

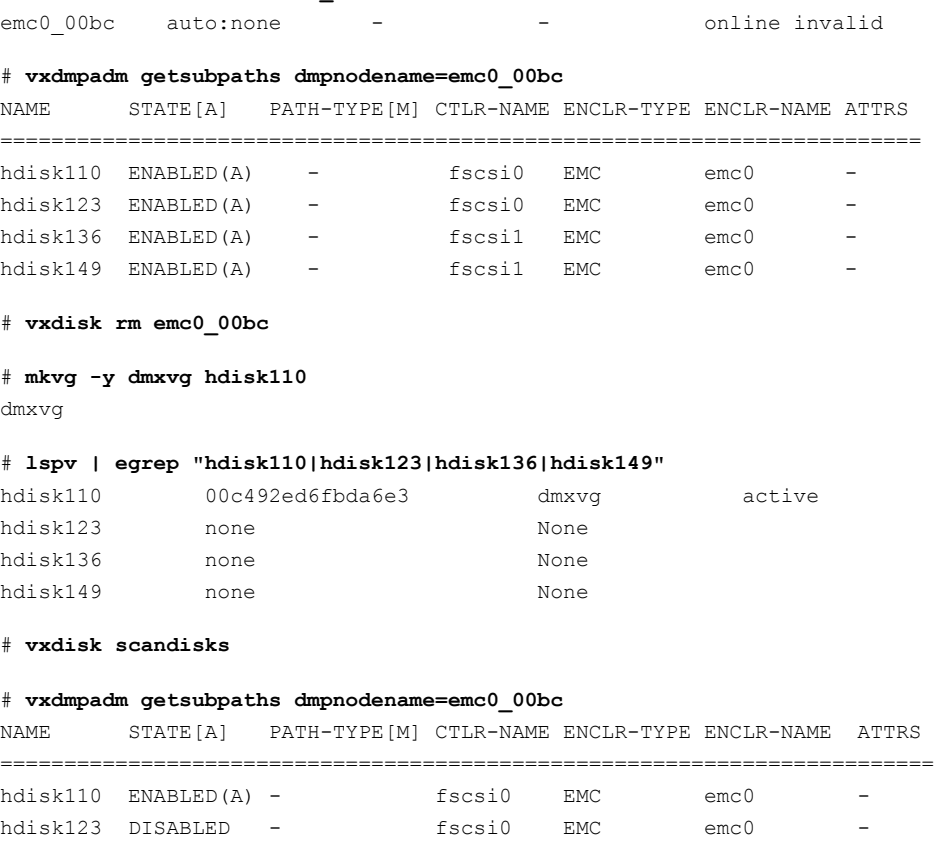

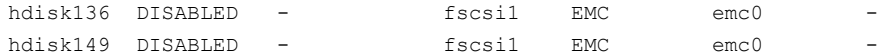

#### To recover from this situation

- 1 Varyoff the LVM volume group:
	- # **varyoffvg dmxvg**
- 2 Remove the disk from VxVM control.
	- # **vxdisk rm emc0\_00bc**
- 3 Trigger DMP reconfiguration.
	- # **vxdisk scandisks**
- 4 The device which was in DISABLED state now appears as ENABLED.

# **vxdmpadm getsubpaths dmpnodename=emc0\_00bc**

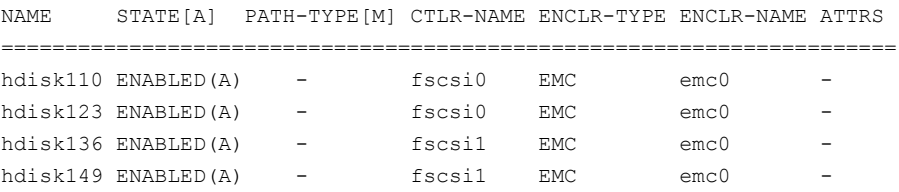

# I/O fails on some paths after array connectivity is restored, due to high restore daemon interval (2091619)

If a path loses connectivity to the array, the path is marked with the NODE\_SUSPECT flag. After the connectivity is restored, the restore daemon detects that the path is restored when the restore daemon probes the paths. The restore daemon clears the NODE\_SUSPECT flag and makes the path available for I/O. The restore daemon probes the paths at the interval set with the tunable parameter dmp\_restore\_interval. If you set the dmp\_restore\_interval parameter to a high value, the paths are not available for I/O until the next interval.

### Node is not able to join the cluster with high I/O load on the array with Veritas Cluster Server (2124595)

When the array has a high I/O load, the DMP database exchange between master node and joining node takes a longer time. This situation results in VCS resource online timeout, and then VCS stops the join operation.

#### **Workaround:**

Increase the online timeout value for the HA resource to 600 seconds. The default value is 300 seconds.

To set the OnlineTimeout attribute for the HA resource type CVMCluster

- 1 Make the VCS configuration to be read/write:
	- # **haconf -makerw**
- 2 Change the OnlineTimeout attribute value of CVMCluster:
	- # **hatype -modify CVMCluster OnlineTimeout 600**
- 3 Display the current value of OnlineTimeout attribute of CVMCluster:

```
# hatype -display CVMCluster -attribute OnlineTimeout
```
4 Save and close the VCS configuration:

```
# haconf -dump -makero
```
# DS4K series array limitations

In case of DS4K array series connected to AIX host(s), when all the paths to the storage are disconnected and reconnected back, the storage does not get discovered automatically. To discover the storage, run the cfgmgr OS command on all the affected hosts. After the cfgmgr command is run, the DMP restore daemon brings the paths back online automatically in the next path restore cycle. The time of next path restore cycle depends on the restore daemon interval specifed (in seconds) by the tunable dmp\_restore\_interval.

# **vxdmpadm gettune dmp\_restore\_interval**

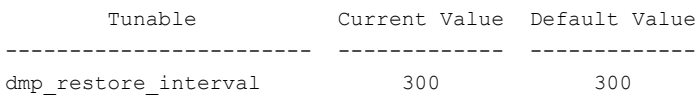

On DS4K array series connected to AIX host(s) DMP is supported in conjunction with RDAC. DMP is not supported on DS4K series arrays connected to AIX hosts In MPIO environment.

# vxconfigd hang with path removal operation while IO is in-progress (1932829)

In AIX with HBA firmware version SF240 320, vxdisk scandisks (device discovery) takes a long time when a path is disabled from the switch or from the array.

### **Workaround:**

To resolve this issue, upgrade the HBA firmware version to SF240\_382.

# Adding a DMP device or its OS device path as a foreign disk is not supported (2062230)

When DMP native support is enable, adding a DMP device or its OS device path as a foreign disk using the vxddladm addforeign command is not supported. Using this command can lead to unexplained behaviour.

# The dmp\_monitor\_fabric is not persistent across reboot and upgrades (2935245)

The dmp\_monitor\_fabric parameter is not persistent across reboots and upgrades. Even if the value of the dmp\_monitor\_fabric parameter is changed, it will be changed back to its previous value after system reboot or product upgrade.

### **Workaround:**

Change the dmp\_monitor\_fabric parameter again after system reboot or product upgrade.

# AIX OS upgrade and downgrade issue when rootvg is on DMP (2415449)

If the OS is upgraded or downgraded among AIX 5.3, 6.1 and 7.1 and the system is rebooted, rootvg will not be on DMP root support.

### **Workaround:**

<span id="page-60-0"></span>Use the CLI vxdmpadm native enable vgname=rootvg to re-enable DMP root support on the newly upgraded or downgraded AIX OS. If only the AIX TL/SP level is upgraded for current OS then nothing needs to be done.

This issue has been fixed in 6.0.1 P1.

# Veritas Storage Foundation known issues

This section describes the Veritas Storage Foundation known issues in 5.1 SP1 RP3, 5.1 SP1 RP2, 5.1 SP1 RP1 and 5.1 SP1.

- 62 | About Veritas Storage Foundation and High Availability Solutions Known issues
	- Veritas Storage [Foundation](#page-61-0) known issues
	- Veritas Volume [Manager](#page-65-0) known issues
	- Veritas File [System](#page-69-0) known issues
	- Veritas Volume [Replicator](#page-73-0) known issues
	- Veritas Storage [Foundation](#page-80-0) for Databases (SFDB) tools known issues

### <span id="page-61-0"></span>Veritas Storage Foundation known issues

This section describes the known issues in this release of Veritas Storage Foundation (SF).

#### AT Server crashes when authenticating unixpwd user multiple times (1705860)

There is a known issue in the AIX kernel code that causes 'getgrent  $r'$  function to corrupt the heap. This issue is present in AIX 5.3 and AIX 6.1 Refer to IBM's Web site for more information:

#### <http://www-01.ibm.com/support/docview.wss?uid=isg1IZ52585>

AT uses getgrent r function to get the groups of the authenticated user.

IBM has released the fix as a patch to fileset bos.rte.libc. There are different patches available for different version of bos.rte.libc. You need to check the version of bos.rte.libc (For example: lslpp -l | grep bos.rte.libc) and apply the appropriate IBM patch:

- For version 6.1.3.1: <http://www-01.ibm.com/support/docview.wss?uid=isg1IZ52959> For the fix: <ftp://ftp.software.ibm.com/aix/efixes/iz52959/>
- For version 6.1.2.4: <http://www-01.ibm.com/support/docview.wss?uid=isg1IZ52720> For the fix: <ftp://ftp.software.ibm.com/aix/efixes/iz52720/>
- For version  $6.1.2.5$ : <http://www-01.ibm.com/support/docview.wss?uid=isg1IZ52975> For the fix: <ftp://ftp.software.ibm.com/aix/efixes/iz52975/>

There are IBM patches for only certain version of  $\cos$ . rte.libc that are available. If your system has a different bos.rte.libc version, you may have to upgrade

to a higher version where the fix is available. If your version is not available, you may have to contact IBM.

#### Upgrading operating system Technology Levels along with Storage Foundation using an alternate disk fails (2162945)

Upgrading the operating system Technology Levels (TL) along with Storage Foundation using an alternate disk fails occasionally with the following error:

```
alt disk copy: 0505-224 ATTENTION:
An error occurred during installation of
one or more software components.
Modifying ODM on cloned disk.
Building boot image on cloned disk.
forced unmount of /alt_inst/var/adm/ras/platform
forced unmount of /alt_inst/var
umount: error unmounting /dev/alt hd2: Device busy
0505-144 alt disk install: Unable to unmount alt inst filesystems.
```
No issues have been observed with Storage Foundation in the cause ofthe failure.

### db2exp may frequently dump core (1854459)

If a host is configured to an SFM central server with DB2 version 9.x, then the command-line interface db2exp may frequently dump core.

**Workaround:** There is a hotfix patch available for this issue. Contact Symantec Technical Support for the hotfix patch.

#### In an IPv6 environment, db2icrt and db2idrop commands return a segmentation fault error during instance creation and instance removal (1602444)

When using IBM DB2 db2icrt command to create a DB2 database instance on a pure IPv6 environment, the  $db2icrt$  command returns segmentation fault error message. For example:

\$ **/opt/ibm/db2/V9.5/instance/db2icrt -a server -u db2fen1 db2inst1** /opt/ibm/db2/V9.5/instance/db2iutil: line 4700: 26182 Segmentation fault \$ **{DB2DIR?}/instance/db2isrv -addfcm -i \${INSTNAME?}**

The db2idrop command also returns segmentation fault, but the instance is removed successfully after the db2idrop command is issued. For example:

\$ **/opt/ibm/db2/V9.5/instance/db2idrop db2inst1** /opt/ibm/db2/V9.5/instance/db2iutil: line 3599: 7350 Segmentation fault \$ **{DB2DIR?}/instance/db2isrv -remove -s DB2\_\${INSTNAME?} 2> /dev/null**

DBI1070I Program db2idrop completed successfully.

This happens on DB2 9.1, 9.5, and 9.7.

This issue has been identified as an IBM issue. Once IBM has fixed this issue, then IBM will provide a hotfix for this segmentation problem.

Atthis time, you can communicate in a dual-stack to avoid the segmentation fault error message until IBM provides a hotfix.

#### To communicate in a dual-stack environment

Add an IPv6 hostname as an IPv4 loopback address to the /etc/hosts file. For example:

*127.0.0.1 swlx20-v6*

Or

*127.0.0.1 swlx20-v6.punipv6.com*

where  $127.0.0.1$  is the IPv4 loopback address.

where *swlx20-v6* and *swlx20-v6.punipv6.com* is the IPv6 hostname.

#### Oracle 11gR1 may not work on pure IPv6 environment (1819585)

There is problem running Oracle 11gR1 on a pure IPv6 environment.

RunningAIX 6.1, you may receive the following error message when using sqlplus:

```
$ sqlplus " / as sysdba"
SQL> startup nomount
SQL> ORA 0-0-0-0
```
**Workaround:** There is no workaround for this, as Oracle 11gR1 does not fully support pure IPv6 environment. Oracle 11gR2 release may work on a pure IPv6 enviroment, but it has not been tested or verified.

#### Not all the objects are visible in the SFM GUI (1821803)

After upgrading SF stack from 5.0 MP3 SP1 RP2 to 5.1, the volumes are not visible under the Volumes tab and the shared diskgroup is discovered as Private and Deported under the Disgroup tab in the SFM GUI.

#### **Workaround:**

To resolve this known issue

On each manage host where  $VRTSSfmh$  2.1 is installed, run:

```
# /opt/VRTSsfmh/adm/dclisetup.sh -U
```
### An error message when you perform off-host clone for RAC and the off-host node is not part of the CVM cluster (1834860)

There is a known issue when you try to perform an off-host clone for RAC and the off-host node is not part of the CVM cluster. You may receive a similar error message:

Cannot open file /etc/vx/vxdba/rac11g1/.DB\_NAME (No such file or directory). SFORA vxreptadm ERROR V-81-8847 Cannot get filename from sid for 'rac11g1', rc=-1. SFORA vxreptadm ERROR V-81-6550 Could not connect to repository database. VxVM vxdg ERROR V-5-1-582 Disk group SNAP\_rac11dg1: No such disk group SFORA vxsnapadm ERROR V-81-5623 Could not get CVM information for SNAP\_rac11dg1. SFORA dbed vmclonedb ERROR V-81-5578 Import SNAP rac11dq1 failed.

**Workaround:** Currently there is no workaound for this known issue. However, if the off-host node is part of the CVM cluster, then off-host clone for RAC works fine.

Also the dbed\_vmclonedb command does not support LOCAL\_LISTENER and REMOTE\_LISTENER in the init.ora parameter file of the primary database.

### DB2 databases are not visible from the SFM Web console (1850100)

If you upgraded to SF 5.1, DB2 databases will be not visible from the SFM web console.

This will be fixed in the SF 5.1 Patch 1 release.

Workaround: Reinstall is required for SFM DB2-Hotfix (HF020008500-06.sfa), if the host is upgraded to SF 5.1 Use the deployment framework and reinstall the hotfix for DB2 (HF020008500-06.sfa) on the managed host.

#### To resolve this issue

- 1 In the Web GUI, go to **Settings** > **Deployment**.
- 2 Select **HF020008500-06 hotfix**.
- 3 Click **Install**.
- 4 Check the **force** option while reinstalling the hotfix.

#### A volume's placement class tags are not visible in the Veritas Enterprise Administrator GUI when creating a dynamic storage tiering placement policy (1880622)

A volume's placement class tags are not visible in the Veritas Enterprise Administrator (VEA) GUI when you are creating a dynamic storage tiering (DST) placement policy if you do not tag the volume with the placement classes prior to constructing a volume set for the volume.

<span id="page-65-0"></span>**Workaround:** To see the placement class tags in the VEA GUI, you must tag the volumes prior to constructing the volume set. If you already constructed the volume set before tagging the volumes, restart  $v_{\text{xxv}}$  to make the tags visible in the GUI.

### Veritas Volume Manager known issues

The following are the Veritas Volume Manager known issues for this release.

### Node join can lead to hang if an upgrade of the cluster protocol version is in progress (2103567)

If you attempt to join a node to the cluster while Cluster Volume Manager (CVM) is upgrading the cluster protocol version, the system may hang. This issue occurs if the node is attempting to join the cluster after you issue the vxdctl upgrade command to upgrade the CVM cluster.

### **Work-around:**

Avoid joining a new node to the cluster until the CVM cluster upgrade is completed.

### The cluster may hang if a node goes down (1835718)

The cluster may hang if a node goes down while one array is disabled or offline in a mirror=enclosure configuration.

This may occur, if a node panics or loses power while one array of a mirror=enclosure configuration is offline or disabled, then the cluster, fencing, I/O loads, and VxVM transactions hang.

**Workaround:** There is no workaround for this issue.

### After installing Volume Manager, you may be prompted to reinstall it (1704161)

If you remove pre-5.1 Volume Manager packages and then install 5.1 Volume Manager without using the product installer, the following message is displayed: The Volume Manager appears to be installed already. You should use vxdiskadm to add more disks to the system. Installation with vxinstall will attempt to reinstall the Volume Manager from the beginning. Depending upon how your system is currently configured, a reinstallation may fail and could leave your system unusable.

Are you sure you want to reinstall  $[y,n,q,?)$  (default: n)

#### Workaround

When you are prompted to reinstall, enter y.

Note:This message is not displayed if you installVolume Manager with the product installer.

#### vxconvert failures if PowerPath disks are formatted as simple disks (857504)

If a PowerPath disk is formatted as a simple disk (a foreign device), then the vxconvert utility may fail during conversion of LVM to VxVM. To view the format of the disk, use the vxdisk list command. This issue may also occur if the /etc/vx/darecs file contains an hdiskpower disk entry. This entry may be present if PowerPath disks were configured as foreign disks in Storage Foundation 4.0, and the entry was not changed after subsequent upgrades.

#### Veritas Volume Manager(VxVM)mightreport false serial split brain under certain scenarios (1834513)

VxVM might detect and report a false serial split brain when all of the following conditions are met:

- One or more arrays that provide the shared storage for the cluster are being powered off
- At the same time when the arrays are being powered off, an operation that requires an internal transaction is initiated (such as VxVM configuration commands)

In such a scenario, disk group import will fail with a split brain error and the vxsplitlines output will show 0 or 1 pools.

#### **Workaround:**

#### To recover from this situation

1 Retrieve the disk media identifier (dm\_id) from the configuration copy:

```
# /etc/vx/diag.d/vxprivutil dumpconfig device-path
```
The dm id is also the serial split brain id (ssbid)

2 Use the dm id in the following command to recover from the situation:

```
# /etc/vx/diag.d/vxprivutil set device-path ssbid=dm_id
```
### vxdisk -f init can overwrite some of the public region contents (1190117)

If a disk was initialized by a previous VxVM version or defined with a smaller private region than the new default of 32 MB, then the public region data will be overridden.

#### **Workaround:**

Specify explicitly the length of privoffset, puboffset, publen, and privlen while initializing the disk.

### The relayout operation fails when there are too many disks in the disk group. (2015135)

The attempted relayout operation on a disk group containing approximately more than 300 LUNs or disks may fail with the following error:

Cannot setup space

### Removing a volume froma thin LUN in an alternate boot disk group triggers disk reclamation (2080609)

If you remove a volume from an alternate boot disk group on a thin LUN, this operation triggers thin reclamation, which may remove information required for the disk to be bootable. This issue does not affect the current boot disk, since VxVM avoids performing a reclaim on disks under the bootdg.

**Workaround:** If you remove a volume or plex from an alternate boot disk group with the vxedit command, specify the  $-n$  option to avoid triggering thin reclamation. For example:

# **vxedit -g diskgroup -rfn rm volumename**

#### Subpaths be marked as DISABLED after lun failover/failback in array on 6.1TL6(2242364)

It may be possible that secondary paths of a AP/F array goes into disable state in case of change of ownership of the paths. This happens only when ownership

change is triggered from outside of the dmp (or from second node of SFHA cluster). The restore daemon should bring the disabled path back to online state or one can run vxdctl enable command to bring the disable path back to online.

### Machine having CPUs >128 may get panicked after uninstallrp (2246837)

Intermittent failures or system crashes might occur if VRTSvxvm level is rolledback to 5.1 SP1 on a system having more than 128 CPUs.

It is recommended to maintain the VRTSvxvm version as 5.1SP1RP2 or 5.1SP1P2

### Co-existence check might fail for CDS disks

In Veritas Volume Manager (VxVM) 5.1 SP1, VxVM introduces the ability to support Cross-platform Data Sharing (CDS) on disks larger than 1 TB. VxVM uses the SUN VTOC Table to initialize the cdsdisk layout on devices up to 1 TB. VxVM uses the GUID Partition Table (GPT) to initialize the cdsdisk layout on devices larger than 1 TB.

In layouts where SUN VTOC Table is used for initialization (typically, when the disk size has never exceeded 1 TB), the AIX co-existence label can be found at sector 7 and VxVM ID block (also known as HP co-existence label) can be found at sector 16.

In layouts where GPT is used for initialization (typically, when the disk size is currently greater than or had earlier exceeded 1 TB), the AIX co-existence label is placed at sector 55 and VxVM ID block (also known as HP co-existence label) is placed at sector 64. Consequently, AIX utilities would not be able to recognize a cdsdisk initialized using GPT to be a valid VxVM disk. Symantec is working with IBM and third party OEMs to enhance the co-existence check in these utilities.

**Workaround:** There is no workaround for this issue.

### If vxconfigd is under heavy load, "vxassist settag"maymake volume tagging information inconsistent (2484764)

If there are a lot of VxVM operations running, vxconfigd is under heavy load. If you execute the vxassist settag operations when vxconfigd is under stress, these operations will succeed, but the volume tagging information may be inconsistent. In such cases, you will not be able to use the tag for the further operations for that particular volume. And if you run the vxassist listtag operation, it will fail with error:

Inconsistent tag information found on disk

### **Workaround:**

There is no workaround for this issue.

### I/O hangs after master switch during VVR replicating (2896188)

If you perform master switch during VVR replication, I/O will hang on the filesystems.

#### **Workaround:**

Reboot the systems and rerun the I/O workload.

### vxconfigd dumps core on all the nodes in Campus Cluster setup (2937600)

Campus Cluster Scenario (two sites A and B, with 2 nodes in each site):

- 1. Disabled site A storage from all the four nodes and also shutdown site A nodes.
- 2. Enabled site A storage and activated site A nodes.
- 3. Site B nodes panic.

After the reboot of the nodes in site A, when nodes try to join the cluster, vxconfigd dumps core.

#### <span id="page-69-0"></span>**Workaround:**

There is no workaround for this issue right now.

# Veritas File System known issues

This section describes the known issues in this release of Veritas File System (VxFS).

### VxFS read ahead can cause stalled I/O on all write operations (1965647)

Changing the read ahead parameter can lead to frozen I/O. Under heavy load, the system can take several minutes to recover from this state.

**Workaround:** There is no workaround for this issue.

### The dynamic vmm buffer allocation feature requires certain AIX APARs to be installed (1849083)

VxFS supports the use ofthe dynamic vmm buffer allocation (D\_REFUND)feature, which IBM added to AIX 6.1 TL2 and later releases of AIX. However, IBM fixed some issues in the D\_REFUND feature through certain APARs, which you must install to use the D\_REFUND feature with VxFS. The TL of the operating system determines which APAR you must install:

### Operating system Required APAR

AIX 6.1 TL2 IZ41494, which is packaged in SP3

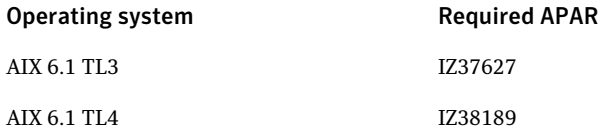

### Asynchronous cached ODM requests do not use the cache (2010139)

Asynchronous cached ODM requests do not use the cache on AIX, and you might observe some performance degradation only during async cached ODM request. However, synchronous reads will not be affected.

**Workaround:** There is no workaround for this issue.

### Storage Checkpoints can exceed the quota limit (2102201)

Under some circumstances, Storage Checkpoints can exceed the quota limit set by the fsckptadm setquotalimit command. This issue can arise if all of the following conditions are met:

- The Storage Checkpoint quota has been enabled.
- The Storage Checkpoint quota is not exceeded.
- A file content modification operation, including removing a file, needs to push some or all blocks of the file to the Storage Checkpoint.
- Number of blocks that need to be pushed to the Storage Checkpoint is enough to exceed Storage Checkpoint quota hard limit.

**Workaround:** There is no workaround for this issue.

### vxfsconvert can only convertfile systems that are less than 1 TB (2108929)

The vxfsconvert command can only convert file systems that are less than 1 TB. If the file system is greater than 1 TB, the  $v$ xfsconvert command fails with the "Out of Buffer cache" error.

### Enabling the D\_REFUND parameter on AIX 6.1 causes a hang in some situations on a cluster file system (2166515)

In some situations, enabling the  $D$  REFUND parameter on AIX 6.1 causes a hang on a cluster file system. Some example situations include creating a Storage Checkpoint, unmounting a file system after receiving an I/O error, and having a high GLM load.

**Workaround:** Disable the D\_REFUND parameter.

### Possible write performance degradation with VxFS local mounts (1837394)

Some applications that allocate large files without explicit preallocation may exhibit reduced performance with the VxFS 5.1 release and later releases compared to the VxFS 5.0 MP3 release due to a change in the default setting for the tunable max segio extent size. One such application is DB2. Hosting DB2 data on a single file system extent maximizes the potential for sequential pre-fetch processing. When DB2 detects an application performing sequential reads against database data, DB2 begins to read ahead and pre-stage data in cache using efficient sequential physicalI/Os.If a file contains many extents,then pre-fetch processing is continually interrupted, nullifying the benefits. A larger  $max$  seqio extent size value reduces the number of extents for DB2 data when adding a data file into a tablespace without explicit preallocation.

The max seqio extent size tunable controls the amount of space that VxFS automatically preallocates to files that are allocated by sequential writes. Prior to the 5.0 MP3 release, the default setting for this tunable was 2048 file system blocks. In the 5.0 MP3 release, the default was changed to the number of file system blocks equaling 1 GB. In the 5.1 release, the default value was restored to the original 2048 blocks.

The default value of  $max$  seqio extent size was increased in 5.0 MP3 to increase the chance that VxFS will allocate the space for large files contiguously, which tends to reduce fragmentation and increase application performance. There are two separate benefits to having a larger max seqio extent size value:

- Initial allocation of the file is faster, since VxFS can allocate the file in larger chunks, which is more efficient.
- Later application access to the file is also faster, since accessing less fragmented files is also more efficient.

In the 5.1 release, the default value was changed back to its earlier setting because the larger 5.0 MP3 value can lead to applications experiencing "no space left on device" (ENOSPC) errors if the file system is close to being full and all remaining space is preallocated to files. VxFS attempts to reclaim any unused preallocated space if the space is needed to satisfy other allocation requests, but the current implementation can fail to reclaim such space in some situations.

**Workaround:** If your workload has lower performance with the VxFS 5.1 release and you believe that the above change could be the reason, you can use the vxtunefs command to increase this tunable to see if performance improves.
#### To restore the benefits of the higher tunable value

1 Increase the tunable back to the 5.0 MP3 value, which is 1 GB divided by the file system block size.

Increasing this tunable also increases the chance that an application may get a spurious ENOSPC error as described above, so change this tunable only for file systems that have plenty of free space.

- 2 Shut down any applications that are accessing any large files that were created using the smaller tunable setting.
- 3 Copy those large files to new files, which will be allocated using the higher tunable setting.
- 4 Rename the new files back to the original names.
- 5 Restart any applications that were shut down earlier.

#### NFS issues with VxFS checkpoint (2027492)

NFS clients mounting VxFS checkpoints that are NFS-exported by SFCFS cluster nodes using a Virtual IP may receive the following error message upon Virtual IP failover:

```
Stale NFS file handle
```
This is a result of major numbers of VxFS checkpoints not necessarily being the same on all SFCFS cluster nodes.

There is no workaround at this time.

#### Adding a node to a cluster fails with errors

When you add a node to an existing Veritas product cluster using the product installer, the shared volumes fail to mount on the new node.

The following message is displayed:

Mount vol on /testmnt for *new node* .................. Failed

This causes CVM to fault on the new node and the new node fails to join the cluster. [2242561]

**Workaround:** Perform the steps in the following procedure:

- 1. Log into the new node as the root user.
- 2. Stop all vxfsckd processes.

Obtain the process IDs (PID) of all vxfsckd processes:

# **ps -ef | grep vxfsckd**

74 | About Veritas Storage Foundation and High Availability Solutions Known issues

Kill the process IDs:

# **kill -9** *PID*

- 3. Unregister VxFS from GAB port membership (f):
	- # **fsclustadm cfsdeinit**
- 4. Stop VCS on the new node:
	- # **hastop -local**
- 5. Start VCS on the new node:
	- # **hastart**

### WPAR installation failed with error due to VXFS Package (2874143)

The creation and installation of WPAR partition fails due to VXFS Package.

#### **Workaround:**

There is no workaround for this issue.

#### vxfsckd fails to come up on newly added node (2933854)

The vxfsckd-pid file may not be created in some cases, which prevents the vxfscd resource from coming online.

#### **Workaround:**

Create the /var/adm/cfs/vxfsckd-pid fileand execute the following commands:

1. Stop the HAD daemon on the local node:

```
# hastop -local
```
- 2. Start the HAD daemon ·
	- # **hastart**

## Veritas Volume Replicator known issues

This section describes the known issues in this release of Veritas Volume Replicator (VVR).

### vradmin syncvol command compatibility with IPv6 addresses (2075307)

The vradmin syncyol command does not work with the compressed form of IPv6 addresses. In IPv6 environments, if you run the  $v_{\rm radmin}$  syncyol command and identify the target host using compressed form of the IPv6 address, the command fails with following error message:

# vradmin -s -full syncvol vol1 fe80::221:5eff:fe49:ad10:dg1:vol1 VxVM VVR vradmin ERROR V-5-52-420 Incorrect format for syncvol.

Also, if you run the vradmin addsec command and you specify the Secondary host using the compressed IPv6 address, the vradmin syncyol command also fails – even if you specify the target as hostname.

**Workaround:** When you use the vradmin addsec and vradmin syncvol commands, do not specify compressed IPv6 addresses; instead, use hostnames.

#### RVGPrimary agent operation to start replication between the original Primary and the bunker fails during failback (2054804)

The RVGPrimary agent initiated operation to start replication between the original Primary and the bunker fails during failback – when migrating back to the original Primary after disaster recovery – with the error message:

```
VxVM VVR vxrlink ERROR V-5-1-5282 Error getting information from
remote host. Internal Error.
```
The issue applies to global clustering with a bunker configuration, where the bunker replication is configured using storage protocol.It occurs when the Primary comes back even before the bunker disk group is imported on the bunker host to initialize the bunker replay by the RVGPrimary agent in the Secondary cluster.

#### **Workaround:**

To resolve this issue

- 1 Before failback, make sure that bunker replay is either completed or aborted.
- 2 After failback, deport and import the bunker disk group on the original Primary.
- 3 Try the start replication operation from outside of VCS control.

#### Bunker replay did not occur when the Application Service Group was configured on some of the systems in the Primary cluster, and ClusterFailoverPolicy is set to "AUTO" (2047724)

The time that it takes for a global cluster to fail over an application service group can sometimes be smaller than the time that it takes for VVR to detect the configuration change associated with the primary fault. This can occur in a

bunkered, globally clustered configuration when the value of the ClusterFailoverPolicy attribute is Auto and the AppGroup is configured on a subset of nodes of the primary cluster.

This causes the RVGPrimary online at the failover site to fail. The following messages appear in the VCS engine log:

RVGPrimary:RVGPrimary:online:Diskgroup bunkerdgname could not be imported on bunker host hostname. Operation failed with error 256 and message VxVM VVR vradmin ERROR V-5-52-901 NETWORK ERROR: Remote server unreachable... Timestamp VCS ERROR V-16-2-13066 (hostname) Agent is calling clean for resource(RVGPrimary) because the resource is not up even after online completed.

#### **Workaround:**

#### To resolve this issue

When the configuration includes a bunker node, set the value of the OnlineRetryLimit attribute oftheRVGPrimary resource to a non-zero value.

#### Interrupting the vradmin syncvol command may leave volumes open (2063307)

Interrupting the vradmin syncvol command may leave volumes on the Secondary site in an open state.

**Workaround:** On the Secondary site, restart the in.vxrsyncd daemon. Enter the following:

- # **/etc/init.d/vxrsyncd.sh stop**
- # **/etc/init.d/vxrsyncd.sh start**

#### The RVGPrimary agent may fail to bring the application service group online on the new Primary site because of a previous primary-elect operation not being run or not completing successfully (2043831)

In a primary-elect configuration, the RVGPrimary agent may fail to bring the application service groups online on the new Primary site, due to the existence of previously-created instant snapshots. This may happen if you do not run the ElectPrimary command to elect the new Primary or if the previous ElectPrimary command did not complete successfully.

**Workaround:** Destroy the instant snapshots manually using the vxrvg  $-q$  dg -P *snap\_prefix* snapdestroy *rvg* command. Clear the application service group and bring it back online manually.

#### A snapshot volume created on the Secondary, containing a VxFS file system may not mount in read-write mode and performing a read-write mount of the VxFS file systems on the new Primary after a global clustering site failover may fail (1558257)

#### **Issue 1:**

When the *vradmin* ibc command is used to take a snapshot of a replicated data volume containing a VxFS file system on the Secondary, mounting the snapshot volume in read-write mode may fail with the following error:

UX:vxfs mount: ERROR: V-3-21268: /dev/vx/dsk/*dg*/*snapshot\_volume* is corrupted. needs checking

This happens because the file system may not be quiesced before running the vradmin ibc command and therefore, the snapshot volume containing the file system may not be fully consistent.

#### **Issue 2:**

After a global clustering site failover, mounting a replicated data volume containing a VxFS file system on the new Primary site in read-write mode may fail with the following error:

```
UX:vxfs mount: ERROR: V-3-21268: /dev/vx/dsk/dg/data_volume
is corrupted. needs checking
```
This usually happens because the file system was not quiesced on the original Primary site prior to the global clustering site failover and therefore, the file systems on the new Primary site may not be fully consistent.

**Workaround:** The following workarounds resolve these issues.

For issue 1, run the fsck command on the snapshot volume on the Secondary, to restore the consistency of the file system residing on the snapshot.

For example:

#### # **fsck -V vxfs /dev/vx/dsk/***dg***/***snapshot\_volume*

For issue 2, run the fsck command on the replicated data volumes on the new Primary site, to restore the consistency of the file system residing on the data volume.

For example:

# **fsck -V vxfs /dev/vx/dsk/***dg***/***data\_volume*

## Veritas product 5.0MP3 Rolling Patch 2 required for replication between 5.0 MP3 and 5.1 SP1 (1800600)

In order to replicate between Primary sites running Veritas product 5.0 MP3 and Secondary sites running Veritas product 5.1 SP1, or vice versa, you must install theVeritas product 5.0MP3 Rolling Patch 2 on the nodes using 5.0MP3. This patch resolves several outstanding issues for replicating between versions.

### While vradmin changeip is running, vradmind may temporarily lose heart beats (2162625)

This issue occurs when you use the vradmin changeip command to change the host name or IP address set in the Primary and Secondary RLINKs. While the vradmin changeip command runs, vradmind may temporarily lose heart beats, and the command terminates with an error message.

### **Workaround:**

#### To resolve this issue

1 Depending on the application I/O workload, uncomment and increase the value of the IPM\_HEARTBEAT\_TIMEOUT variable in the/etc/vx/vras/vras\_env on allthe hosts ofthe RDS to a higher value. The following example increases the timeout value to 120 seconds.

export IPM\_HEARTBEAT\_TIMEOUT IPM\_HEARTBEAT\_TIMEOUT=120

2 Restart vradmind to put the new IPM HEARTBEAT TIMEOUT value into affect. Enter the following:

## vxassist relayout removes the DCM (2162522)

If you perform a relayout that adds a column to a striped volume that has a DCM, the DCM is removed. There is no message indicating that this has happened. To replace the DCM, enter the following:

#**vxassist -g** *diskgroup* **addlog vol logtype=dcm**

## vxassist and vxresize operations do not work with layered volumes that are associated to an RVG (2162579)

This issue occurs when you try a resize operation on a volume that is associated to an RVG and has a striped-mirror layout.

#### **Workaround:**

#### To resize layered volumes that are associated to an RVG

- 1 Pause or stop the applications.
- 2 Wait for the RLINKs to be up to date. Enter the following:

# **vxrlink -g** *diskgroup* **status** *rlink*

3 Stop the affected RVG. Enter the following:

```
# vxrvg -g diskgroup stop rvg
```
4 Disassociate the volumes from the RVG. Enter the following:

# **vxvol -g** *diskgroup* **dis** *vol*

5 Resize the volumes. In this example, the volume is increased to 10 GB. Enter the following:

```
# vxassist -g diskgroup growto vol 10G
```
6 Associate the data volumes to the RVG. Enter the following:

# **vxvol -g** *diskgroup* **assoc** *rvg vol*

- 7 Start the RVG. Enter the following:
	- # **vxrvg -g** *diskgroup* **start** *rvg*
- 8 Resume or start the applications.

#### Cannot relayout data volumes in an RVG from concat to striped-mirror (2162537)

This issue occurs when you try a relayout operation on a data volume which is associated to an RVG, and the target layout is a striped-mirror.

#### **Workaround:**

#### To relayout a data volume in an RVG from concat to striped-mirror

- 1 Pause or stop the applications.
- 2 Wait for the RLINKs to be up to date. Enter the following:
	- # **vxrlink -g** *diskgroup* **status** *rlink*

3 Stop the affected RVG. Enter the following:

```
# vxrvg -g diskgroup stop rvg
```
4 Disassociate the volumes from the RVG. Enter the following:

```
# vxvol -g diskgroup dis vol
```
5 Relayout the volumes to striped-mirror. Enter the following:

# **vxassist -g** *diskgroup* **relayout** *vol* **layout=stripe-mirror**

6 Associate the data volumes to the RVG. Enter the following:

# **vxvol -g** *diskgroup* **assoc** *rvg vol*

7 Start the RVG. Enter the following:

```
# vxrvg -g diskgroup start rvg
```
8 Resume or start the applications.

#### In an IPv6-only environment RVG, data volumes or SRL names cannot contain a colon

Issue: After upgrading VVR to an IPv6-only environment in 5.1 release, vradmin commands may not work when a colon is specified in the RVG, data volume(s) and/or SRL name. It is also possible that after upgrading VVR to an IPv6-only environment, vradmin createpri may dump core when provided with RVG, volume and/or SRL names containing a colon in it.

**Workaround:** Make sure that colons are not specified in the volume, SRL and RVG names in the VVR configuration

### vradmin commands might fail on non-logowner node after logowner change (1810827)

When VVR is used for replicating shared disk groups in an SFCFS or SFRAC environment consisting of three or more nodes, a logowner change event might, in rare instances, render  $v_{\text{radmin}}$  commands unusable on some or all of the cluster nodes. In such instances, the following message appears in the "Config Errors:" section of the output of the vradmin repstatus and vradmin printrygcommands:

vradmind not reachable on cluster peer

In addition, all other  $v_{\text{radmin}}$  commands (except  $v_{\text{radmin}}$  printvol) fail with the error:

"VxVM VVR vradmin ERROR V-5-52-488 RDS has configuration error related to the master and logowner."

This is due to a defect in the internal communication sub-system, which will be resolved in a later release.

**Workaround:** Restart vradmind on all the cluster nodes using the following commands:

```
# /etc/init.d/vras-vradmind.sh stop
```

```
# /etc/init.d/vras-vradmind.sh start
```
#### If using VEA to create a replicated data set fails, messages display corrupt strings in the Japanese locale (1726499, 1377599)

When using VEA to create a replicated data set, because the volumes do not have a DCM log on all nodes, the message window displays corrupt strings and unlocalized error messages.

**Workaround:** There is no workaround for this issue.

## Veritas Storage Foundation for Databases (SFDB) tools known issues

The following are known issues in this release of Veritas Storage Foundation products.

## Upgrading Veritas Storage Foundation for Databases (SFDB) tools from 5.0.x to 5.1SP1 (2184482)

The sfual rept migratecommand results in an error message after upgrading SFHA or SF for Oracle RAC version 5.0 or 5.0MP3 to SFHA or SF for Oracle RAC 5.1SP1. The error message is:

When upgrading from Veritas product version 5.0 or 5.0MP3 to Veritas product 5.1 SP1 RP3 the S\*vxdbms3 startup script is renamed to NO\_S\*vxdbms3. The S\*vxdbms3 startup script is required by sfua rept upgrade. Thus when sfua rept upgrade is run, it is unable to find the S\*vxdbms3 startup script and gives the error message:

```
/sbin/rc3.d/S*vxdbms3 not found
SFORA sfua rept migrate ERROR V-81-3558 File: is missing.
SFORA sfua rept migrate ERROR V-81-9160 Failed to mount repository.
```
## Workaround

Before running sfual rept migrate, rename the startup script NO S\*vxdbms3 to S\*vxdbms3.

## Upgrading Veritas Storage Foundation for Databases (SFDB) tools from 5.0.x to 5.1SP1

The sfua rept migratecommand results in an error message after upgrading SFHA or SF for Oracle RAC version 5.0 or 5.0MP3 to SFHA or SF for Oracle RAC 5.1SP1. The error message is:

```
/sbin/rc3.d/S*vxdbms3 not found
SFORA sfua rept migrate ERROR V-81-3558 File: is missing.
SFORA sfua rept migrate ERROR V-81-9160 Failed to mount repository.
```
When using SFHA or SF for Oracle RAC version 5.0 or 5.0MP3 to SFHA or SF for Oracle RAC 5.1SP1 the S\*vxdbms3 startup script is renamed to NO\_S\*vxdbms3. The S\*vxdbms3 startup script is required by sfua rept upgrade. Thus when sfua rept upgrade is run, it is unable to find the S\*vxdbms3 startup script and gives the above error message.

#### Workaround:

Before running sfua rept migrate, rename the startup script NO\_S\*vxdbms3 to S\*vxdbms3.

## Database fails over during Flashsnap operations (1469310)

In an Veritas product environment, if the database fails over during Flashsnap operations such as the dbed\_vmsnap -o resync command and various error messages appear. This issue occurs because Flashsnap commands do not create a VCS resource for the SNAP disk group. As such, when the database fails over, only the primary disk group is moved to another node.

Workaround:

There is no workaround for this issue.

The error messages depend on the timing of the database failover. To fix the problem, you need to bring the FlashSnap state to SNAP\_READY. Depending on the failure, you may have to use base VxVM commands to reattach mirrors. After mirrors are attached, you need to wait until the mirrors are in SNAPDONE state. Re-validate the snapplan again.

## Reattach command failure in amultiple disk group environment(1840672)

In a multiple disk group environment, if the snapshot operation fails then dbed\_vmsnap fails to reattach all the volumes. This operation must be performed as root user.

#### Workaround

In case the reattach operation fails, ues the following steps to reattach the volumes.

To reattach volumes in a multiple disk group environment if the snapshot operation fails

1 Join the snapshot disk groups to primary diskgroups. The snapshot disk group name is a concatenation of "SNAPSHOT\_DG\_PREFIX" parameter value in snapplan and primary disk group name. Use the following command to join the disk groups:

```
# vxdg join snapshop_disk_group_name
        primary_disk_group_name
```
2 Start all the volumes in primary disk group.

```
# vxvol -g primary_disk_group_name startall
```
3 Reattach the snapshot volumes with primary volumes. The snapshot volume names is a concatenation of "SNAPSHOT\_VOL\_PREFIX" parameter value in snapplan and primary volume name. Use the following command to reattach the volumes.

```
# vxsnap -g primary_disk_group_name reattach snapshop_volume_name
source=primary_volume_name
```
Repeat this step for all the volumes.

## Clone command fails if archive entry is spread onmultiple lines (1764885)

If you have a log archive dest  $1$  in single line in the init.ora file, then dbed vmclonedb will work but dbed vmcloneb will fail if you put in multiple lines for log archive dest 1

Workaround:

There is no workaround for this issue.

### The the /opt/VRTSdbed/bin/dbdst\_obj\_move command may fail with error messages on 10gRAC env (2927308)

The dbdst obj move command may fail with FSPPADM error:

/opt/VRTS/bin/dbdst\_obj\_move -S \$ORACLE\_SID -H \$ORACLE\_HOME \  $-v$  -t tab part4 -s  $0$  -e 10 -c SLOW FSPPADM err : Not enough space

SFORA dst obj adm ERROR V-81-6414 Internal Error at fsppadm err

This error can be caused by the old filesystem layout version. To use the dbdst obj move command, you need filesystem layout 8 or higher.

#### **Workaround:**

Upgrade the filesystem layout to version 8.

To upgrade the filesystem layout to version 8:

1 Use the following command to check the filesystem layout version:

```
# /opt/VRTS/bin/fstyp -v /dev/vx/dsk/oradatadg/oradatavol \
| grep version
```
- 2 Use the following command to upgrade the filesystem layout to version 8:
	- # **/opt/VRTS/bin/vxupgrade -n 8 /oradata**

#### The dbed\_vmclonedb -o recoverdb commandmay fail with errormessages (2928666)

The dbed vmclonedb -o recoverdb command may fail with following error messages:

```
SFORA dbed_vmclonedb ERROR V-81-4882 An error occurred while reconfiguring
Oracle instance 'ckptcln'.
SFORA dbed_vmclonedb ERROR V-81-4881 Log file is
at /tmp/dbed vmclonedb.50528402/startup.log.
```
Also check the startup. log file if it contains the following information:

```
./home/oracle>cat /tmp/dbed_vmclonedb.47251692/startup.log
ORA-16019: cannot use LOG_ARCHIVE_DEST_1 with LOG_ARCHIVE_DEST or
LOG_ARCHIVE_DUPLEX_DEST
```
The error occurs ifthe log archive destination parameter of Oracle RAC instances is configured individually using a similar command such as: :

SQL> alter system set log\_archive\_dest\_1 = 'location=/arch MANDATORY' SID='*RACID*';

#### **Workaround:**

Use the following command to set log\_archive\_dest\_1 for all of the instances at once:

SQL> alter system set log\_archive\_dest\_1 = 'location=/arch MANDATORY' SID=\*;

# Veritas Cluster Server known issues

This section describes the Veritas Cluster Server known issues in 5.1 SP1 RP3, 5.1 SP1 RP2, 5.1 SP1 RP1 and 5.1 SP1.

- [Operational](#page-89-0) issues for VCS
- Issues [related](#page-91-0) to the VCS engine
- Issues related to the VCS [database](#page-94-0) agents
- Issues related to the agent [framework](#page-95-0)
- Issues related to global [clusters](#page-97-0)
- Issues [related](#page-98-0) to LLT
- Issues related to I/O [fencing](#page-98-1)
- Issues related to Symantec Product [Authentication](#page-100-0) Service with VCS
- Issues related to Veritas Cluster Server agents for Veritas Volume [Replicator](#page-100-1)
- Issues [related](#page-101-0) to IMF

## NFS cluster I/O fails when storage is disabled

The I/O from the NFS clusters are saved on a shared disk or a shared storage. When the shared disks or shared storage connected to the NFS clusters are disabled, the I/O from the NFS Client fails and an I/O error occurs.

Workaround: If the application exits (fails/stops), restart the application.

## Hang or crash issue in frmalloc recursive lock acquisition

Recursive calls to xmalloc causes hang or crash in frmalloc recursive lock acquisition. This issue is reported on AIX 6.1.

Workaround: To resolve the issue, install the following APARs before installing Veritas product:

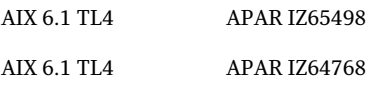

For versions earlier than AIX 6.1 TL4, contact IBM for a suitable APAR.

## ha command does not work when VCS\_DOMAIN or VCS\_DOMAINTYPE is set with remote broker (2272352)

When VCS\_DOMAIN or VCS\_DOMAINTYPE is set with remote broker, ha command does not work.

#### **Workaround:**

1 Set VCS\_REMOTE\_BROKER to the remote AB:

# **export VCS\_REMOTE\_BROKER=***remote\_broker*

- 2 Set VCS DOMAIN and VCS DOMAINTYPE:
	- # **export VCS\_DOMAINTYPE=ldap** # **export VCS\_DOMAIN=***ldap\_domain\_name*
- 3 Run halogin:
	- # **halogin** *ldap\_user*

Provide password when prompted.

- 4 Unset VCS DOMAIN and VCS DOMAINTYPE:
	- # **unset VCS\_DOMAINTYPE**
	- # **unset VCS\_DOMAIN**
- 5 Run any ha command. The command should run fine ifthe *ldap\_user* has the correct privileges

## hacmd -display G or A or O or E or S or C dumps core (2415578)

VCS ha commands do not work when object names are single character long.

## VCS agent for Oracle: Health check monitoring is not supported for Oracle database 11g R1 and 11g R2 (1985055)

Health check monitoring is not supported for Oracle database 11g R1 and 11g R2.

Workaround: Set MonitorOption attribute for Oracle resource to 0.

## had stopped before vxfen startup (2429272)

VCS stops with error VCS CRITICAL V-16-1-10031 VxFEN driver not configured. VCS Stopping. Manually restart VCS after configuring fencing.

If UseFense is set to SCSI3, upon starting VCS checks if the VxFen driver is configured. If VxFen driver is configured to use CPS or if there is a pre-existing split brain, the driver takes a long time to complete configuration. VCS periodically queries the driver until the driver is configured or exits after 90 seconds.

#### **Workaround**

VCS must be restarted manually after the VxFen driver is configured.

## If LinkTestRatio is set to 1 Group is going to be in faulted state (2492608)

When using the MultiNICB resource with IPv6 protocol, the value of the LinkTestRatio attribute must be 0. The MultiNICB resource shows unexpected behavior when LinkTestRatio is set to some other value.

# Application Agent does not handle a case when user is root, envfile is set and shell is csh. (2490299)

The Application Agent uses the system command to execute the Start/Stop/Monitor/Clean Programs for root user. This executes Start/Stop/Monitor/Clean Programs in sh shell, due to which there is an error when root user has csh shell and EnvFile is written accordingly.

## **Workaround:**

Do not set csh as shell for root user. Use sh as shell for root instead.

## When the WPAR is down, IMF registration does not succeed for an application resource running inside of WPAR (2529278)

If an application agent runs inside of WPAR, when WPAR is down, it is not able to retrieve user information. It fails to check the user verification and it is not able to register the resource with AMF.

**Workaround:** There is no workaround for this issue. Only IMF monitoring does not function for that application resource. Traditional monitoring functions without any problem.

# Pre-requisites for the hawparsetup.pl script (2523171)

■ If a service group already exists, the hawparsetup.pl script does not check whether the service group is completely OFFLINE or not. If the service group where the WPAR resource needs to be added already exists and is not OFFLINE, the hawparsetup.pl script does not modify the ContainerInfo attribute for the system.

**Workaround:** If a service group already exists, make sure that it is completely OFFLINE before running the hawparsetup.pl script.

■ The hawparsetup.pl script does not check whether the key Enabled in attribute ContainerInfo has been set or not. If the ContainerInfo attribute is already set for a service group and the key  $\text{End}\,S$  is set to some value other than 1,

running the hawparsetup.pl script will over-write the value for key *Enabled* to 1.

**Workaround:** After running the hawparsetup.pl script, manually set the value of key Enabled in attribute ContainerInfo to the desired value.

# Forcefully un-configuring AMF does not change the monitor method of agent to TRADITIONAL (2564376)

If you forcefully unconfigure AMF when a script based agent is registered with AMF, the monitor method of the agent is not changed to TRADITIONAL. It remains IMF.

**Workaround:** Restarting the agent will resolve the issue.

## Forcefully un-configuring AMF causes the engine log to be flooded with error messages (2535690)

If you forcefully unconfigure AMF when a script based agent is registered with AMF, the getnotification thread continuously polls and displays error messages in the engine log.

**Workaround:** Restarting the agent will resolve the issue.

## NFS resource goes offline on its own and errors out when restarted (2490415)

If multiple agent processes are running because an agent process is restarted multiple times by had, then only one of the agent process survives and other agent processes go offline on its own. Even though the agent process is running, had does not recognize it and hence does not perform any resource operations.

**Workaround:** Kill the agent process to recover from this situation. Refer to the engine log for further actions (if required) to restart the agent.

## HAD dumps core when hagrp -clear is executed on a group in OFFLINE|FAULTED state and a resource in the fault path is waiting to go online (2536404)

This issue occurs if you have a resource dependency, such as r1 -> r2 -> r3. While resources r2 and r3 are online and you initiate bringing resource r1 online, before the OnlineTimeout occurs, resources r2 and r3 suffer a fault. Resource r2 faults first, and then r3 faults. After the fault of both resources is detected, the group is becomes in an OFFLINE|FAULTED state and resource r1 is stuck waiting to become online. If you execute the  $_{\text{hagrp}}$  -clear command to clear the fault, then HAD dumps core on all nodes due to assertion failure.

**Workaround**: Flush the pending online operation using the hagrp -clear command before clearing the fault.

## Errors observed while rollback of VRTSvxfen patch (2556918)

The error message **"/usr/lib/methods/vxfenext-stop -dvxfend failed."** displays when you remove the fencing package (VRTSvxfen) or reject the patch. You will also see a pseudo device file /dev/vxfend left in the system after the removal of the package.

**Workaround:** After the removal of VRTSvxfen package or rejection of patch, manually delete the /dev/vxfend node.

## The hares -display command fails if the resource is part of a global service group (2358600)

The hares -display command incorrectly processes the response received from the had process. Due to the processing error, hares -display does not show the resource details.

**Workaround:** Use the -localclus or -clus option with hares -display.

## Excessive delay messages in one-node configurations of Storage Foundation High Availability (SFHA) (2486415)

The GAB error, "Excessive delay between successive calls to GAB heartbeat" appear in the engine log while running a single node or standalone VCS cluster where GAB is disabled.

GAB heartbeat log messages are logged as informational when there is delay between heartbeats (HAD being stuck). When HAD runs in -onenode, GAB does not need to be enabled. When HAD is running in -onenode, for self-checking purposes, HAD simulates heartbeat with an internal component of HAD itself. These log messages are logged because of delay in simulated heartbeats.

**Workaround:** Log messages are for informational purpose only. When HAD is running in -onenode, no action is needed on excessive delay between heartbeats.

## Agent does not retry resource registration with IMF to the value specified in RegisterRetryLimit key of IMF attributes (2411882)

Agent maintains internal count for each resource to track the number of times a resource registration is attempted with IMF. This count gets incremented if any attempts to register a resource with IMF fails. At present, any failure in

un-registration of resource with IMF, also increments this internal count. This means that if resource un-registration fails, next time agent may not try as many resource registrations with IMF as specified in RegisterRetryLimit. This issue is also observed for multiple resources.

**Workaround:** Increase the value of RegisterRetryLimit if un-registration and registration of one or more resources is failing frequently. After increasing the RegisterRetryLimit, if resource registration continues to fail, report this problem to Symantec.

## Oracle agent incorrectly reports the global resource as online when the resource inside the local zone is online and the Sid's are same (2561563)

Oracle agent incorrectly reports the resource configured for Oracle instance running in global container as online, ifthe resource configured for Oracle instance running in local container also has same value for Sid attribute and the instance in local container is online.

The above issue is also applicable for ASMInst and Netlsnr agents.

For Netlsnr agent the above issue appears when the Home and listener attributes of the resources running in global and local container are same.

The issue does not appear for Oracle and ASMInst agents when multiple local containers have resources configured with the same value of Sid attribute.

The issue does not appear for Netlsnr agent when multiple local containers have resources configured with the same value of Home and listener attributes.

## Multiple CFSmount resources are in a single service group they may not all come online after a reboot (2164670)

<span id="page-89-0"></span>In some cases when multiple CFSmount resources are in a single service group they may not all come online after a reboot. You will need to manually bring them online after a reboot.

## Workaround

Create a resource dependency between the various CFSmount resources.

## Operational issues for VCS

#### Issues with configuration of resource values

If you configure a resource that has more than 425 values in its **ArgListValues**, the agent managing that resource logs a message such as:

```
VCS WARNING V-16-2-13806 Thread(1437547408) ArgListValues overflow;
Cannot append values more than upper limit of (425).
```
Normally, the number of values in **ArgListValues** for a resource must not exceed 425. However, in case of a keylist, association or vector type of attribute appears in the ArgList for a resource-type. Since these attributes can take multiple values, there is a chance for the resource values in **ArgListValues** to exceed 425.

#### Issues with bunker replay

When ClusterFailoverPolicy is set to Auto and the AppGroup is configured only on some nodes of the primary cluster, global cluster immediately detects any system fault at the primary site and quickly fails over the AppGroup to the remote site. VVR might take longer to detect the fault at the primary site and to complete its configuration changes to reflect the fault.

This causes the RVGPrimary online at the failover site to fail and the following message is displayed:

```
RVGPrimary:RVGPrimary:online:Diskgroup bunkerdgname
could not be imported on bunker host hostname. Operation
failed with error 256 and message VxVM
VVR vradmin ERROR V-5-52-901 NETWORK ERROR: Remote server
unreachable...
```

```
Timestamp VCS ERROR V-16-2-13066 (hostname) Agent is calling
 clean for resource(RVGPrimary) because the resource
 is not up even after online completed.
```
Resolution: To ensure that global clustering successfully initiates a bunker replay, Symantec recommends that you set the value of the OnlineRetryLimit attribute to a non-zero value for RVGPrimary resource when the primary site has a bunker configured.

#### Resource fails to online if the disks added to volume group are more than the number of disks it originally had

If the Volume Group Descriptor Area (VGDA) is changed since the volume group was last activated on the node, the LVMVG agent synchronizes the ODM with the VGDA. While doing this, the agent activates the imported volume group and gets the mode and permissions of the volume group and its logical volumes. If the number of disks added is more than the number of the original disks of the volume group, the **f** option is required to be set as the value of the attribute VaryonvgOpt so that the activation succeeds.

An option to skip the activation of volume group before preserving mode and permissions was required to overcome the quorum issue.

Resolution: In order to get the mode and permissions without activating the volume group, a new attribute ModePermSyncFlag has been added. The value of ModePermsyncFlag attribute can be setto 0 or 1.The default value ofthis attribute is 1. To skip the activation of volume group before preserving mode and permissions, the value of this attribute should be set to 0 (zero).

### VCS resources may time out if NFS server is down

The VCS resources may time out if the server NFS mounted file system and the NFS server is down or inaccessible. This behavior is exclusive to AIX platform.

Workaround: You must unmount the NFS mounted file system to restore the cluster to sane condition.

### The CmdServer process may not start in IPv6 environments in secure clusters

In an IPv6 environment on secure clusters, the CmdServer process may not start. In addition, security may not function correctly. If it does not start on a particular node, modify that node's /etc/hosts file so that the localhost resolves to ::1.

Workaround: In the /etc/hosts file, add the following:

::1 localhost

## <span id="page-91-0"></span>Connecting to the database outside VCS control using sqlplus takes too long to respond

Connecting to start the database outside VCS control, using sqlplus takes more than 10 minutes to respond after pulling the public network cable. [704069]

## Issues related to the VCS engine

## Systems with multiple CPUs and copious memory shut-down time may exceed the ShutdownTimeout attribute

The time taken by the system to go down may exceed the default value of the ShutdownTimeout attribute for systems that have a large numbers of CPUs and memory. [1472734 ]

Workaround: Increase the value of the ShutdownTimeout attribute based on your configuration.

## The hacf -cmdtocf command generates a broken main.cf file

The hacf -cmdtocf command used with the -dest option removes the include statements from the types files. [1728738]

Workaround:Add include statements in the main.cffiles that are generated using the hacf -cmdtocf command.

### VCS Engine logs messages when it eventually connects to a remote cluster

Description: In a global cluster, if a local cluster fails to connect with a remote cluster in the first attempt but succeeds eventually, then you may see the following warning messages in the engine logs. [2110108]

```
VCS WARNING V-16-1-10510 IpmHandle: pen Bind Failed.
unable to bind to source address 10.209.125.125. errno = 67
```
Workaround: There is currently no workaround for this issue. This issue has no impact on any functionality.

### Agent framework can reject hares -action command

When a probed resource is disabled and later enabled then, the agent framework can reject hares -action command till the agent successfully monitors the resource.

#### New nodes get added to SystemList and AutoStartList attributes of ClusterService even if AutoAddSystemToCSG is disabled

The AutoAddSystemToCSG attribute determines whether the newly joined or added systems in a cluster become part of the SystemList of the ClusterService service group if the service group is configured. The value 1 (default) indicates that the new systems are added to SystemList of ClusterService. AutoAddSystemToCSG has an impact only when you execute the hasys –add command or when a new node joins the cluster. [2159139]

However, when you use the installer to add a new node to the cluster, the installer modifies the SystemList and AutoStartList attributes irrespective of whether AutoAddSystemToCSG is enabled or disabled. The installer adds the new system to the SystemList and AutoStartList. To add nodes, the installer uses the following commands that are not affected by the value of AutoAddSystemToCSG:

```
# hagrp –modify ClusterService SystemList –add newnode n
# hagrp –modify ClusterService AutoStartList –add newnode
```
#### Workaround

The installer will be modified in future to prevent automatic addition of nodes to SystemList and AutoStartList.

As a workaround, use the following commands to remove the nodes from the SystemList and AutoStartList:

94 | About Veritas Storage Foundation and High Availability Solutions Known issues

```
# hagrp –modify ClusterService SystemList –delete newnode
# hagrp –modify ClusterService AutoStartList –delete newnode
```
#### The hacf -cmdtocf command generates a broken main.cf file (1728738)

The hacf -cmdtocf command used with the -dest option and removes the includestatements from the types files.

#### **Workaround:**

Add the include statements in the main.cf files that are generated using the hacf -cmdtocf command.

## Issues related to the bundled agents

#### When two IPs of different subnets are assigned to a virtual NIC, the NIC resource might go into faulted state (2919101)

When two IPs of different subnets are assigned to a virtual NIC, the NIC resource might go into faulted state.

#### **Workaround:**

Change the order of plumbing the IPs on the interface. The base IP of the interface which belongs to the same subnet as the NetworkHosts (of NIC resource) should be plumbed last.

For example, for the following configuration of nic1 resource of NIC agent:

```
NIC nic1(
               Device = en0NetworkHosts = { "10.209.76.1" }
   Protocol = IPv4
               )
```
The IPs "10.209.78.46" and "192.168.1.29" are plumbed on en0. The order of plumbing IPs on the device should be "192.168.1.29" first and "10.209.78.46" later. This is because the NetworkHosts IP (10.209.76.1) and 10.209.78.46 are of the same subnet.

#### Reservation attribute should be set to NONE for private diskgroups created on virutal SCSI devices (2919469)

If the disk group is created on virtual SCSI devices, the disk group import with SCSI3 persistent reservation fails.

The virtual SCSI devices do not support SCSI3 persistent reservation. If fencing is enabled and the private disk groups created on the virutal SCSI devices are

configured under VCS, then the value of the Reservation attribute of these DiskGroup resources should be set to "None" (default).

#### **Workaround:**

Use the following command to set the value of Reservation attribute to "None":

<span id="page-94-0"></span># **hares -modify** *dg\_res* **Reservation "None"**

## Issues related to the VCS database agents

## OracleTypes.cf needs updates for WPAR support (2163956)

To support the Oracle and the Netlsnr agents in WPAR environment, you must modify the OracleTypes.cf file to include the following attributes in both Netlsnr and Oracle type:

```
static int ContainerOpts{}
= { RunInContainer=1, PassCInfo=0 }
```
### Workaround: To modify the OracleTypes.cf for WPAR support

1 Stop VCS on all nodes.

# hastop -all -force

2 Edit the OracleTypes.cf file on one of the nodes. Add the following line to Netlsnr and Oracle type:

```
static int ContainerOpts{}
= { RunInContainer=1, PassCInfo=0 }
```
3 Start VCS on the node with modified configuration:

# hastart

4 After VCS has started on the node, start VCS on other cluster nodes:

# hastart

### VCS agent for Oracle: Health check monitoring does not work with Oracle 10.2.0.4

The health check monitoring in Oracle agent does not work with Oracle 10.2.0.4 due to incompatibility of the health check APIs provided by Oracle. [2101570]

Resolution: Disable health check monitoring by setting the MonitorOption attribute to 0 (zero).

## VCS agent for Oracle: Make sure that the ohasd has an entry in the init scripts

Make sure that the ohasd process has an entry in the init scripts so that when the process is killed or the machine is rebooted, this automatically restarts the process.[1985093]

Workaround: Respawn of ohasd process. Add the ohasd process in the/ $etc/$ inittab file to ensure that this process is automatically restarted when killed or the machine is rebooted.

## VCS agent for Oracle: Intentional Offline does not work

Due to issues with health check monitoring, Intentional Offline does not work for VCS agent for Oracle.

## The ASMInstAgent does not support having pfile/spfile forthe ASM Instance on the ASM diskgroups

The ASMInstAgent does not support having pfile/spfile for the ASM Instance on the ASM diskgroups.

Workaround:

Have a copy of the pfile/spfile in the default \$GRID\_HOME/dbs directory to make sure that this would be picked up during the ASM Instance startup.

## VCS agent for ASM: Health check monitoring is not supported for ASMInst agent

<span id="page-95-0"></span>The ASMInst agent does not support health check monitoring.

Workaround: Set the MonitorOption attribute to 0.

## Issues related to the agent framework

## Agent framework cannot handle leading and trailing spaces for the dependent attribute

Agent framework does not allow spaces in the target resource attribute name of the dependent resource.

## Workaround

Do not provide leading and trailing spaces in the target resource attribute name of the dependent resource.

## The agent framework does not detect if service threads hang inside an entry point

In rare cases, the agent framework does not detect if all service threads hang inside a C entry point. In this case it may not cancel them successfully. [1511211]

Workaround: If the service threads of the agent are hung, send a kill signal to restart the agent. Use the following command: kill -9 *hung* agent's pid. The haagent -stop command does not work in this situation.

### The ArgListValues attribute values for dependent resources may not populate correctly when a target resource is deleted and re-added

For resource attributes, deleting a resource prevents a dependent attribute's value from refreshing in the dependent resource's value.

For example, you have resource (*rD*), which depends on a resource's attribute value ( $rT:Attr~rt$ ). When you delete the target resource ( $rT$ ), and re-add it( $rT$ ), the dependent resource (*rD*) does not get the correct value for the attribute (*Attr\_rt*). [1539927]

Workaround: Set the value of the reference attribute (*target\_res\_name*) to an empty string.

```
# hares -modify rD target_res_name ""
```
Where *rD* is the name of the dependent resource, and *target res name* is the name of the reference attribute that contains the name of the target resource.

Set the value of the reference attribute (*target\_res\_name*) to the name of the target resource (*rT*).

# **hares -modify** *rD target\_res\_name rT*

## Agent performance and heartbeat issues

Depending on the system capacity and the number of resources configured under VCS, the agent may not get enough CPU cycles to function properly. This can prevent the agent from producing a heartbeat synchronously with the engine. If you notice poor agent performance and an agent's inability to heartbeat to the engine, check for the following symptoms.

Navigate to /var/VRTSvcs/diag/agents/ and look for files that resemble:

```
FFDC_AGFWMain_729_agent_type.log FFDC_AGFWTimer_729_agent_type.log core
FFDC_AGFWSvc_729_agent_type.log agent_typeAgent_stack_729.txt
```
Where *agent* type is the type of agent, for example Application or FileOnOff. If you find these files, perform the next step.

Navigate to /var/VRTSvcs/log/ and check the engine\_\*.log file for messages that resemble:

2009/10/06 15:31:58 VCS WARNING V-16-1-10023 Agent *agent\_type* not sending alive messages since Tue Oct 06 15:29:27 2009 2009/10/06 15:31:58 VCS NOTICE V-16-1-53026 Agent *agent\_type* ipm connection still valid 2009/10/06 15:31:58 VCS NOTICE V-16-1-53030 Termination request sent to *agent\_type* agent process with pid 729

<span id="page-97-0"></span>Workaround: If you see that both of the above criteria are true, increase the value of the AgentReplyTimeout attribute value. (Up to 300 seconds or as necessary.) [1853285]

## Issues related to global clusters

### Clusters are stuck in INIT and LOST\_CONN states after enabling AT after cluster migration to IPv6

Clusters are stuck in INIT and LOST CONN states after enabling Symantec Product Authentication Service (AT) for the first time without secure WAC. [1836428/1847556]

Workaround: Reboot the clusters or restart VCS on both the clusters. The command hastop -all may not stop WAC. In this case, you have to manually kill WAC.

### The engine log file receives too many log messages on the secure site in global cluster environments

When the WAC process runs in secure mode on one site, and the other site does not use secure mode, the engine log file on the secure site gets logs every five seconds. [1539646]

Workaround: The two WAC processes in global clusters must always be started in either secure or non-secure mode. The secure and non-secure WAC connections will flood the engine log file with the above messages.

### Application group attempts to come online on primary site before fire drill service group goes offline on the secondary site

The application service group comes online on the primary site while the fire drill service group attempts to go offline at the same time, causing the application group to fault. (2107386)

**Workaround:** Ensure that the fire drill service group is completely offline on the secondary site before the application service group comes online on the primary site.

# <span id="page-98-0"></span>Issues related to LLT

This section covers the known issues related to LLT in this release.

## LLT port stats sometimes shows recvcnt larger than recvbytes

With each received packet, LLT increments the following variables:

- recvcnt (increment by one for every packet)
- recvbytes (increment by size of packet for every packet)

Both these variables are integers. With constant traffic, recvbytes hits and rolls over MAX\_INT quickly. This can cause the value of recvbytes to be less than the value of recvcnt. [1788315]

This does not impact the LLT functionality.

## LLTmay incorrectly declare port-level connection for nodes in large cluster configurations

<span id="page-98-1"></span>When ports get registered and unregistered frequently on the nodes of the cluster, LLT may declare that a port-level connection exists with another peer node. This occurs in some corner cases even though a port is not even registered on the peer node. [1809827]

# Issues related to I/O fencing

This section covers the known issues related to I/O fencing in this release.

## All nodes in a sub-cluster panic if the node that races for I/O fencing panics

At the time of a network partition the lowest node in each sub-cluster races for the coordination points on behalf of that sub-cluster. If the lowest node is unable to contact a majority of the coordination points or the lowest node itself unexpectedly panics during the race, then all the nodes in that sub-cluster will panic. [1965954]

## Preferred fencing does not work as expected for large clusters in certain cases

If you have configured system-based or group-based preferred fencing policy, preferred fencing does not work if all the following cases are true:

- The fencing setup uses customized mode with one or more CP servers.
- The application cluster has more than eight nodes.
- The node weight for a single node (say galaxy with node id 0) is more than the sum total of node weights for the rest of the nodes.

■ A network fault occurs and the cluster partitions into two with the single node (galaxy) on one part and the rest of the nodes on the other part.

Under such circumstances, for group-based preferred fencing, the single node panics even though more high priority services are online on that node. For system-based preferred fencing, the single node panics even though more weight is assigned to the node. [2161816]

See the *Veritas product Administrator's Guide* for more information on preferred fencing.

### Server-based I/O fencing fails to start after configuration on nodes with different locale settings

On each (application cluster) node, the vxfen module retrieves and stores the list of the UUIDs of coordination points. When different nodes have different locale settings, the list of UUIDs on one (application) node does not match with that of the other (application) nodes. Hence,I/O fencing does not start after configuration. [2112742]

Workaround: Start I/O fencing after fixing the locale settings to use the same values on all the (application) cluster nodes.

## Reconfiguring Storage Foundation HA with I/O fencing fails if you use the same CP servers

When you reconfigure an application cluster that uses server-based I/O fencing (customized fencing mode), the installer does not remove the application cluster information from the CP servers before the reconfiguration. As a result, if you reconfigure the application cluster and choose to configure I/O fencing in customized mode using the same CP servers,then reconfiguration of server-based fencing for the application cluster fails. [2076240]

Workaround: Manually remove the application cluster information from the CP servers after you reconfigure Storage Foundation HA but before you reconfigure server-based I/O fencing for the application cluster.

See the *Veritas Cluster Server Administrator's Guide* for instructions to remove the application cluster information from the CP servers.

## CP server cannot bind to multiple IPs (2085941)

Coordination point server (CP server) binds only to a single virtual IP and listens on the same. Application clusters cannot access the CP server if it fails to establish connection to this virtual IP. Therefore, if the connection fails because of the subnet in which the virtual IP of the CP server exists, you cannot access the CP server even if there is another subnet through which the client can connect to the CP server over a different IP.

Resolution: No known resolution for this issue.

### I/O fencing driver fails to configure after reboot in a non-SCSI3 fencing environment

With non-SCSI3 fencing configured, if you reboot cluster nodes using the reboot –n command successively without any delay, then the VXFEN driver fails to configure after reboot. [2074279]

<span id="page-100-0"></span>Workaround: After rebooting on one system, delay the reboot on the next system by 180 seconds.

## Issues related to Symantec Product Authentication Service with VCS

This section covers the known issues related to Symantec Product Authentication Service (AT) in this release.

## The vcsat and cpsat commands may appear to be hung

The following commands may appear to be hung when you invoke them from the command shell:

- /opt/VRTScps/bin/cpsat
- /opt/VRTSvcs/bin/vcsat

This issue occurs when the command requires some user interaction. [1841185]

Workaround:

- To fix the issue for vcsat, run the commands as follows:
	- # export EAT\_HOME\_DIR=/opt/VRTSvcs
	- # /opt/VRTSvcs/bin/vssatvcs *command\_line\_argument*
	- # unset EAT\_HOME\_DIR
- <span id="page-100-1"></span>■ To fix the issue for cpsat, run the commands as follows:
	- # export EAT\_HOME\_DIR=/opt/VRTScps
	- # /opt/VRTScps/bin/vssatcps *command\_line\_argument*
	- # unset EAT\_HOME\_DIR

## Issues related to Veritas Cluster Server agents for Veritas Volume Replicator

The following are new additional Veritas Cluster Server agents for Veritas Volume Replicator known issues in 5.1 SP1 RP3 release.

## Health Check monitoring does not work with 11gR1 and 11gR2 (1985055)

Health Check monitoring does not work with 11gR1 and 11gR2.

Workaround: Set MonitorOption attribute for Oracle resource to 0.

## An issue with the ohasd process (1985093)

There is an issue the ohasd process.

Workaround: Respawn of ohasd process. Add the ohash process in the /etc/inittab file to ensure that this process is automatically restarted when killed or the machine is rebooted.

## Intentional Offline

Intentional Offline does not work.

## ASMInstAgent does not support having pfile or spfile

The ASMInstAgent does not support having pfile or spfile for the ASM Instance on the ASM disk groups.

<span id="page-101-0"></span>Workaround: Have a copy of the pfile or spfile in the default  $\frac{1}{2}$  sgrip  $\frac{1}{2}$  HOME/dbs directory to ensure that this would be picked up during the ASM Instance startup.

# Issues related to IMF

#### Failure messages of resource un-registration with IMF appear in agent or engine logs after performing online or offline operations on the resource (2909184)

When a resource is registered with IMF for monitoring, any online or offline operation triggers un-registration of the resource from IMF. During such operations, agent may record an error message in the agent or engine logs stating that the un-registration failed. This issue is also observed for multiple resources.

## **Workaround:**

There is no workaround. These failure messages are false positives and no resolution is required. Agent registers resources with IMF again after some time.

## Issues related to AMF

## Issues with the amfstat output (2926158)

The amfstat output displays an extra column in the Registered Reapers list and the amfstat -n output displays the header twice.

## **Workaround:**

This issue does not have any effect on the functionality of AMF. It has been fixed in VCS 6.0 and onwards.

# Veritas Storage Foundation Cluster File System known issues

This section describes the Veritas Storage Foundation Cluster File System known issues in 5.1 SP1 RP3, 5.1 SP1 RP2, 5.1 SP1 RP1 and 5.1 SP1.

## The installer may fail to mount some share disk groups (2167226)

The installer fails to mount some share disk goups if its name is a substring of other disk groups.

## Workaround

You need to manually add those share disk groups to the newly added nodes. Or avoid naming your share disk groups that could be substring of others.

## You may receive shell error messages (2172138)

You may receive shell error messages while adding a node into an existingVeritas product cluster. The following is a sample of the shell error message you may receive:

sh[2]: sw: not found

You can safely ignore these error messages.

## Miscalculated file set usage (2123429)

When file set quotas are enabled, it may be possible for VxFS to get into a state where it thinks a very large number of blocks are allocated to checkpoints. This issue can be seen using the fsckptadm command:

```
# fsckptadm getquotalimit /mnt1
Filesystem hardlimit softlimit usage action_flag
/mnt1 10000 10000 18446744073709551614
```
This could cause writes to checkpoints to fail. It could also trigger the removal of removable checkpoints.

## Workaround

Ifthis occurs, disabling and re-enabling file set quotas causes VxFS to recalculate the number of blocks used by checkpoints:

```
# fsckptadm quotaoff /mnt1
# fsckptadm quotaon /mnt1
# fsckptadm getquotalimit /mnt1
Filesystem hardlimit softlimit usage actionflag
/mnt1 10000 10000 99
```
## installer –makeresponsefile detects the wrong product (2044525)

If you generate a response file to upgrade SFCFS or SFCFSHA using the ./installer -makeresponsefile command, and then choose G (Upgrade a Product) option, the installer detects it as SFCFS RAC.

You can safely ignore that the installer detects it as SFCFS RAC.

# CVMVolDg agent may fail to deport CVM disk group

The CVM disk group is deported based on the order in which the CVMVolDg resources are taken offline. If the CVMVolDg resources in the disk group contain a mixed setting of 1 and 0 for the CVMDeportOnOffline attribute, the disk group is deported only if the attribute value is 1 for the last CVMVolDg resource taken offline. If the attribute value is 0 for the last CVMVolDg resource taken offline, the disk group is not deported.

**Workaround:** If multiple CVMVolDg resources are configured for a shared disk group, set the value of the CVMDeportOnOffline attribute to 1 for all of the resources.

# Veritas Storage Foundation for Oracle RAC known issues

This section describes the Veritas Storage Foundation for Oracle RAC known issues in 5.1 SP1 RP3, 5.1 SP1 RP2, 5.1 SP1 RP1 and 5.1 SP1.

## Oracle RAC issues

This section lists the known issues in Oracle RAC.

## During installation or system startup, Oracle Grid Infrastructure may fail to start

After successful installation of Oracle RAC 11g Release 2 Grid Infrastructure, while executing the root.sh script, ohasd may fail to start. Similarly, during system startup, Oracle Grid Infrastructure may fail to start though the VCS engine logs may indicate that the cssd resource started Oracle Grid Infrastructure successfully.

For possible causes andworkarounds, see the OracleMetalink document: 1069182.1

## Oracle Grid Infrastructure installation may fail with the Veritas product installer

When you run the installsfrac -configure command to install Oracle Grid Infrastructure for Oracle RAC 11g Release 2, the installation may fail with the following error:

[INS-20702] Unexpected Internal driver error

**Workaround:** Export the OUI ARGS environment variable, before you run the Veritas product installation program:

export OUI\_ARGS=-ignoreInternalDriverError

For more information, see the Oracle Metalink document: 970166.1

### Oracle Cluster Verification utility fails during the installation of the Oracle Grid Infrastructure software

The Oracle Cluster Verification utility fails during the installation of the Oracle Grid Infrastructure software.If the failure indicates that the OCR and vote device locations are not shared, ignore the message.

## rootpre.sh script missing from Oracle RAC 11g Release 1 installation media

The "rootpre" directory and the "rootpre.sh" script may not be available on the Oracle RAC 11g Release 1 installation media. Download them as described in the Oracle metalink document: 468472.1.

## Oracle VIP Configuration Assistant fails with an error message

During Oracle RAC 10g Release 2 installation, the VIP Configuration Assistant may fail with the following error message:

```
The given interface(s), "" is not public.
Public interfaces should be used to configure virtual IPs.
```
This message appears only when the VIP is not from the regular public IP range (for example, 200.). [1182220]

Workaround: Invoke the vipca utility manually as the superuser.

```
# export DISPLAY=nebula:0.0
```
# **\$CRS\_HOME/bin/vipca**

### Oracle Cluster Verification utility displays a warning message

During the final stage of Oracle RAC 10g Release 2 installation, you may receive a warning message with the Oracle Cluster Verification utility.

For example:

```
Utility
```
============================================================ OUI-25031: Some of the configuration assistants failed. It is strongly recommended that you retry the configuration assistants at this time. Not successfully running any " Recommended" assistants means your system will not be correctly configured. 1. Check the Details panel on the Configuration Assistant Screen

to see the errors resulting in the failures. 2. Fix the errors causing these failures. 3. Select the failed assistants and click the 'Retry' button

to retry them.

============================================================

Workaround: You may safely ignore this message if the cluster is operating satisfactorily.

## Changing the Veritas agent for Oracle error handling

The Veritas agent for Oracle provides enhanced handling of Oracle errors encountered during detailed monitoring. The agent uses the reference file, oraerror.dat, which provides a list of Oracle errors and actions to address the errors.

For a description of the actions:

See the *Symantec HighAvailabilityAgentfor Oracle Installation and Configuration Guide.*

Currently, the file specifies the NOFAILOVER action for the following Oracle errors: ORA-00061, ORA-02726, ORA-6108, ORA-06114

The NOFAILOVER action means that the agent sets the state of the resource to OFFLINE and freezes the service group. If you want to change this behavior, you can stop the agent, edit oraerror.dat, and change the NOFAILOVER action to another action that is appropriate for your environment. The changes go into effect when you restart the agent.

## Veritas product issues

This section lists the known issues in Veritas product for this release.

## Incorrect ownership assigned to the parent directory of ORACLE\_BASE causes Oracle Clusterware/Grid Infrastructure installations to fail

When you use the Veritas product installation program to install Oracle Clusterware/Grid Infrastructure, the ownership of the parent directory of ORACLE\_BASE/GRID\_BASE that is created by the installation program is incorrectly set to root. This causes the Oracle Universal Installer to display errors when it creates the oraInventory directory as the oraInventory directory must be created on behalf of the oracle user (Oracle RAC 10g Release 2/Oracle RAC 11g Release 1) or grid user (Oracle RAC 11g Release 2).

### **Workaround:**

- 1. Log into each node in the cluster as the root user.
- 2. Perform the following operations:
	- If you have not yet installed Oracle Clusterware/Grid Infrastructure, create the directory and set the correct ownership as follows before you invoke the installation program:

```
# mkdir -p oracle_base
```
# **chown** *user\_name***:***oraInventory\_group\_name oracle\_base***/..**

where:

*oracle\_base* is the name of the Oracle base directory. *user\_name* is the name of the user (For Oracle Clusterware: oracle; For Oracle Grid Infrastructure: grid).

*oraInventory\_group\_name* is the name of the oraInventory group. Complete the other preparatory tasks before you invoke the installation program. For instructions, see the *Veritas Storage Foundation for Oracle RAC Installation and Configuration Guide*.

■ If you faced this issue during the installation of Oracle Clusterware/Grid Infrastructure, open another terminal session, and modify the ownership of the directory on all nodes in the cluster as follows:

```
# chown user_name:oraInventory_group_name
   oracle_base/..
```
where:

*oracle\_base* is the name of the Oracle base directory.

*user\_name* is the name of the user (For Oracle Clusterware: oracle; For Oracle Grid Infrastructure: grid).

*oraInventory\_group\_name* is the name of the oraInventory group. Return to the former session and proceed with the installation.

### Installation of VRTSvxvm 5.1.100.0 fileset using NIM fails when deployed with operating system on a system having PP Size of 32

The installation ofthe VRTSvxvm 5.1.100.0 fileset using NIM fails when deployed with the operating system on systems with a PP size of 32. The package may not install or might appear in BROKEN state. As a result, VxVM fails to start.

```
# lslpp -h VRTSvxvm
Fileset Level Action Status Date Time
-------------------------------------------------------------------
Path: /usr/lib/objrepos
VRTSvxvm
             5.1.0.0 COMMIT COMPLETE 09/29/10 04:18:15
            5.1.100.0 APPLY BROKEN 09/29/10 04:25:36
```
#### **Workaround:**

- 1. Navigate to the patches directory on the product disc.
- 2. Install the VRTSvxvm patch fileset:

```
# installp -apv -d . VRTSvxvm
```
- 3. Verify the installation:
	- # **lslpp -h VRTSvxvm**
- 4. Restart the system.

#### Messages scroll out of view on clusters with three or more nodes

On clusters with three or more nodes, messages scroll out of view during installation or configuration activities that print a large number of messages on screen. For example, when you run the installation and configuration checks using the **SF Oracle RAC Installation and Configuration Checks** option in the Veritas product installer menu on a three-node cluster, the messages run off the screen after the terminal window displays the first page of messages. These messages can not be viewed or retrieved.

Workaround: For any failures that may result during the checks, see the log file /opt/VRTS/install/logs.

#### Long messages run off the screen if the screen width is less than 100 characters

Messages that exceed 80 characters escape from view if the screen width of your terminal window is less than 100 characters. For example, when you run the installation and configuration checks using the **SF Oracle RAC Installation and**
**Configuration Checks** option in the Veritas product installer menu, long messages run off the side on terminal window sizes less than 100.

Workaround: Set the terminal window size to a value greater than 100.

### Deporting issues with shared disk groups

If you manually deport a shared disk group, the CVMVolDg agent does not automatically reimport it as a shared disk group. You must manually reimport it as a shared disk group.

### Stopping cluster nodes configured with I/O fencing

The I/O fencing feature protects against data corruption resulting from a failed cluster interconnect or "split brain."

For more information, see *Veritas Cluster Server User's Guide*.

I/O fencing uses SCSI-3 Persistent Reservation keys to implement data protection. The software places keys on I/O fencing coordinator and data disks. The administrator must be aware of several operational changes needed when working with clusters protected by I/O fencing. Specific shutdown procedures ensure keys are removed from coordinator disks and data disks to prevent possible difficulties with subsequent cluster startup. Using the reboot command rather than the shutdown command bypasses shutdown scripts and can leave keys on the coordinator and data disks. Depending on the order of reboot and subsequent startup events, the cluster might warn of a possible split brain condition and fail to start up.

Workaround: Use the shutdown command instead of the reboot command to perform a graceful reboot for systems.

# /usr/sbin/shutdown -r

### Stopping VCS does not unregister port f from GAB membership

In an Veritas product cluster with all the CFS resources under VCS control, when you stop VCS, all the CFS resources must go down cleanly and CFS must unregister port f from GAB membership. Oracle RAC 10g Clusterware does not clean up all its processes when it is stopped. Now, when you stop VCS, all the CFS resources go down. However, due to the left over Oracle processes, CFS does not unregister port f from GAB membership.

Workaround: Perform the following steps to bring down port f.

#### To bring down port f

1 Kill all the Oracle processes.

```
# kill -9 'ps -u oracle|awk '{print $1}'`
```
2 Verify that all CFS file systems are unmounted.

```
# mount | grep cluster
```
- 3 Unregister port f from GAB membership.
	- # **fsclustadm cfsdeinit**

### LLT does not start automatically after system reboot

After you reboot the systems, if you had not completed the terminal setting procedure, LLT does not start automatically and does not log any error messages. You can manually start LLT using the /etc/init.d/llt.rc command. [2058752]

If you reinstall a system, when the system reboots a message appears on the system console to set the terminal setting if you have not already done so. LLT does not start until you complete the terminal setting procedure.

#### Workaround: To resolve the LLT startup issue

- 1 After you reboot the systems, open the system console using any available method, for example, from HMC.
- 2 On the console, go to the terminal setting menu, and set the terminal of your choice.
- 3 Select the **Task Completed** menu option.

### DBED features are not integrated with GCO

DBED features are not integrated with Global Cluster Option (GCO). After GCO migration, be aware that DBED features will not be functional. [1241070]

### Storage checkpoints may fail to roll back on AIX 6.1

Sometimes, the dbed\_ckptrollback command fails on AIX 6.1 with the following error message:

```
ERROR V-81-4804 Thread 4 pwrite error.
SFORA rollback ERROR V-81-4818 Rollback failed for file
/oracle/oradata/testdb/bmf.dbf
```
Workaround: Mount the checkpoint using the 'dbed\_ckptmount' command.Then, use the 'cp' command to copy the files that failed to roll back. [1396168 ]

### Issue with format of the last 8-bit number in private IP addresses

The PrivNIC/MultiPrivNIC resources faultifthe private IP addresses have a leading 0 in any of the octets that comprise the IP address, for example X.X.X.01 or X.X.0X.1. or X.0X.X.1 or 0X.X.X.1, where X is an octet of the IP address. [1164506]

When you configure private IP addresses for Oracle Clusterware, ensure that the IP addresses have a format as displayed in the following two-node example:

- On galaxy: 192.168.12.1
- On nebula: 192.168.12.2

Confirm the correct format by viewing the PrivNIC or MultiPrivNIC resource in the /etc/VRTSvcs/conf/config/main.cf file.

### When master node loses access to complete storage, detached sites remain in RECOVER state even after reattaching and recovering the sites

In a campus cluster environment, if the master node loses access to complete storage, all but one ofthe sites is detached and the DCO volumes may get detached if the  $dq$ failpolicy is set to  $dq$ disable. If the detached sites are reattached and recovered, the site still remains in RECOVER state. [1828142]

Workaround: Change the status of the site as described in the following procedure to resolve the issue.

#### To change the status of the site

- 1 Log onto the CVM master node.
- 2 Reattach the detached sites:

# **vxdg -g** *dg\_name* **reattachsite** *site\_name*

The site remains in RECOVER state.

3 Restore DCO volumes by unpreparing and preparing the volumes. Unprepare the volumes:

# **vxsnap -g** *dg\_name* **-f unprepare vol\_name**

Prepare the volumes:

# **vxsnap -g** *dg\_name* **prepare** *vol\_name* **drl=on**

- 4 Reattach the detached sites:
	- # **vxdg -g** *dg\_name* **reattachsite** *site\_name*
- 5 Verify that the state of the detached sites is now ACTIVE:
	- # **vxprint**

### Failure to set the MTU (Maximum Transmission Unit) size in LLT over UDP environments causes issues with the PrivNIC/MultiPrivNIC agents (2557144)

If the MTU size field is not set explicitly when you configure the PrivNIC/MultiPrivNIC agents in an LLT over UDP environment, the agents may fail to plumb the private IP addresses during their operations or may configure incorrect MTU size on the LLT interfaces.

The agents use the lltstat -l command to retrieve MTU size information for LLT interfaces. In an LLT over UDP environment, the command retrieves 8192 as the MTU size. When the PrivNIC/MultiPrivNIC agents use this size information to plumb the IP addresses, the operation may fail causing the agents to fault. However, even if the plumbing operation succeeds, the incorrect MTU configuration may still cause issues in the cluster later.

### Workaround:

To update the PrivNIC/MultiPrivNIC resource configuration in an LLT over UDP environment

<span id="page-112-0"></span>1 Retrieve the MTU size of the network interfaces configured under PrivNIC/MultiPrivNIC agents:

For AIX: # **lsattr -El en1**

2 Set the MTU attribute for the PrivNIC/MultiPrivNIC resource:

# **haconf -makerw**

Run the following command for all the network interfaces configured under PrivNIC/MultiPrivNIC agents:

```
# hares -modify resource_name MTU -add interface_name mtu_size
```
Where:

*resource\_name* is the name of the PrivNIC/MultiPrivNIC resource

*interface name* is the name of the network interface for which the MTU size is set

*mtu\_size* is the MTU size retrieved in step [1](#page-112-0).

# **haconf -dump -makero**

### 11.2.0.1 crsd.bin Fails in clsCclClscWait (2933706)

The CRS processes crsd.bin, evmd.bin, ohasd.bin are dead.

#### **Workaround:**

Apply the 11814167 patch for this bug. For more information see Metalink ID 1326008.1 on the ORACLE support site.

### File system check daemon fails to restart after abnormal termination (2689195)

The file system check daemon ( $vxfsckd$ ) fails to update the  $vxfsckd-pid$  file with the new process ID (pid) of the vxfsckd process after abnormal termination. As a result, the CFSfsckd agent fails to detect the status of the vxfsckd daemon.

**Workaround:** Perform the following steps to resolve the issue on the node where the vxfsckd resource faults:

- 1. Log into the node as the root user.
- 2. Kill all vxfsckd processes:

```
# kill -9 `ps -ef|grep vxfsckd|awk '{print $2}'`
```
- 114 | About Veritas Storage Foundation and High Availability Solutions Software limitations
	- 3. Remove the vxfsckd-pid file:
		- # **rm /var/adm/cfs/vxfsckd-pid**
	- 4. Bring the vxfsckd resource online:
		- # **hares -online** *vxfsckd\_resname* **-sys** *node\_name*

### vxdmpasm cannot create the "auto:ASM" TYPE for the ASM disk (2944387)

The vxdmpasm command cannot create the "auto:ASM" TYPE for the ASM disk.

### **Workaround:**

There is no workaround for this issue.

### Veritas Enterprise Administrator known issues

This section describes the Veritas Enterprise Administrator known issues in 5.1 SP1 RP3, 5.1 SP1 RP2, 5.1 SP1 RP1 and 5.1 SP1.

### After uninstalling 5.1SP1RP2 patch on AIX 7, the file "/etc/vx/isis/Registry.conf" shows "Version" as 3.4.235.0 instead of 3.4.290.0 (2557174)

**Workaround:** This issue is safe to ignore.

### Software limitations

This section covers the software limitations of this release.

### Veritas Cluster Server software limitations

This is the Veritas Cluster Server software limitations in the 5.1 SP1 RP3 release.

### Sometimes parent group will not restart with OnlineRetryLimit set (2279845)

With OnlineRetryLimit set, a child service group that has recovered from a fault will not be able to restart its faulted parent service group, if the parent service group's fault is detected before the child service group's fault.

This scenario may happen typically when:

- You have single system in system list of child and parent groups.
- The group has mix of faulted persistent and non-persistent resources.

#### **Workaround:**

If the group with OnlineRetryLimit does not restart or failover, manually clear the fault and run the online command.

### The Ldom agent do not gracefully detect guest domain migration

If the guest domain managed by the LDom agent is migrated to another host, it will not be gracefully detected by the agent and the resource will be marked FAULTED.

### **Workaround:**

Upgrade to VCS version 6.0 or higher for the Ldom agent capability to gracefully responds to migration.

### List of patches

This section lists the patches for 5.1 SP1 RP3.

Note: You can also view the following list using the installrp command, type: ./installrp -listpatches

| 14016 1-29<br>L QUULES TUL AIA |                      |                 |                 |  |
|--------------------------------|----------------------|-----------------|-----------------|--|
| <b>BFF</b> file                | <b>Size in bytes</b> | <b>Patches</b>  | <b>Version</b>  |  |
| VRTSamf.bff                    | 10803200             | <b>VRTSamf</b>  | 05.01.0113.0000 |  |
| VRTScavf.bff                   | 307200               | <b>VRTScavf</b> | 05.01.0113.0000 |  |
| VRTScps.bff                    | 48076800             | <b>VRTScps</b>  | 05.01.0112.0000 |  |
| VRTSdbac.bff                   | 8448000              | VRTSdbac        | 05.01.0113.0000 |  |
| VRTSdbed.bff                   | 39219200             | VRTSdbed        | 05.01.0113.0000 |  |
| VRTSgab.bff                    | 6195200              | <b>VRTSgab</b>  | 05.01.0113.0000 |  |
| VRTSglm.bff                    | 768000               | VRTSglm         | 05.01.0113.0000 |  |
| VRTSgms.bff                    | 307200               | <b>VRTSgms</b>  | 05.01.0112.0000 |  |

Table 1-29 Patches for AIX

| <b>BFF</b> file | <b>Size in bytes</b> | <b>Patches</b>   | Version         |
|-----------------|----------------------|------------------|-----------------|
| VRTSllt.bff     | 3481600              | VRTSllt          | 05.01.0113.0000 |
| VRTSob.bff      | 63795200             | VRTSob           | 03.04.0312.0000 |
| VRTSodm.bff     | 921600               | VRTSodm          | 05.01.0113.0000 |
| VRTSsfmh.bff    | 39270400             | VRTSsfmh         | 03.01.0429.0401 |
| VRTSycs.bff     | 319641600            | <b>VRTSvcs</b>   | 05.01.0113.0000 |
| VRTSvcsag.bff   | 19507200             | <b>VRTSvcsag</b> | 05.01.0113.0000 |
| VRTSycsea.bff   | 6348800              | <b>VRTSvcsea</b> | 05.01.0113.0000 |
| VRTSvxfen.bff   | 4147200              | VRTSvxfen        | 05.01.0113.0000 |
| VRTSvxfs.bff    | 35993600             | <b>VRTSvxfs</b>  | 05.01.0113.0000 |
| VRTSvxvm.bff    | 267059200            | VRTSvxvm         | 05.01.0113.0000 |

Table 1-29 Patches for AIX *(continued)*

### Downloading the 5.1 SP1 RP3 archive

The patches that are included in the 5.1 SP1RP3 release are available for download from the Symantec website. After downloading the 5.1 SP1 RP3 rolling patch, use gunzip and tar commands to uncompress and extract it.

For the 5.1 SP1 RP3 download archive and instructions, see the following TechNote on the Symantec Technical Support website:

<http://www.symantec.com/docs/TECH75503>

## Chapter

# Installing the products for the first time

This chapter includes the following topics:

- <span id="page-116-0"></span>■ Installing the Veritas software using the [script-based](#page-116-0) installer
- Installing Veritas software using the [Web-based](#page-117-0) installer

### Installing the Veritas software using the script-based installer

This section describes how to install a Veritas Storage Foundation and High Availability Solutions product for the first time on a host and install 5.1 SP1 RP3. Follow these instructions to make sure that you have the latest patches for the installer before you install or upgrade the product.

See the 5.1 SP1 *Installation Guide* and *Release Notes* or 5.1SP1 PR1 *Installation Guide* for your product for more information.

See ["Upgrading](#page-121-0) to 5.1 SP1 RP3" on page 122.

### To install the Veritas software for the first time

- 1 Download Storage Foundation and High Availability Solutions 5.1 SP1 from <http://fileConnect.symantec.com>.
- 2 Extract the tar ball into a directory called  $/\text{tmp/sfha51sp1}.$
- 3 Check <http://sort.symantec.com/patches> to see if there are any patches available for the 5.1 SP1 Installer. Download applicable P-patches and extract them to the  $/\text{tmp}$  directory.

4 Change the directory to /tmp/sfha51sp1:

```
# cd /tmp/sfha51sp1
```
5 Run the installer to install SFHA 5.1 SP1. See the Installation Guide for instructions on installing the 5.1 SP1 version of this product.

```
# ./installer -require complete_path_to_SP1_installer_patch
```
- 6 Download SFHA 5.1 SP1 RP3 from [http://sort.symantec.com/patches.](http://sort.symantec.com/patches)
- 7 Extract it to a directory called  $/\text{tmp/sfha51sp1rp3.}$
- 8 Check <http://sort.symantec.com/patches> to see if there are patches available for the 5.1 SP1 RP3 installer. Download applicable P-patches and extract them to the  $/\text{tmp}$  directory.
- 9 Change the directory to /tmp/sfha51sp1rp3:

```
# cd /tmp/ sfha51sp1rp3
```
10 Invoke the installrp script to install 5.1 SP1 RP3:

```
# installrp -require complete_path_to_SP1RP3_installer_patch
```
See "About the installrp and the [uninstallrp](#page-9-0) scripts" on page 10.

<span id="page-117-0"></span>11 If you did not configure the product after the 5.1 SP1 installation, the installer prompts you to configure the product during RP installation. If you do not want to configure the product now, answer **n** when prompted. To configure the product in the future, run the product installation script from the 5.1 SP1 installation media or from /opt/VRTS/install directory with the -configure option

### Installing Veritas software using the Web-based installer

This section describes how to install a Veritas Storage Foundation and High Availability Solutions product for the first time on a host and then to install 5.1 SP1 RP3 using the Web-based installer. For detailed instructions on how to install 5.1 SP1 using the Web-based installer, follow the procedures in the 5.1 SP1 Installation Guide and Release Notes for your products.

See ["Upgrading](#page-121-0) to 5.1 SP1 RP3" on page 122.

### Starting the Veritas Web-based installer

This section describes starting the Veritas Web-based installer.

### <span id="page-118-0"></span>To start the Web-based installer

- 1 Start the Veritas XPortal Server process  $x$ prtlwid, on the installation server:
	- # **./webinstaller start**

The webinstaller script displays a URL.

- 2 Start the Web browser on the system from which you want to perform the installation.
- 3 Navigate to the URL displayed from step [1](#page-118-0).
- 4 The browser may display the following message:

Secure Connection Failed

Obtain a security exception for your browser.

5 When prompted, enter  $\text{root}$  and root's password of the installation server.

### Obtaining a security exception on Mozilla Firefox

You may need to get a security exception on Mozilla Firefox.

### To obtain a security exception

- 1 Click **Or you can add an exception** link.
- 2 Click **Add Exception** button.
- 3 Click **Get Certificate** button.
- 4 Uncheck **Permanently Store this exception checkbox (recommended)**.
- 5 Click **Confirm Security Exception** button.
- 6 Enter root in User Name field and root password of the web server in the Password field.

### Installing 5.1 SP1 RP3 with the Veritas Web-based installer

This section describes installing Veritas product with the Veritas Web-based installer.

#### To install Veritas product

1 The 5.1 SP1 or 5.1 SP1 PR1 version of the Veritas product must be installed before upgrading to 5.1 SP1 RP3.

See ["Prerequisites](#page-120-0) for upgrading to 5.1 SP1 RP3" on page 121.

- 2 On the **Select a task and product** page, select **Install 5.1 SP1 RP3** from the **Task** drop-down list, and click **Next.**
- 3 Indicate the systems on which to install. Enter one or more system names, separated by spaces. Click **Validate**.
- 4 You have the option to let the installer configure SSH or RSH communications between the systems. If you choose to allow this configuration, select the shell and provide the root passwords for each system.
- 5 After the validation completes successfully, click **Next** to install 5.1 SP1 RP3 patches on the selected system.
- 6 The installer prompts you to configure the cluster.

If you select n, you can exit the installer. You must configure the product before you can use Veritas product.

After the installation completes, the installer displays the location of the log and summary files.If required, view the files to confirm the installation status.

7 Select the checkbox to specify whether you want to send your installation information to Symantec.

Would you like to send the information about this installation to Symantec to help improve installation in the future?

Click **Finish**.

## Chapter

# Upgrading to 5.1 SP1 RP3

This chapter includes the following topics:

- [Prerequisites](#page-120-0) for upgrading to 5.1 SP1 RP3
- [Downloading](#page-120-1) required software to upgrade to 5.1 SP1 RP3
- [Supported](#page-121-1) upgrade paths
- <span id="page-120-0"></span>■ [Upgrading](#page-121-0) to 5.1 SP1 RP3
- [Verifying](#page-138-0) software versions

### Prerequisites for upgrading to 5.1 SP1 RP3

The following list describes prerequisites for upgrading to the 5.1 SP1 RP3 release:

- For any product in the Veritas Storage Foundation stack, you must have the 5.1 SP1 (or later) or 5.1SP1 PR1 installed before you can upgrade that product to the 5.1 SP1 RP3 release.
- Each system must have sufficient free space to accommodate patches.
- <span id="page-120-1"></span> $\blacksquare$  The full list of prerequisites can be obtained by running . /installrp -precheck
- Make sure to download the latest patches for the installer. See ["Downloading](#page-120-1) required software to upgrade to 5.1 SP1 RP3 " on page 121.

### Downloading required software to upgrade to 5.1 SP1 RP3

This section describes how to download the latest patches for the installer.

#### To download required software to upgrade to 5.1 SP1 RP3

- 1 Download SFHA 5.1 SP1 RP3 from [http://sort.symantec.com/patches.](http://sort.symantec.com/patches)
- 2 Extract it to a directory such as /tmp/sfha51sp1rp3.
- 3 Check <http://sort.symantec.com/patches> to see ifthere are patches available for the 5.1 SP1 RP3 installer. Download applicable P-patches and extract them to the /tmp directory.
- <span id="page-121-1"></span>4 When you run the installrp script, use the -require option and specify the location where you downloaded the 5.1 SP1 RP3 installer patches.

### Supported upgrade paths

This section describes the supported upgrade paths for this release.

- 5.1 SP1 to 5.1 SP1 RP3
- 5.1 SP1 PR1 to 5.1 SP1 RP3
- 5.1 SP1 RP1 to 5.1 SP1 RP3
- 5.1 SP1 RP2 to 5.1 SP1 RP3
- 5.1 SP1 P-patch to 5.1 SP1 RP3
- 5.1 SP1 RP1 P-patch to 5.1 SP1 RP3
- <span id="page-121-0"></span>■ 5.1 SP1 RP2 P-patch to 5.1 SP1 RP3

You can upgrade to this release of Veritas product from version 5.1 SP1 (or later) or VCS 5.1SP1 PR1.

### Upgrading to 5.1 SP1 RP3

This section describes how to upgrade from 5.1 SP1 (or later) to 5.1 SP1 RP3 on a cluster or a standalone system.

■ [Performing](#page-122-0) a full upgrade to 5.1 SP1 RP3 on a cluster

Use the procedures to perform a full upgrade to 5.1 SP1 RP3 on a cluster that has Veritas Cluster Server (VCS), Veritas Storage Foundation and High Availability Solutions (SFHA), Veritas Storage Foundation Cluster File System (SFCFS), or Veritas Storage Foundation for Oracle RAC (SFRAC) installed and configured.

- Upgrading to 5.1 SP1 RP3 on a [standalone](#page-130-0) system Use the procedure to upgrade to 5.1 SP1 RP3 on a system that has SF installed.
- Performing a rolling upgrade using the [script-based](#page-132-0) installer

Use the procedure to upgrade your Veritas product with a rolling upgrade.

<span id="page-122-0"></span>See "Installing the Veritas software using the [script-based](#page-116-0) installer" on page 117.

### Performing a full upgrade to 5.1 SP1 RP3 on a cluster

Performing a full upgrade on a cluster requires stopping cluster failover functionality during the entire procedure. However, if you use Veritas Storage Foundation Cluster File System (SFCFS) and Cluster Volume Manager (CVM), the SFCFS and CVM services remain available.

Depending on your cluster's configuration, select one ofthe following procedures to upgrade to 5.1 SP1 RP3:

- [Performing](#page-122-1) a full upgrade to 5.1 SP1 RP3 on a Veritas Cluster Server
- [Performing](#page-123-0) a full upgrade to 5.1 SP1 RP3 on an SFHA cluster
- [Performing](#page-125-0) a full upgrade to 5.1 SP1 RP3 on an SFCFS cluster
- <span id="page-122-1"></span>■ [Performing](#page-127-0) a full upgrade to 5.1 SP1 RP3 on an SF Oracle RAC cluster See ["Downloading](#page-120-1) required software to upgrade to 5.1 SP1 RP3 " on page 121.

### Performing a full upgrade to 5.1 SP1 RP3 on a Veritas Cluster Server

The following procedure describes performing a full upgrade on a Veritas Cluster Server (VCS) cluster.

### To upgrade VCS

1 Make sure you have downloaded the latest software required for the upgrade.

See ["Downloading](#page-120-1) required software to upgrade to 5.1 SP1RP3 " on page 121.

2 Log in as superuser.

Note: Upgrade the Operating System and reboot the systems if required.

See "System [requirements"](#page-16-0) on page 17.

3 Check the readiness of the nodes where you plan to upgrade. From the directory that contains the extracted and untarred 5.1 SP1 RP3 rolling patch binaries, change to the directory that contains the installrp script. Start the pre-upgrade check:

```
# ./installrp -precheck node1 node2 ... nodeN
```
See "About the installrp and the [uninstallrp](#page-9-0) scripts" on page 10.

- 4 Resolve any issues that the precheck finds.
- 5 Start the upgrade:

```
# ./installrp node1 node2 ... nodeN
```
See "About the installrp and the [uninstallrp](#page-9-0) scripts" on page 10.

<span id="page-123-0"></span>6 After the upgrade, review the log files for any issues.

### Performing a full upgrade to 5.1 SP1 RP3 on an SFHA cluster

The following procedure describes performing a full upgrade on a SFHA and VCS cluster.

#### To perform a full upgrade to 5.1 SP1 RP3 on an SFHA cluster

- 1 Make sure you have downloaded the latest software required for the upgrade. See ["Downloading](#page-120-1) required software to upgrade to 5.1 SP1RP3 " on page 121.
- 2 Log in as superuser.
- 3 Verify that  $\sqrt{\text{opt}/\text{VRTS}}/\text{bin}$  is in your PATH so that you can execute all product commands.
- 4 On each node, enter the following command to check if any VxFS file systems or Storage Checkpoints are mounted:
	- # **mount | grep vxfs**
- <span id="page-123-1"></span>5 Unmount all Storage Checkpoints and file systems:

```
# umount /checkpoint_name
# umount /filesystem
```
- 6 If you have created any Veritas Volume Replicator (VVR) replicated volume groups (RVGs) on your system, perform the following steps:
	- Stop all applications that are involved in replication. For example, if a data volume contains a file system, unmount it.
	- Use the vxrvg stop command to stop each RVG individually:

```
# vxrvg -g diskgroup stop rvg_name
```
■ On the Primary node, use the vxrlink status command to verify that all RLINKs are up-to-date:

```
# vxrlink -g diskgroup status rlink_name
```
Caution: To avoid data corruption, do not proceed until all RLINKs are up-to-date.

- 7 Stop activity to all VxVM volumes. For example, stop any applications such as databases that access the volumes, and unmount any file systems that have been created on the volumes.
- 8 Stop all VxVM volumes by entering the following command for each disk group:

# **vxvol -g** *diskgroup* **stopall**

Verify that no volumes remain open:

# **vxprint -Aht -e v\_open**

9 Check if the VEA service is running:

# **/opt/VRTS/bin/vxsvcctrl status**

If the VEA service is running, stop it:

# **/opt/VRTS/bin/vxsvcctrl stop**

10 Check the readiness of the nodes where you plan to upgrade. From the directory that contains the extracted and untarred 5.1 SP1 RP3 rolling patch binaries, change to the directory that contains the installrp script. Start the pre-upgrade check.

```
# ./installrp -precheck [-rsh] node1 node2 ... nodeN
```
The program proceeds in a noninteractive mode to examine the systems for licenses, filesets, disk space, system-to-system communications, etc.

- 11 Review the output as the program displays the results of the check and saves the results of the check in a log file.
- 12 Make sure all your nodes meet the prerequisites, and all the issues reported by above pre-check process have been resolved.

See ["Prerequisites](#page-120-0) for upgrading to 5.1 SP1 RP3" on page 121.

13 Start the upgrade.

# **./installrp [-rsh]** *node1 node2* **...** *nodeN*

Review the output.

14 Restart all the volumes. Enter the following command for each disk group:

```
# vxvol -g diskgroup startall
```
15 If you stopped any RVGs in step [6](#page-123-1), restart each RVG:

```
# vxrvg -g diskgroup start rvg_name
```
16 Remount all VxFS file systems on all nodes in the selected group:

```
# mount /filesystem
```
- <span id="page-125-0"></span>17 Remount all Storage Checkpoints on all nodes in the selected group:
	- # **mount /***checkpoint\_name*

### Performing a full upgrade to 5.1 SP1 RP3 on an SFCFS cluster

The following procedure describes performing a full upgrade on an SFCFS cluster.

To perform a full upgrade to 5.1 SP1 RP3 on an SFCFS cluster

- 1 Make sure you have downloaded the latest software required for the upgrade. See ["Downloading](#page-120-1) required software to upgrade to 5.1 SP1RP3 " on page 121.
- 2 Log in as superuser.
- 3 Verify that /opt/VRTS/bin is in your PATH so that you can execute all product commands.
- 4 On each node, enter the following command to check if any Storage Checkpoints are mounted:

```
# mount | grep vxfs
```
If any Storage Checkpoints are mounted, on each node in the cluster unmount all Storage Checkpoints.

# **umount /***checkpoint\_name*

5 On each node, enter the following command to check if any VxFS file systems are mounted:

```
# mount | grep vxfs
```
■ If any VxFS file systems are present, on each node in the cluster unmount all of the VxFS file systems:

# **umount /***filesystem*

- <span id="page-126-0"></span>6 If you have created any Veritas Volume Replicator (VVR) replicated volume groups (RVGs) on your system, perform the following steps:
	- Stop all applications that are involved in replication. For example, if a data volume contains a file system, unmount it.
	- Use the vxrvg stop command to stop each RVG individually:

# **vxrvg -g** *diskgroup* **stop** *rvg\_name*

■ On the Primary node, use the vxrlink status command to verify that all RLINKs are up-to-date:

# **vxrlink -g** *diskgroup* **status** *rlink\_name*

Caution: To avoid data corruption, do not proceed until all RLINKs are up-to-date.

7 Stop activity to all VxVM volumes.

For example, stop any applications such as databases that access the volumes, and unmount any file systems that have been created on the volumes.

8 On each node, stop all VxVM volumes by entering the following command for each disk group:

# **vxvol -g** *diskgroup* **stopall**

Verify that no volumes remain open:

# **vxprint -Aht -e v\_open**

9 If required, apply the OS kernel patches.

See "System [requirements"](#page-16-0) on page 17.

See IBM's documentation for the procedures.

10 On each node, check if the VEA service is running:

# **/opt/VRTS/bin/vxsvcctrl status**

If the VEA service is running, stop it:

# **/opt/VRTS/bin/vxsvcctrl stop**

11 From the directory that contains the extracted and untarred 5.1 SP1 RP3 rolling patch binaries, change to the directory that contains the installrp script.

```
# ./installrp node1 node2
```
where node1 and node2 are nodes which are to be upgraded.

- 12 After all the nodes in the cluster are upgraded, the processes restart. If the installrp script finds issues, it may require you to reboot the nodes.
- 13 If necessary, reinstate any missing mount points in the  $/etc/filesystems$ file on each node.
- 14 Bring the CVM service group online on each node:

```
# hagrp -online cvm -sys nodename
```
15 Restart all the volumes by entering the following command for each disk group:

```
# vxvol -g diskgroup startall
```
1[6](#page-126-0) If you stopped any RVGs in step 6, restart each RVG:

# **vxrvg -g** *diskgroup* **start** *rvg\_name*

- 17 Remount all VxFS file systems on all nodes:
	- # **mount /***filesystem*
- <span id="page-127-0"></span>18 Remount all Storage Checkpoints on all nodes:

```
# mount /checkpoint_name
```
### Performing a full upgrade to 5.1 SP1 RP3 on an SF Oracle RAC cluster

The following procedure describes performing a full upgrade on an SF for Oracle RAC cluster.

To upgrade to 5.1 SP1 RP3 on a SF Oracle RAC cluster

- 1 Make sure you have downloaded the latest software required for the upgrade. See ["Downloading](#page-120-1) required software to upgrade to 5.1 SP1RP3 " on page 121.
- 2 Log in as superuser.
- 3 Verify that /opt/VRTS/bin is in your**PATH** so that you can execute all product commands.
- 4 From any node in the cluster, make the VCS configuration writable:

```
# haconf -makerw
```
And set the the AutoStart attribute of Oracle Agent to 0:

```
# hagrp -modify oracle_group AutoStart 0
# haconf -dump -makero
```
5 If the Oracle DB is not managed by VCS, prevent auto startup of Oracle DB:

```
# srvctl modify database -d db_name -y manual
```
- 6 Stop Oracle database on the cluster:
	- If the Oracle RAC instance is managed by VCS:

```
# hagrp -offline oracle_group -sys galaxy
# hagrp -offline oracle_group -sys nebula
```
■ If the Oracle RAC instance is not managed by VCS, log in as the Oracle user on all nodes in the cluster and shut down the instances:

\$ **srvctl stop database -d** *db\_name*

- 7 Stop all applications on the cluster that are not configured under VCS. Use native application commands to stop the application.
- 8 Unmount the VxFS and CFS file systems that are not managed by VCS.
	- Ensure that no processes are running that make use of mounted shared file system or shared volumes. To verify that no processes use the VxFS or CFS mount point, enter the following commands:

```
# mount | grep vxfs
# fuser -cu /mount_point
```
- Unmount the VxFS or CFS file system:
	- # **umount /***mount\_point*

9 Stop all VxVM and CVM volumes for each diskgroup that are not managed by VCS on the cluster:

# **vxvol -g** *disk\_group* **stopall**

Verify that no volumes remain open:

# **vxprint -Aht -e v\_open**

10 Stop VCS.

# **hastop -all**

11 From the directory that contains the extracted and untarred 5.1 SP1 RP3 rolling patch binaries, change to the directory that contains the installrp script. Start the upgrade.

# **./installrp** *node1 node2* **...**

- 12 Manually mount the VxFS and CFS file systems that are not managed by VCS.
- 13 Start all applications on the cluster that are not configured under VCS. Use native application commands to start the application.
- 14 Relink the SF Oracle RAC libraries with Oracle.

Refer to*Veritas Storage Foundationfor OracleRAC5.1 SP1 or later Installation and Configuration Guide* for more information.

15 Start Oracle Group on All nodes.

# **hagrp -online** *oracle\_group* **-any**

16 If the Oracle RAC instance is not managed by VCS, log in as the Oracle user on all nodes in the cluster and start the instances:

\$ **srvctl start database -d** *db\_name*

**17** ■ If the Oracle database is managed by VCS, reset the AutoStart value to 1 to enable VCS to bring the database service group online automatically when VCS starts:

```
# haconf -makerw
# hagrp -modify oracle_group AutoStart 1
# haconf -dump -makero
```
■ If the Oracle database is not managed by VCS, change the management policy for the database to automatic:

```
$ srvctl modify database -d db_name -y AUTOMATIC
```
### Upgrading to 5.1 SP1 RP3 on a standalone system

You can use this procedure to upgrade on a standalone system that runs SF.

#### To upgrade to 5.1 SP1 RP3 on a standalone system

- 1 Make sure you have downloaded the latest software required for the upgrade. See ["Downloading](#page-120-1) required software to upgrade to 5.1 SP1RP3 " on page 121.
- 2 Log in as superuser.
- 3 Verify that  $\sqrt{\frac{p(t)}{n}}$  vers/bin is in your PATH so you can execute all product commands.
- 4 If required, apply the OS kernel patches.

See "System [requirements"](#page-16-0) on page 17.

See IBM's documentation for the procedures.

5 Enter the following command to check if any VxFS file systems or Storage Checkpoints are mounted:

# **mount | grep vxfs**

<span id="page-130-1"></span>6 Unmount all Storage Checkpoints and file systems:

```
# umount /checkpoint_name
# umount /filesystem
```
- 7 If you have created any Veritas Volume Replicator (VVR) replicated volume groups (RVGs) on your system, perform the following steps:
	- Stop all applications that are involved in replication. For example, if a data volume contains a file system, unmount it.
	- Use the vxrvq stop command to stop each RVG individually:

# **vxrvg -g** *diskgroup* **stop** *rvg\_name*

■ On the Primary node, use the vxrlink status command to verify that all RLINKs are up-to-date:

```
# vxrlink -g diskgroup status rlink_name
```
Caution: To avoid data corruption, do not proceed until all RLINKs are up-to-date.

- 8 Stop activity to all VxVM volumes. For example, stop any applications such as databases that access the volumes, and unmount any file systems that have been created on the volumes.
- 9 Stop all VxVM volumes by entering the following command for each disk group:

# **vxvol -g** *diskgroup* **stopall**

Verify that no volumes remain open:

# **vxprint -Aht -e v\_open**

- 10 Check if the VEA service is running:
	- # **/opt/VRTS/bin/vxsvcctrl status**

If the VEA service is running, stop it:

- # **/opt/VRTS/bin/vxsvcctrl stop**
- 11 Copy the patch archive downloaded from the patch central to temporary location and untar the archive and browse to the directory containing the installrp installer script. Enter the installrp script:

# **./installrp** *nodename*

- 12 If necessary, reinstate any missing mount points in the  $/etc/fibesystems$ file.
- 13 Restart all the volumes by entering the following command for each disk group:

# **vxvol -g** *diskgroup* **startall**

14 If you stopped any RVGs in step [7](#page-130-1), restart each RVG:

```
# vxrvg -g diskgroup start rvg_name
```
15 Remount all VxFS file systems and Storage Checkpoints:

# **mount /***filesystem*

- # **mount /***checkpoint\_name*
- 16 Check if the VEA service was restarted:
	- # **/opt/VRTS/bin/vxsvcctrl status**

If the VEA service is not running, restart it:

<span id="page-132-0"></span># **/opt/VRTS/bin/vxsvcctrl start**

### Performing a rolling upgrade using the script-based installer

You can use rolling upgrades to upgrade one product from a release to the next with minimal application downtime.

- About rolling [upgrades](#page-132-1)
- <span id="page-132-1"></span>■ [Prerequisites](#page-132-2) for a rolling upgrades
- [Performing](#page-133-0) a rolling upgrade using the installer

### About rolling upgrades

You can use rolling upgrades to upgrade one product from a release to the next. Rolling upgrades require less downtime.

Rolling upgrades take two discrete phases. In the first, you upgrade the kernel packages with exception of VCS packages and agent packages. In the second, you upgrade the non-kernel packages, which are VCS packages and agents packages.

You can perform a rolling upgrade for the following products:

- Veritas Cluster Server
- Storage Foundation and High Availability
- <span id="page-132-2"></span>■ Storage Foundation Cluster File System
- Storage Foundation Cluster File System and High Availability
- Storage Foundation for Oracle RAC

You can perform a rolling upgrade from 5.1 SP1 or later.

### Prerequisites for a rolling upgrades

Meet the following prerequisites before performing a rolling upgrade:

- Make sure that the product you want to upgrade supports rolling upgrades.
- Split up your clusters into sub-clusters for the purpose of upgrade. A sub-cluster can include one or more nodes. This division helps to keep service groups running during the upgrade.
- Make sure you are logged in as superuser and have the media mounted.
- VCS must be running before performing the rolling upgrade.
- For SF Oracle RAC, stop Oracle Clusterware before upgrading Kernel packages on any node.
- Make sure you have downloaded the latest software required for the upgrade. See ["Downloading](#page-120-1) required software to upgrade to 5.1 SP1 RP3 " on page 121.

<span id="page-133-0"></span>Limitation: During VCS and agents upgrade, you must bring down the application High Availability (HA) for several minutes. This does not affect the application running on the cluster. You can restore the application's high availability after VCS and the agent packages are upgraded.

### Performing a rolling upgrade using the installer

You can use rolling upgrades to upgrade one product from a release to the next with minimal application downtime.

### Performing a rolling upgrade on kernel packages for VCS, SFHA, SFCFS and SFCFSHA: phase 1

Note that in the following instructions a sub-cluster can represent one or more nodes in a full cluster, but is represented by nodeA.

#### <span id="page-133-1"></span>To perform the rolling upgrade on kernel: phase 1

- 1 Stop all applications that access volumes.
- 2 Unmount all the file systems that are managed by SF.
- 3 On the first sub-cluster, start the installer for the rolling upgrade with the -upgrade\_kernelpkgs option.
	- # **./installrp -upgrade\_kernelpkgs nodeA**
- 4 The installer checks system communications, package versions, product versions, and completes prechecks.Itthen upgrades applicable kernel patches.
- 5 The installer loads new kernel modules.
- <span id="page-134-0"></span>6 The installer starts all the relevant processes and brings all the service groups online.
- **7** Before you proceed to phase [2](#page-133-1), complete step 2 to step [6](#page-134-0) on the second subcluster.

### Performing a rolling upgrade on non-kernel packages for VCS, SFHA, SFCFS and SFCFSHA: phase 2

In this phase installer installs all non-kernel filesets on all the nodes in cluster and restarts VCS cluster.

#### To perform the rolling upgrade on non-kernel packages: phase 2

1 Start the installer for the rolling upgrade with the -upgrade nonkernelpkgs option. Specify all the nodes in the cluster:

```
./installrp -upgrade_nonkernelpkgs nodeA nodeB nodeC nodeD
```
- 2 The installer checks system communications, fileset versions, product versions, and completes prechecks. It verifies completion of phase 1.
- 3 The installer upgrades non-kernel filesets.
- 4 The installer loads the new kernel modules. It then starts all relevant processes and brings all the service groups online.
- 5 Verify the cluster's status:

# **hastatus -sum**

6 If you want to upgrade CP server systems that use VCS or SFHA to 5.1 SP1 RP3, make sure that you upgraded all application clusters to version 5.1 SP1 RP3. Then, upgrade VCS or SFHA on the CP server systems.

For instructions to upgrade VCS or SFHA on the CP server systems, see the VCS or SFHA installation guide.

### Performing a rolling upgrade on kernel packages for SF Oracle RAC: phase 1

Note that in the following instructions that a subcluster can represent one or more nodes in a full cluster, but is represented by nodeA, nodeB as subcluster1 and nodeC, nodeD as subcluster2.

#### To perform the rolling upgrade on kernel: phase 1

- 1 Log in as superuser to one of the nodes in the cluster.
- 2 Back up the following configuration files on your system: main.cf, types.cf, CVMTypes.cf, CFSTypes.cf, OracleTypes.cf, OracleASMTypes.cf,PrivNIC.cf, MultiPrivNIC.cf, /etc/llttab, /etc/llthosts./etc/gabtab, /etc/vxfentab, /etc/vxfendg, /etc/vxfenmode.

#### For example:

- # **cp /etc/VRTSvcs/conf/config/main.cf \ /etc/VRTSvcs/conf/config/main.cf.save** # **cp /etc/VRTSvcs/conf/config/types.cf \ /etc/VRTSvcs/conf/config/types.cf.save** # **cp /etc/VRTSvcs/conf/config/OracleTypes.cf \ /etc/VRTSvcs/conf/config/OracleTypes.cf.save** # **cp /etc/VRTSvcs/conf/config/PrivNIC.cf \ /var/tmp/PrivNIC.cf.save** # **cp /etc/VRTSvcs/conf/config/MultiPrivNIC.cf \ /var/tmp/MultiPrivNIC.cf.save**
- 3 If the Oracle database is managed by VCS, set the AutoStart value to 0 to prevent the database service group from starting automatically when VCS starts:

```
# haconf -makerw
# hagrp -modify oracle_group AutoStart 0
# haconf -dump -makero
```
<span id="page-135-0"></span>Ifthe Oracle database is not managed byVCS, change the management policy for the database to manual. Execute the command with oracle database user credentials.

\$ **srvctl modify database -d** *db\_name* **-y manual**

- 4 If you plan to continue using the Storage Foundation for Databases (SFDB) tools, you must prepare to migrate the SFDB repository database before upgrading to SF Oracle RAC 5.1 SP1 RP3.
- **5** If the applications are not under VCS control, stop the applications that use VxFS or VxVM disk groups on each node of subcluster, whether local or CFS. Use native application commands to stop the application.

■ If the database instances are not managed by VCS, stop the Oracle RAC database resources on each node of subcluster, run the following from one node. Execute the command with oracle database user credentials.

```
$ srvctl stop instance -d db_name -i instance_name
```
6 Unmount all the VxFS file systems which are not under VCS control on each node of subcluster.

```
# mount |grep vxfs
# fuser -c /mount_point
# umount /mount_point
```
Make sure that no processes are running which make use of mounted shared file system or shared volumes.

# **fuser -c /***mount\_point*

7 On subcluster, stop all VxVM and CVM volumes (for each disk group) that are not managed by VCS:

# **vxvol -g** *disk\_group* **stopall**

Verify that no volumes remain open under the diskgroups which are not managed by VCS:

# **vxprint -g** *disk\_group* **-ht -e v\_open**

8 Take all the VCS service groups offline:

# **hagrp -offline** *grp\_name* **-sys** *sys\_name*

9 On the sub-cluster, start the installer for the rolling upgrade with the -upgrade\_kernelpkgs option.

# **./installrp -upgrade\_kernelpkgs** *nodeA nodeB*

10 The installer checks system communications, fileset versions, product versions, and completes prechecks. It will stop/failover the applications, database instances, filesystems which are under VCS control. It then upgrades applicable product kernel filesets.

11 Reboot the upgraded sub-cluster.

Note: The Oracle service group at this point will be offline as the AutoStart attribute is set to 0 to prevent the service group from starting automatically.

- 12 Relink the SF Oracle RAC libraries with Oracle on upgraded subcluster by using the /opt/VRTS/install/installsfrac -configure command and choosing option **Post Oracle Installation tasks**, then select option **Relink Oracle database Binary** from the program menu.
- 13 Mount all the Veritas File Systems which are not managed by VCS.

Bring the Oracle database service group online.

■ If the Oracle database is managed by VCS:

```
# hagrp -online oracle_group -sys nodeA
# hagrp -online oracle_group -sys nodeb
```
- <span id="page-137-0"></span>■ If VCS does not manage the Oracle database:
	- \$ **srvctl start instance -d** *db\_name***-I** *instance\_name*
- 14 Start all applications that are not managed by VCS. Use native application commands to start the applications.
- 15 Before you proceed to phase 2, complete step  $4$  to step  $14$  on the remaining subcluster.
- 16 Perform one of the following steps:
	- If VCS manages the Oracle database, reset the AutoStart value to 1 to enable VCS to bring the database service group online automatically when VCS starts:

```
# haconf -makerw
# hagrp -modify oracle_group AutoStart 1
# haconf -dump -makero
```
■ If the VCS does not manage the Oracle database, change the management policy for the database to automatic:

\$ **srvctl modify database -d db-name -y AUTOMATIC**

17 Migrate the SFDB repository database.

### Performing a rolling upgrade on non-kernel packages for SF Oracle RAC: phase 2

In this phase installer installs all non-kernel filesets on all the nodes in cluster and restarts VCS cluster.

#### To perform the rolling upgrade on non-kernel packages: phase 2

1 Start the installer for the rolling upgrade with the  $-$ upgrade nonkernelpkgs option. Specify all the nodes in the cluster:

```
./installrp -upgrade_nonkernelpkgs nodeA nodeB nodeC nodeD
```
- 2 The installer checks system communications, fileset versions, product versions, and completes prechecks. It verifies completion of phase 1. The installer will upgrade all the non-kernel packages.
- 3 Installer will start HA daemon (had) on all nodes, HA will be available once HA daemon is up.
- 4 Verify the cluster's status:

# **hastatus -sum**

5 If you want to upgrade CP server systems that use VCS or SFHA to 5.1 SP1, make sure that you upgraded all application clusters to version 5.1 SP1. Then, upgrade VCS or SFHA on the CP server systems.

<span id="page-138-0"></span>For instructions to upgrade VCS or SFHA on the CP server systems, see the VCS or SFHA installation guide.

### Verifying software versions

To listtheVeritas filesets installed on your system, enter the following command:

```
# lslpp -L VRTS\*
```
The output version for 5.1 SP1 RP3 is 5.1.113.0.

Upgrading to 5.1 SP1 RP3 Verifying software versions 140

## Chapter

# Uninstalling version 5.1 SP1 RP3

This chapter includes the following topics:

- About rolling back Veritas Storage Foundation and High Availability Solutions 5.1 SP1 [RP3](#page-140-0)
- <span id="page-140-0"></span>■ Rolling back using the [uninstallrp](#page-140-1) script
- Rolling back [manually](#page-141-0)

### About rolling back Veritas Storage Foundation and High Availability Solutions 5.1 SP1 RP3

<span id="page-140-1"></span>This section describes how to roll back either by using the uninstallrp script or manually.

### Rolling back using the uninstallrp script

Use the following procedure to roll back from any Veritas product to the previous version using the uninstallrp script.

#### To roll back

- 1 Browse to the directory that contains the uninstallrp script.
- 2 Stop all the processes and services accessing the file systems. For each disk group enter:

```
# vxvol -g diskgroup stopall
```
Verify that no volumes remain open.

# **vxprint -Aht -e v\_open**

3 Unmount all the Storage Checkpoints and the file systems.

# **umount /***checkpoint\_name* # **umount /***filesystem*

Verify that you unmounted the the Storage Checkpoints and the file systems.

# **mount | grep vxfs**

- 4 Run the uninstallrp script to rollback patches, type:
	- # **./uninstallrp**
- 5 The uninstallrp script checks whether the patches are at 5.1 SP1 (or later) or 5.1 SP1 PR1 commited level, and 5.1 SP1 RP3 applied level. If this is not the case, error messages showing the list of packages and commit levels will be shown.
- <span id="page-141-0"></span>6 The uninstallrp script removes 5.1 SP1 RP3 patches. After patch rollback completes, modules are loaded and processes are restarted. uninstallrp will also report any warning happened during uninstallation.

### Rolling back manually

Use one of the following procedures to roll back to 5.1 SP1 manually.

- Rolling back Storage Foundation or Storage Foundation and High [Availability](#page-142-0) [manually](#page-142-0)
- Rolling back Storage [Foundation](#page-144-0) Cluster File System manually
- Rolling back Storage [Foundation](#page-146-0) for Oracle RAC manually
- Rolling back Veritas Cluster Server [manually](#page-149-0)
- Rolling back Dynamic [Multi-Pathing](#page-152-0) manually

<span id="page-142-0"></span>Note: You must reboot systems that you roll back manually at the end of the roll back procedure.

### Rolling back Storage Foundation or Storage Foundation and High Availability manually

Use the following procedure to roll back to 5.1 SP1 manually.

### To roll back SF or SFHA

- 1 Log in as superuser.
- 2 Verify that /opt/VRTS/bin is in your PATH so you can execute all product commands.
- 3 Unmount all Storage Checkpoints and file systems:
	- # **umount /***checkpoint\_name*
	- # **umount /***filesystem*
- 4 Enter the following command to check if any VxFS file systems or Storage Checkpoints are mounted:

# **mount | grep vxfs**

- 5 If you have created any Veritas Volume Replicator (VVR) replicated volume groups (RVGs) on your system, perform the following steps:
	- Stop all applications that are involved in replication. For example, if a data volume contains a file system, unmount it.
	- Use the vxrvq stop command to stop each RVG individually:

```
# vxrvg -g diskgroup stop rvg_name
```
■ On the Primary node, use the vxrlink status command to verify that all RLINKs are up-to-date:

```
# vxrlink -g diskgroup status rlink_name
```
Caution: To avoid data corruption, do not proceed until all RLINKs are up-to-date.

6 Stop activity to all VxVM volumes.

7 Stop all VxVM volumes by entering the following command for each disk group:

```
# vxvol -g diskgroup stopall
```
To verify that no volumes remain open, enter the following command:

# **vxprint -Aht -e v\_open**

8 Stop VCS and its modules manually.

# **hastop -all -force**

9 Stop I/O fencing on each node:

# **/etc/rc.d/rc2.d/S97vxfen stop**

- 10 Stop GAB:
	- # **/etc/rc.d/rc2.d/ S92gab stop**
- 11 Stop LLT:
	- # **/etc/rc.d/rc2.d/S70llt stop**
- 12 Unmount /dev/odm:
	- # **umount /etc/rc.d/rc2.d/S99odm**
- 13 Unload the ODM module:
	- # **genkex | grep odm**
	- # **vxkextadm vxodm unload**
- 14 Check if the VEA service is running:
	- # **/opt/VRTS/bin/vxsvcctrl status**

If the VEA service is running, stop it:

- # **/opt/VRTS/bin/vxsvcctrl stop**
- 15 Remove the Storage Foundation or Storage Foundation and High Availability 5.1 SP1 RP3 patches.
- Create a file that contains all the 5.1 SP1 RP3 patches. In this example, it is called /reject.list.
- Reject each patch from the patch list file, for example:

# **installp -rBf /reject.list**

16 Reboot the systems. On each system, run the following command.

# **/usr/sbin/shutdown -r**

# Rolling back Storage Foundation Cluster File System manually

Use the following procedure to roll back to 5.1 SP1 manually.

### To roll back SFCFS or SFCFS HA manually

- 1 Log in as superuser.
- 2 Verify that /opt/VRTS/bin is in your PATH so you can execute all product commands.
- 3 Unmount all Storage Checkpoints and file systems:

```
# umount /checkpoint_name
# umount /filesystem
```
4 Enter the following command to check if any VxFS file systems or Storage Checkpoints are mounted:

# **mount | grep vxfs**

- 5 If you have created any Veritas Volume Replicator (VVR) replicated volume groups (RVGs) on your system, perform the following steps:
	- Stop all applications that are involved in replication. For example, if a data volume contains a file system, unmount it.
	- Use the vxrvg stop command to stop each RVG individually:

# **vxrvg -g** *diskgroup* **stop** *rvg\_name*

■ On the Primary node, use the vxrlink status command to verify that all RLINKs are up-to-date:

# **vxrlink -g** *diskgroup* **status** *rlink\_name*

Caution: To avoid data corruption, do not proceed until all RLINKs are up-to-date.

- 6 Stop activity to all VxVM volumes. For example, stop any applications such as databases that access the volumes, and unmount any file systems that have been created on the volumes.
- 7 Stop all VxVM volumes by entering the following command for each disk group:

```
# vxvol -g diskgroup stopall
```
To verify that no volumes remain open, enter the following command:

# **vxprint -Aht -e v\_open**

- 8 Stop VCS along with all the resources. Then, stop the remaining resources manually:
	- # **/etc/rc.d/rc2.d/S99vcs stop**
- 9 Unmount /dev/odm:
	- # **umount /dev/odm**
- 10 Unload the ODM module:
	- # **genkex | grep odm**
	- # **vxkextadm vxodm unload**
- 11 Stop I/O fencing on each node:
	- # **/etc/rc.d/rc2.d/S97vxfen stop**
- 12 Stop GAB:
	- # **/etc/rc.d/rc2.d/S92gab stop**
- 13 Stop LLT:
	- # **/etc/rc.d/rc2.d/S70llt stop**
- 14 Check if the VEA service is running:
	- # **/opt/VRTS/bin/vxsvcctrl status**

If the VEA service is running, stop it:

- # **/opt/VRTS/bin/vxsvcctrl stop**
- 15 Remove the Storage Foundation Cluster File System 5.1 SP1 RP3 patches.
	- Create a file that contains all the 5.1 SP1 RP3 patches. In this example, it is called /reject.list.
	- Reject each patch from the patch list file, for example:
		- # **installp -rBf /reject.list**
- **16** Reboot the systems. On each system, run the following command.
	- # **/usr/sbin/shutdown -r**

## Rolling back Storage Foundation for Oracle RAC manually

Use the following procedure to roll back to 5.1 SP1 manually.

#### To roll back SF for Oracle RAC manually

- 1 Stop Oracle and CRS on each node of the cluster.
	- If Oracle Clusterware is controlled by VCS, log in as superuser on each system in the cluster and enter the following command:
		- # **hastop -all**
	- If Oracle Clusterware is not controlled by VCS, enter the following command on each node of the cluster to stop Oracle Clusterware:

# **crsctl stop crs**

Unmount all VxFS file system used by a database or application and enter the following command to each node of the cluster:

# **hastop -local**

2 Verify the output of the gabconfig  $-a$  command to ensure that VCS has been stopped. In the gabconfig -a command output, the VCS engine or high availability daemon (HAD) port h is not displayed. This indicates that VCS has been stopped.

```
# /sbin/gabconfig -a
```
#### Sample output:

GAB Port Memberships =============================== Port a gen 5c3d0b membership 01 Port b gen 5c3d10 membership 01 Port d gen 5c3d0c membership 01 Port o gen 5c3d0f membership 01 3 Bring down the rest of the stack:

Stop vcsmm:

# **/etc/rc.d/rc2.d/S98vcsmm stop**

Stop lmx:

- # **/etc/rc.d/rc2.d/S71lmx stop**
- # **/usr/lib/methods/lmxext -stop**

Stop odm:

# **/etc/rc.d/rc2.d/S99odm stop**

Stop vxgms:

# **/etc/methods/gmskextadm unload**

Stop vxglm:

# **/etc/methods/glmkextadm unload**

Stop vxfen:

# **/etc/rc.d/rc2.d/S97vxfen stop**

Stop gab:

- # **/sbin/gabconfig -U**
- # **/etc/methods/gabkext -stop**

Stop llt:

- # **/sbin/lltconfig -U**
- 4 Remove the Storage Foundation for Oracle RAC 5.1 SP1 RP3 patches.
	- Create a file that contains all the 5.1 SP1 RP3 patches. In this example, it is called /reject.list:

You can use the following list as the reject list for Storage Foundation for Oracle components:

VRTSamf VRTScavf VRTScps VRTSdbac VRTSdbed VRTSgab VRTSglm VRTSllt VRTSodm VRTSvcs VRTSvcsag VRTSvcsea VRTSvxfen VRTSvxfs VRTSvxvm

■ Reject each patch from the patch list file, for example:

```
# installp -rBf /reject.list
```
5 Reboot the systems. On each system, run the following command.

```
# /usr/sbin/shutdown -r
```
## Rolling back Veritas Cluster Server manually

Use the following procedure to roll back VCS 5.1 SP1 RP3 to VCS 5.1 SP1 RP1, VCS 5.1 SP1 RP2 or VCS 5.1 SP1 PR1 on your cluster manually. To uninstall VCS, see the *Veritas Cluster Server Installation Guide*.

Note: Use this procedure only when rolling back VCS. Do not roll back VCS when it is part of other products that rely on VCS, for example Storage Foundation Clustered File System or Storage Foundation for Oracle RAC.

### <span id="page-149-0"></span>To roll back 5.1 SP1 RP3:

1 Verify that all of the VCS 5.1 SP1 RP3 patches are in the APPLIED state. Create a text file called filesets.to.reject that contains the name and version of each fileset, one per line, exactly as shown below.

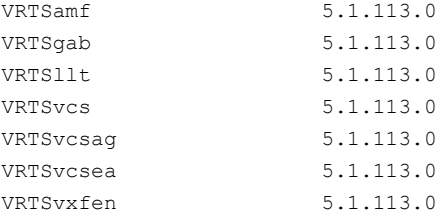

2 On each node, make a local copy of filesets.to.reject and then type:

```
# nohdr='^Z$'
 # while read pkg ver; do
 lslpp -l $pkg | egrep -v "$nohdr"
 nohdr='^ Fileset +Level State '
 done < filesets.to.reject
```
Note:Any updates that are in COMMITTED state cannot be rejected (undone). You must remove each one and then re-install it.

3 List the service groups in your cluster and their status. On any node, type:

# **hagrp -state**

4 Take the ClusterService service group offline if it is running. On any node, type:

# **hagrp -offline -force ClusterService -any**

5 Make the VCS configuration writable. On any node, type:

# **haconf -makerw**

6 Freeze all service groups except the ClusterService service group. On any node, type:

```
# hagrp -list | sort -u +0b -1 | \
  while read grp sys ; do
      hagrp -freeze $grp -persistent
  done
```
You can safely ignore the warning about the failure to freeze the ClusterService group.

7 Save the configuration (main.cf) file with the groups frozen. On any node, type:

# **haconf -dump -makero**

- 8 Make a backup copy of the current main.cf and all types.cf configuration files. For example, on one node in the cluster, type:
	- # **cp /etc/VRTSvcs/conf/config/main.cf \ /etc/VRTSvcs/conf/main.cf.save** # **cp /etc/VRTSvcs/conf/config/types.cf \ /etc/VRTSvcs/conf/types.cf.save**
- 9 Shut down VCS. On any node, type:
	- # **/opt/VRTSvcs/bin/hastop -all -force**
- 10 Shut down CmdServer. On each node, type:

```
# /opt/VRTSvcs/bin/CmdServer -stop
```
11 Verify that VCS has shut down.

■ On any node, type:

# **/sbin/gabconfig -a**

The output resembles:

```
GAB Port Memberships
   Port a gen 23dc0001 membership 01
```
Output for membership for port h does not appear.

■ On each node, run the command:

```
# ps -ef | egrep "had|hashadow|CmdServer"
```
Terminate any instances of had, hashadow, or CmdServer that still run after 60 seconds.

- 12 Stop AMF, fencing, GAB, and LLT.
	- # **/etc/rc.d/rc2.d/S93amf stop**
	- # **/etc/rc.d/rc2.d/S97vxfen stop**
	- # **/etc/methods/vxfenext -stop**
	- # **/etc/rc.d/rc2.d/S92gab stop**
	- # **/etc/methods/gabkext -stop**
	- # **/etc/rc.d/rc2.d/S70llt stop**
- 13 Preview the patch removal selection and validity tests. On each node, type:

# **installp -pr -gXv -f filesets.to.reject**

Confirm that the patches to be removed are exactly the same as those listed in the filesets.to.reject file that you created in step [1.](#page-149-0)

14 Perform the patch removal. On each node, type:

# **installp -r -gXv -f filesets.to.reject**

Review the summaries at the end of each run and confirm that all of the intended patches removed successfully.

- 15 Reboot all nodes in the cluster.
- 16 After VCS has started, perform the following steps:
	- Verify all resources have been probed. On any node, type:

```
# hastatus -summary
```
■ Unfreeze all service groups. On any node, type:

```
# haconf -makerw
  # hagrp -list | sort -u +0b -1 | \
   while read grp sys ; do
    hagrp -unfreeze $grp -persistent
       done
  # haconf -dump -makero
```
You can safely ignore the warning about the failure to unfreeze the ClusterService group.

17 Bring the ClusterService service group online, if necessary. On any node, type:

```
# hagrp -online ClusterService -sys system
```
where system is the node name.

## Rolling back Dynamic Multi-Pathing manually

Use the following procedure to roll back to 5.1 SP1 manually.

### To roll back DMP manually

- 1 Stop activity to all VxVM volumes.
- 2 Stop all VxVM volumes by entering the following command for each disk group:

# **vxvol -g** *diskgroup* **stopall**

To verify that no volumes remain open, enter the following command:

# **vxprint -Aht -e v\_open**

- 3 Perform the following commands to determine whether root support or DMP native support is enabled.
	- # **vxdmpadm gettune dmp\_native\_support**

If the command returns an "on" value, DMP native support is enabled on the system. If the command returns any other value, DMP native support is disabled.

■ # **vxdmpadm native list vgname=rootvg**

If the output is a list of hdisks, root support is enabled on this system. If the command returns any other value, root support is disabled.

- Once you have determined if root support or DMP native support is enabled, go to step [4.](#page-153-0)
- Once you have determined that root support and DMP native support is not enabled, go to step [5.](#page-153-1)
- <span id="page-153-0"></span>4 If root support or DMP native support is enabled:
	- You must disable DMP native support. Run the following command to disable DMP native support and to disable root support:
		- # **vxdmpadm settune dmp\_native\_support=off**
	- If only root support is enabled, run the following command to disable root support:
		- # **vxdmpadm native disable vgname=rootvg**
	- Reboot the system:
		- # **shutdown -r now**
	- Before backing out patch, stop the VEA server's vxsvc process:
		- # **/opt/VRTSob/bin/vxsvcctrl stop**
	- Create a file that contains all the 5.1 SP1 RP3 patches. In this example, it is called /reject.list:
		- # **/reject.list**
	- Reject each patch from the patch list file, for example:
		- # **installp -rBf /reject.list**
	- Reboot the system:
		- # **shutdown -r now**
- <span id="page-153-1"></span>5 If root support or DMP native support is not enabled:
	- Before you back out the patch, kill the VEA Server's vxsvc process:
		- # **/opt/VRTSob/bin/vxsvcctrl stop**
	- To reject the patch if it is in APPLIED state
- # **installp -r** *patch\_name*
- Reboot the system:
	- # **shutdown -r now**
- 6 Enable DMP native support (this also enables root support) if it was enabled before applying the patch:
	- # **vxdmpadm settune dmp\_native\_support=on**
	- Reboot the system:
		- # **shutdown -r now**
	- Verify DMP native or root support is enabled:
		- # **vxdmpadm gettune dmp\_native\_support**

Uninstalling version 5.1 SP1 RP3 Rolling back manually 156